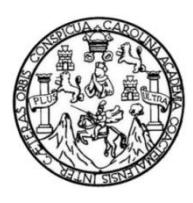

Universidad de San Carlos de Guatemala Facultad de Ingeniería Escuela de Ingeniería Mecánica Eléctrica

## **DISEÑO E IMPLEMENTACIÓN DE UNA PLATAFORMA DIGITAL INSTALADA EN RASPBERRY PI PARA REALIZAR EXÁMENES EN UNA RED DE ÁREA LOCAL**

## **Pedro Enrique Aguilar Xicón**

Asesorado por la Inga. Ingrid Salomé Rodríguez de Loukota

Guatemala, septiembre de 2022

### UNIVERSIDAD DE SAN CARLOS DE GUATEMALA

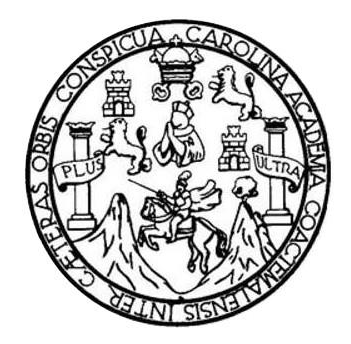

FACULTAD DE INGENIERÍA

## **DISEÑO E IMPLEMENTACIÓN DE UNA PLATAFORMA DIGITAL INSTALADA EN RASPBERRY PI PARA REALIZAR EXÁMENES EN UNA RED DE ÁREA LOCAL**

TRABAJO DE GRADUACIÓN

## PRESENTADO A LA JUNTA DIRECTIVA DE LA FACULTAD DE INGENIERÍA POR

## **PEDRO ENRIQUE AGUILAR XICÓN**

ASESORADO POR LA INGA. INGRID SALOMÉ RODRÍGUEZ DE LOUKOTA

AL CONFERÍRSELE EL TÍTULO DE

## **INGENIERO EN ELECTRÓNICA**

GUATEMALA, SEPTIEMBRE DE 2022

# UNIVERSIDAD DE SAN CARLOS DE GUATEMALA FACULTAD DE INGENIERÍA

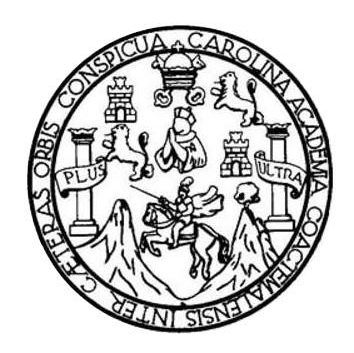

### **NÓMINA DE JUNTA DIRECTIVA**

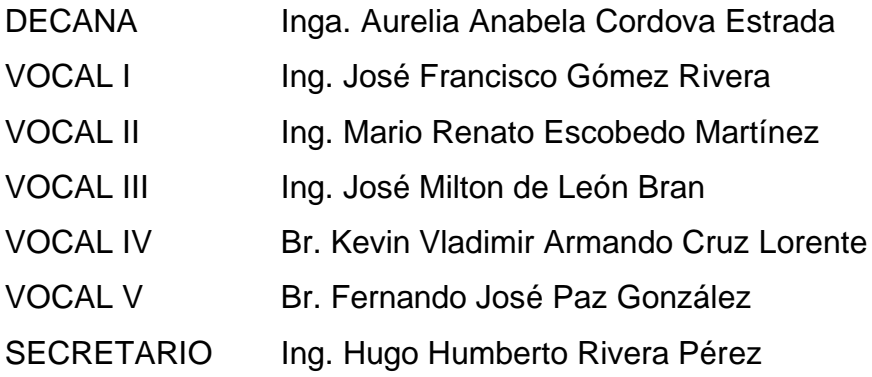

## **TRIBUNAL QUE PRACTICÓ EL EXAMEN GENERAL PRIVADO**

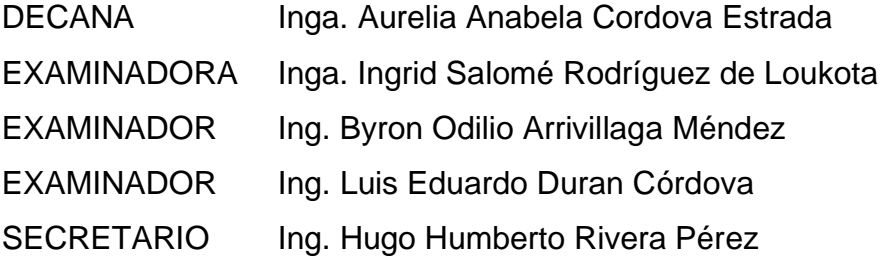

## **HONORABLE TRIBUNAL EXAMINADOR**

En cumplimiento con los preceptos que establece la ley de la Universidad de San Carlos de Guatemala, presento a su consideración mi trabajo de graduación titulado:

## **DISEÑO E IMPLEMENTACIÓN DE UNA PLATAFORMA DIGITAL INSTALADA EN RASPBERRY PI PARA REALIZAR EXÁMENES EN UNA RED DE ÁREA LOCAL**

Tema que me fuera asignado por la Dirección de la Escuela de Ingeniería Mecánica Eléctrica, con fecha 9 de noviembre de 2018.

**Pedro Enrique Aguilar Xicón**

Guatemala 21 de abril de 2020

Ingeniero Julio César Solares Peñate Coordinador del Área de Electrónica Escuela de Ingeniería Mecánica Eléctrica Facultad de Ingeniería, USAC.

Apreciable Ingeniero Solares,

Me permito dar aprobación al trabajo de graduación titulado "Diseño" e implementación de una plataforma digital instalada en Raspberry PI para realizar exámenes en una red de área local", del señor Pedro Enrique Aguilar Xicón, por considerar que cumple con los requisitos establecidos.

Por tanto, el autor de este trabajo de graduación y, yo, como su asesora, nos hacemos responsables por el contenido y conclusiones del mismo.

Sin otro particular, me es grato saludarle.

Atentamente,

Inga. Ingrid Rodríguez de bukota Colegiada 5,356 Asesora

ingrid Rodríguez de Loukota<br>Ingeniera en Electrónica<br>colegiado 5356

**UNIVERSIDAD DE SAN CARLOS DE GUATEMALA** 

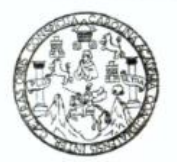

#### **FACULTAD DE INGENIERIA**

Guatemala, 15 de mayo de 2020

**Señor Director Armando Alonso Rivera Carrillo Escuela de Ingeniería Mecánica Eléctrica Facultad de Ingeniería, USAC**

Estimado Señor Director:

Por este medio me permito dar aprobación al Trabajo de Graduación titulado **DISEÑO E IMPLEMENTACIÓN DE UNA PLATAFORMA DIGITAL INSTALADA EN RASPBERRY PI PARA REALIZAR EXÁMENES EN UNA RED DE ÁREA LOCAL,** desarrollado por el estudiante **Pedro Enrique Aguilar Xicón**, ya que considero que cumple con los requisitos establecidos.

Sin otro particular, aprovecho la oportunidad para saludarlo.

Atentamente,

### **ID Y ENSEÑAD A TODOS**

Partir

**Ing. Julio César Solares Peñate Coordinador de Electrónica**

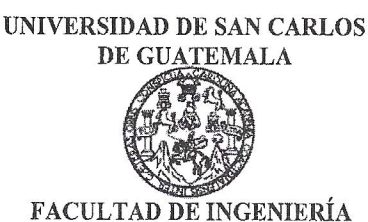

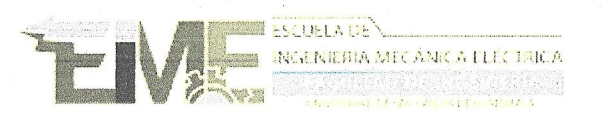

REF. EIME 74.2021.

El Director de la Escuela de Ingeniería Mecánica Eléctrica, después de conocer el dictamen del Asesor, con el Visto Bueno del Coordinador de Área, al trabajo de Graduación del estudiante; PEDRO ENRIQUE titulado; DISEÑO E IMPLEMENTACIÓN **AGUILAR XICÓN** DE UNA PLATAFORMA DIGITAL INSTALADA EN RASPBERRY PI PARA REALIZAR EXÁMENES EN UNA RED DE ÁREA procede a la autorización del mismo. LOCAL,

**Alonso Rivera Carrillo** Ing. Armando

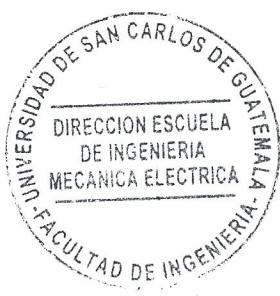

**GUATEMALA,** 20 **ABRIL** 

DE

2,021.

Escuelas: Ingeniería Civil, Ingeniería Mecánica Industrial, Ingeniería Química, Ingeniería Mecánica, Asuela de Ciencias, Ingeniería Mecánica, Ingeniería Mecánica, Ingeniería Mecánica, Ingeniería Mecánica, Ingeniería<br>∂ostr

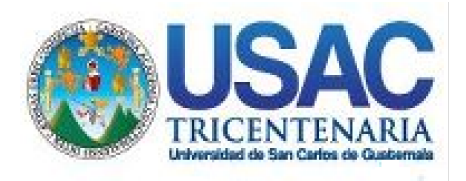

**Decanato** Facultad de Ingeniería 24189101- 24189102 secretariadecanato@ingenieria.usac.edu.gt

LNG.DECANATO.OI.626.2022

PICUA, CARO La Decana de la Facultad de Ingeniería de la Universidad de San Carlos de Guatemala, luego de conocer la aprobación por parte del Director de la Escuela de Ingeniería Mecánica Eléctrica, al Trabajo de Graduación titulado: **DISEÑO E IMPLEMENTACIÓN DE UNA PLATAFORMA DIGITAL INSTALADA EN RASPBERRY PI PARA REALIZAR EXÁMENES EN UNA RED DE ÁREA LOCAL,** presentado por: **Pedro Enrique Aguilar Xicón,** después de haber culminado las revisiones previas bajo la responsabilidad de las instancias correspondientes, autoriza la impresión del mismo.

STS'3

IMPRÍMASE:

UNVERSIDAD DE SAN CARLOS DE GUATEMALA DECANA FACULTAD DE INGENIERÍA Inga. Aurelia Anabela Cordova Estrada

Decana

Guatemala, septiembre de 2022

### AACE/gaoc

Escuelas: Ingeniería Civil, Ingeniería Mecánica Industrial, Ingeniería Química, Ingeniería Mecánica Héctrica, - Escuela de Ciencias, Regional de Ingeniería Sanitaria y Recursos Hidráulicos (ERIS). Post-Grado Maestría en Sistemas Mención Ingeniería Vial. Carreras: Ingeniería Mecánica, Ingeniería Electrónica, Ingeniería en Ciencias y Sistemas. Licenciatura en Matemática. Licenciatura en Física. Centro de Estudios Superiores de Energía y Minas (CESEM). Guatemala, Ciudad Universitaria, Zona 12. Guatemala, Centroamérica.

# **ACTO QUE DEDICO A:**

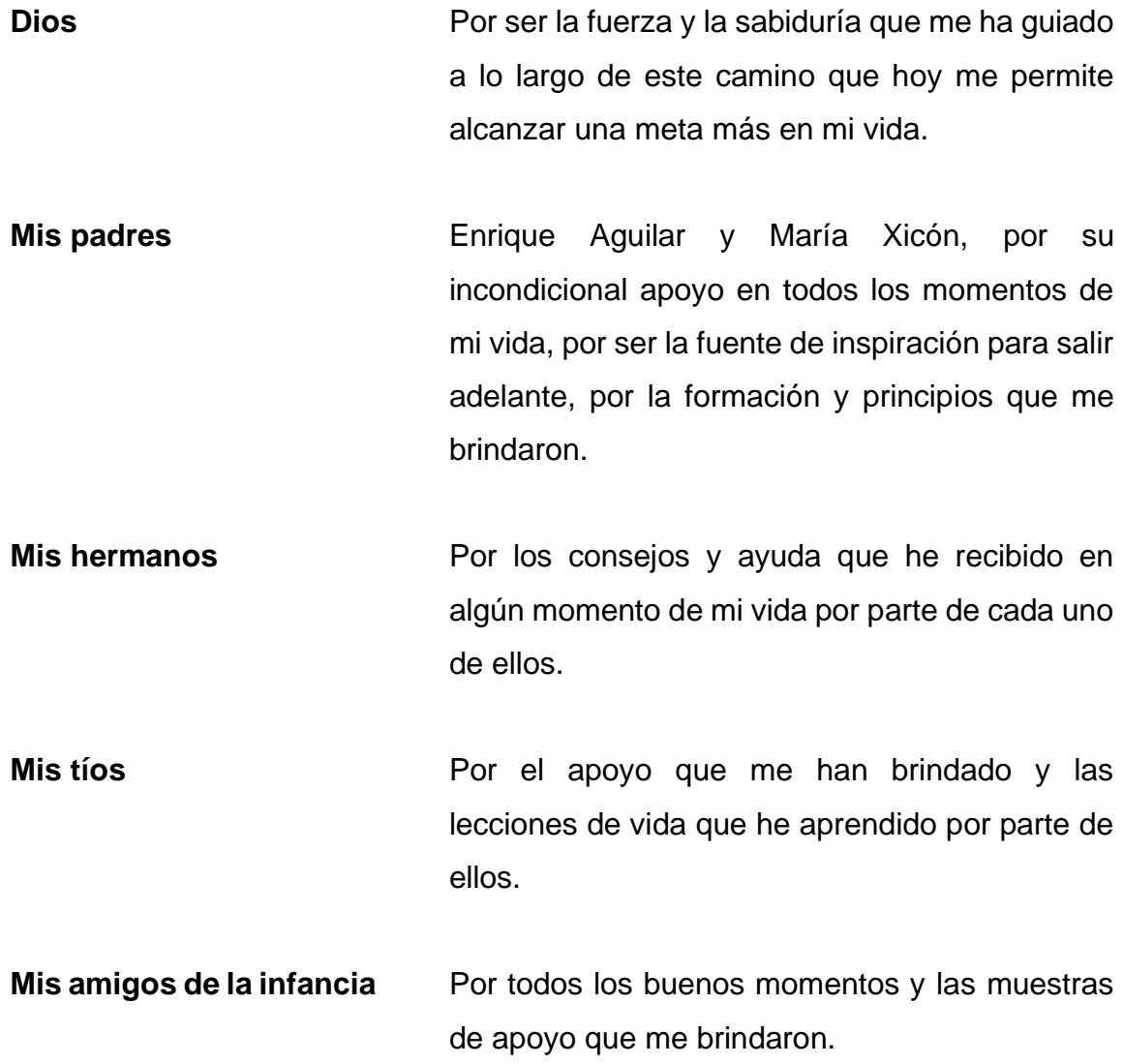

## **AGRADECIMIENTOS A:**

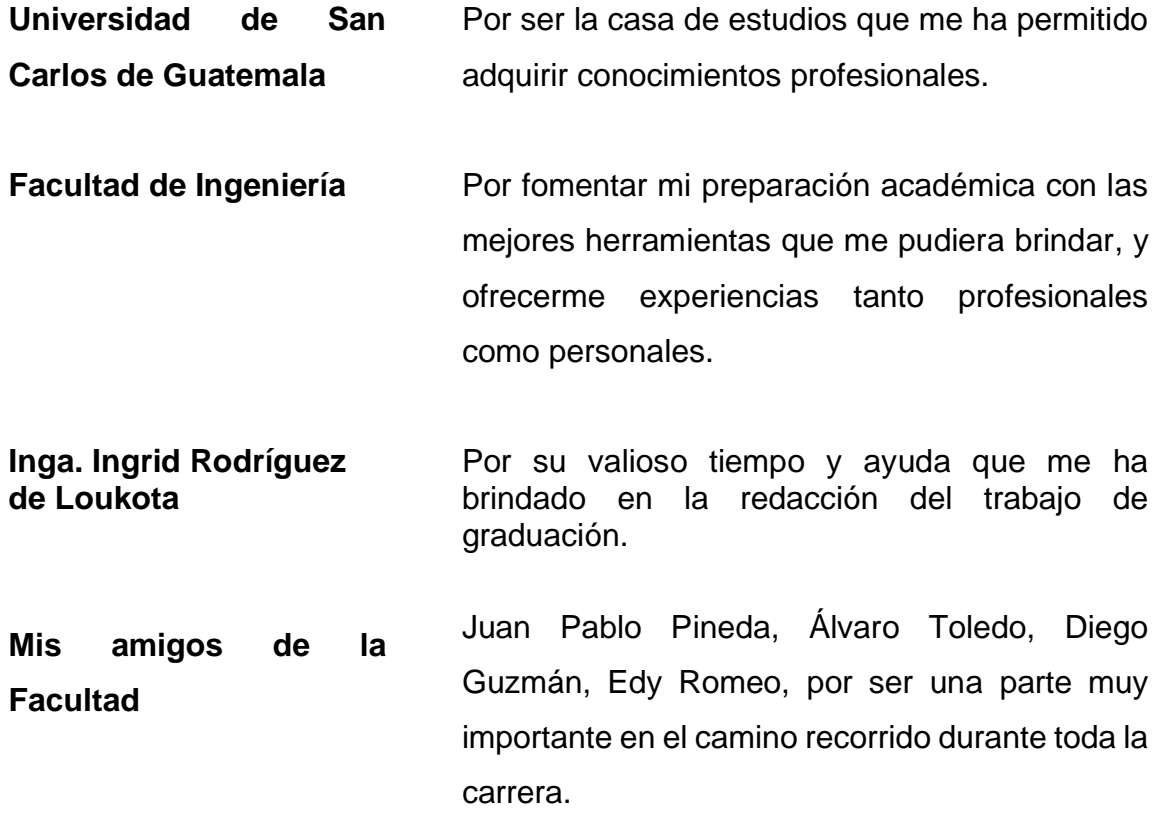

# ÍNDICE GENERAL

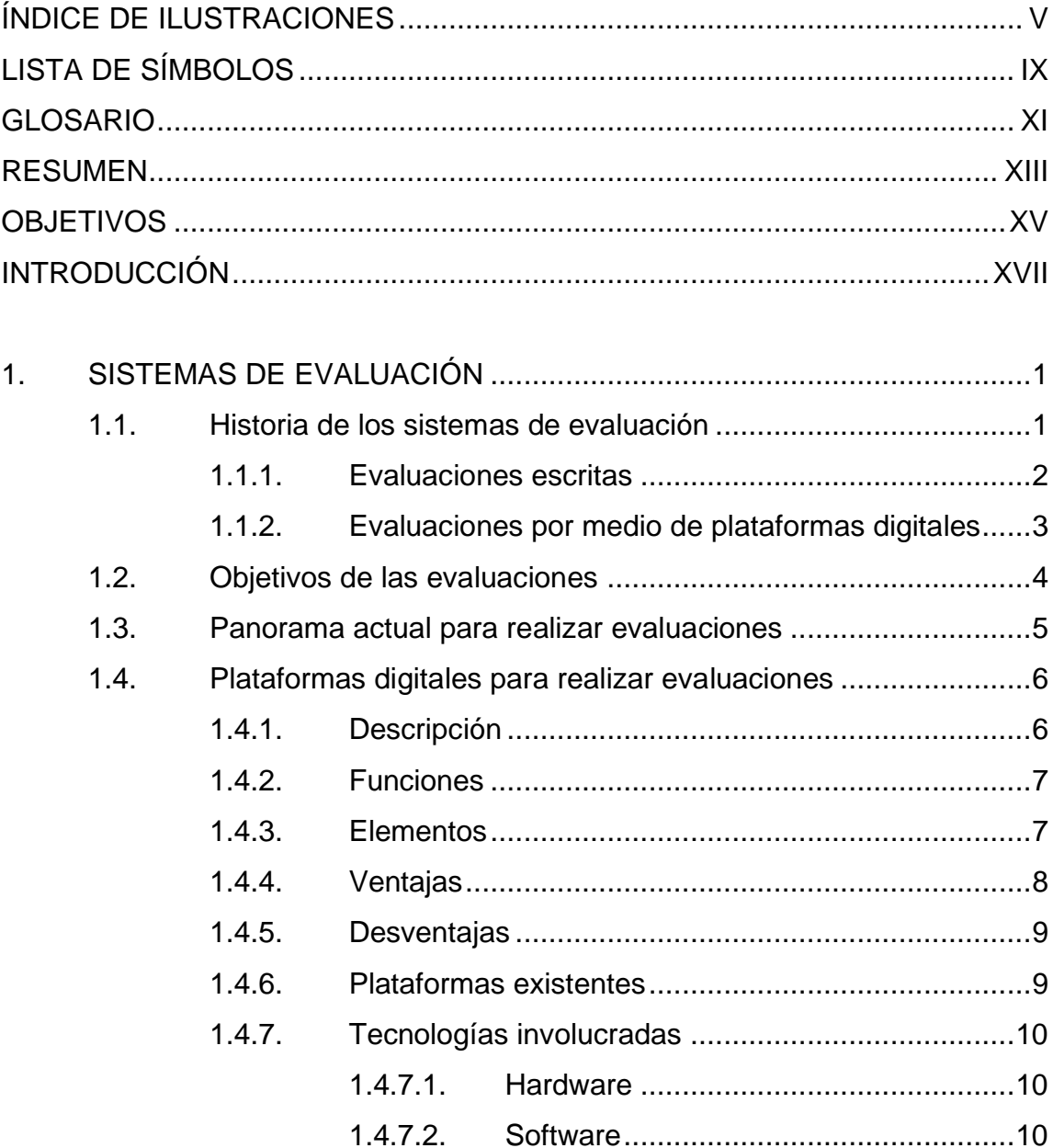

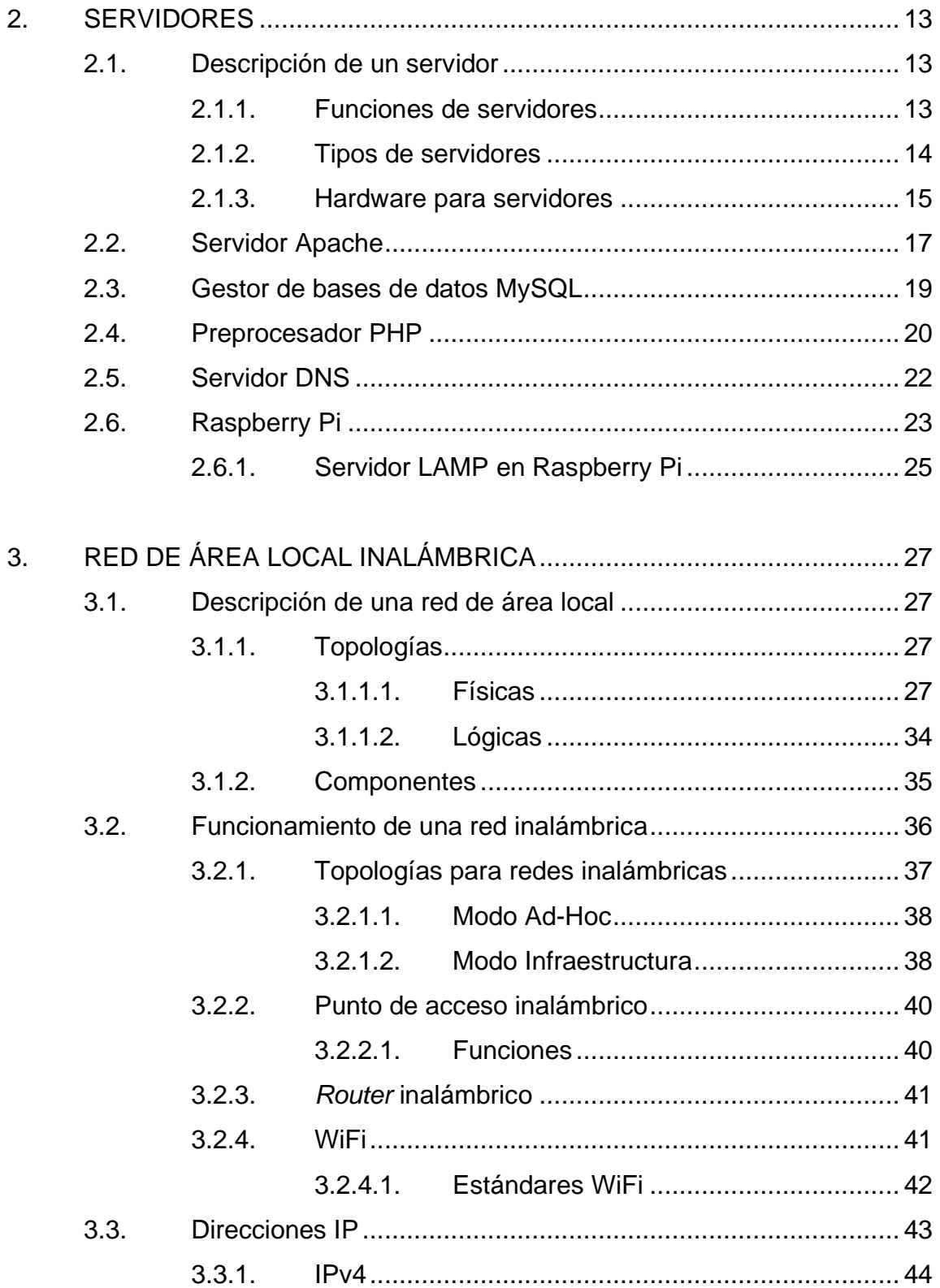

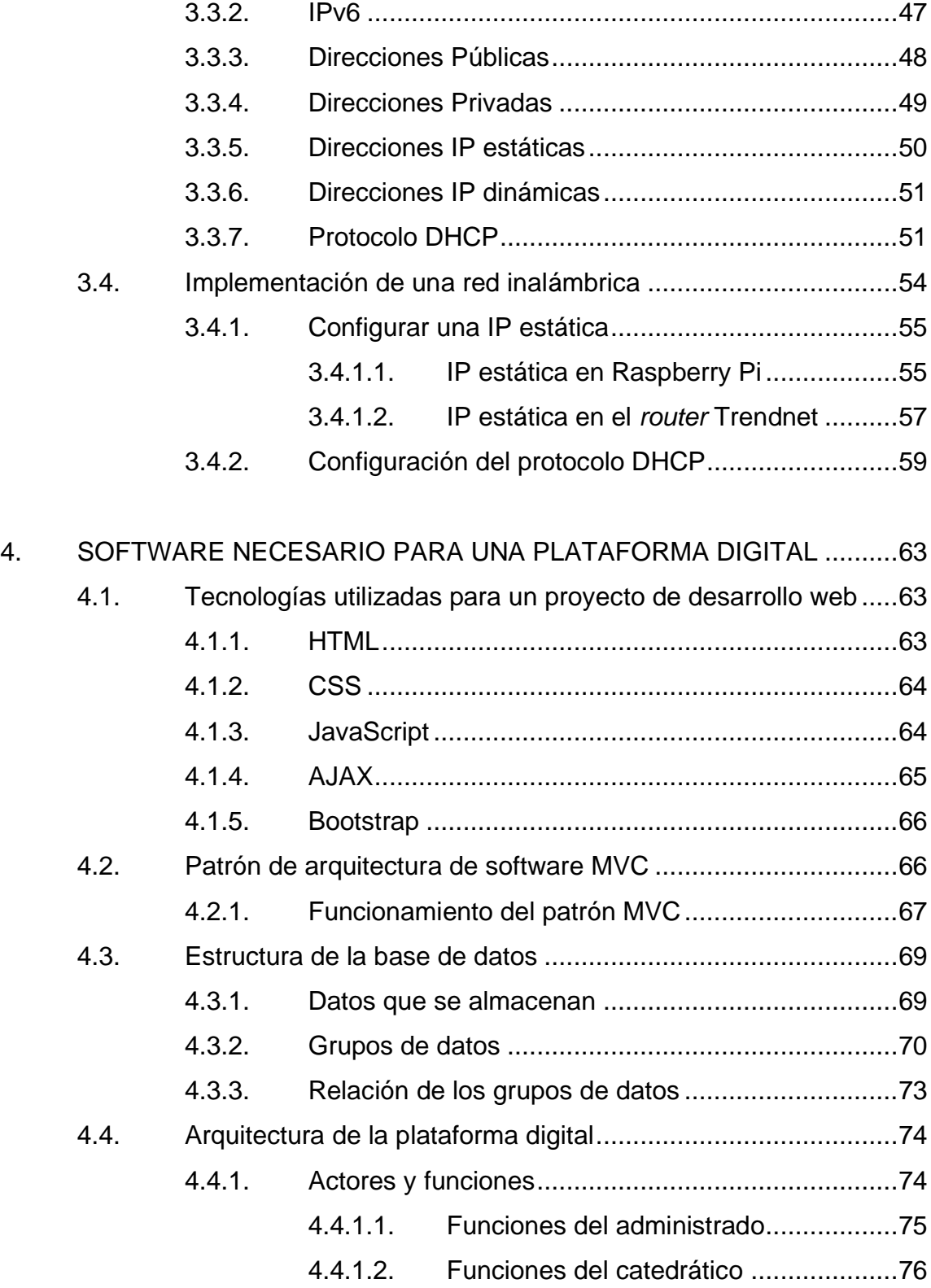

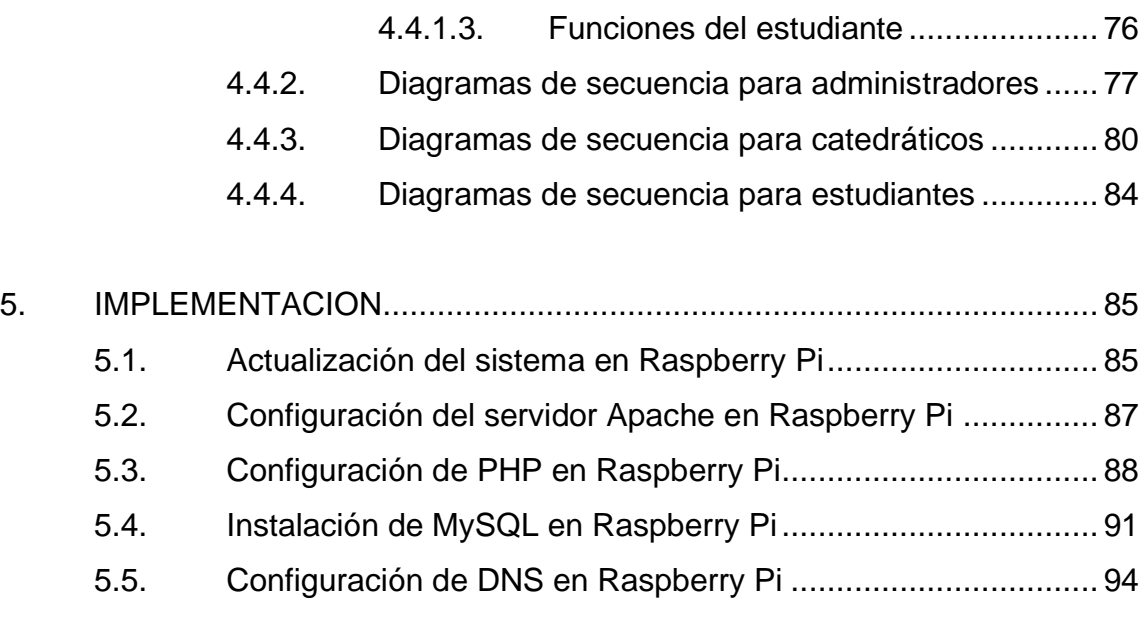

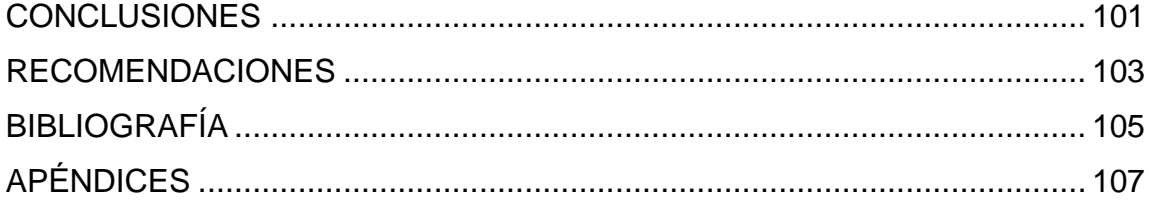

# <span id="page-14-0"></span>**ÍNDICE DE ILUSTRACIONES**

## **FIGURAS**

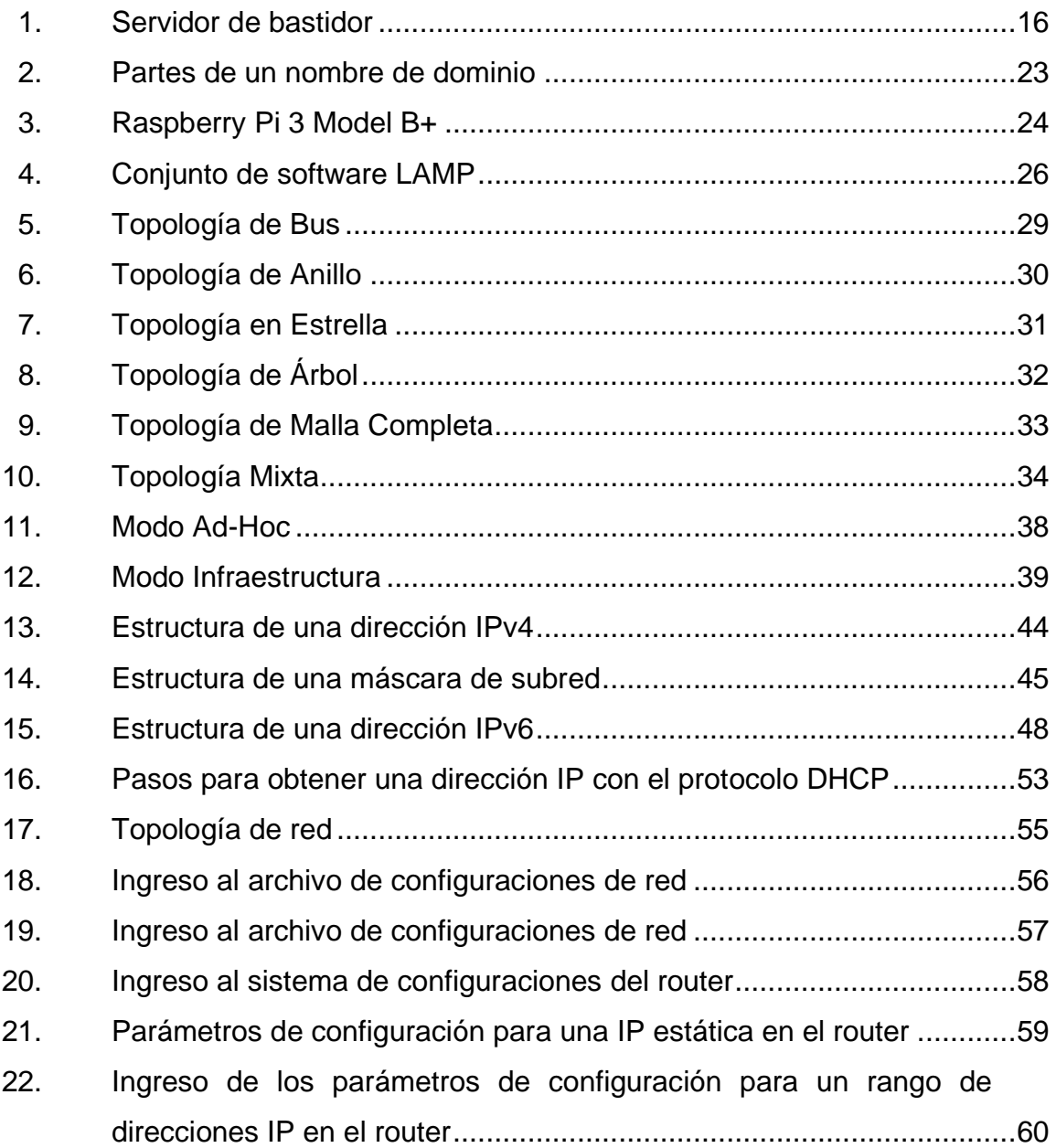

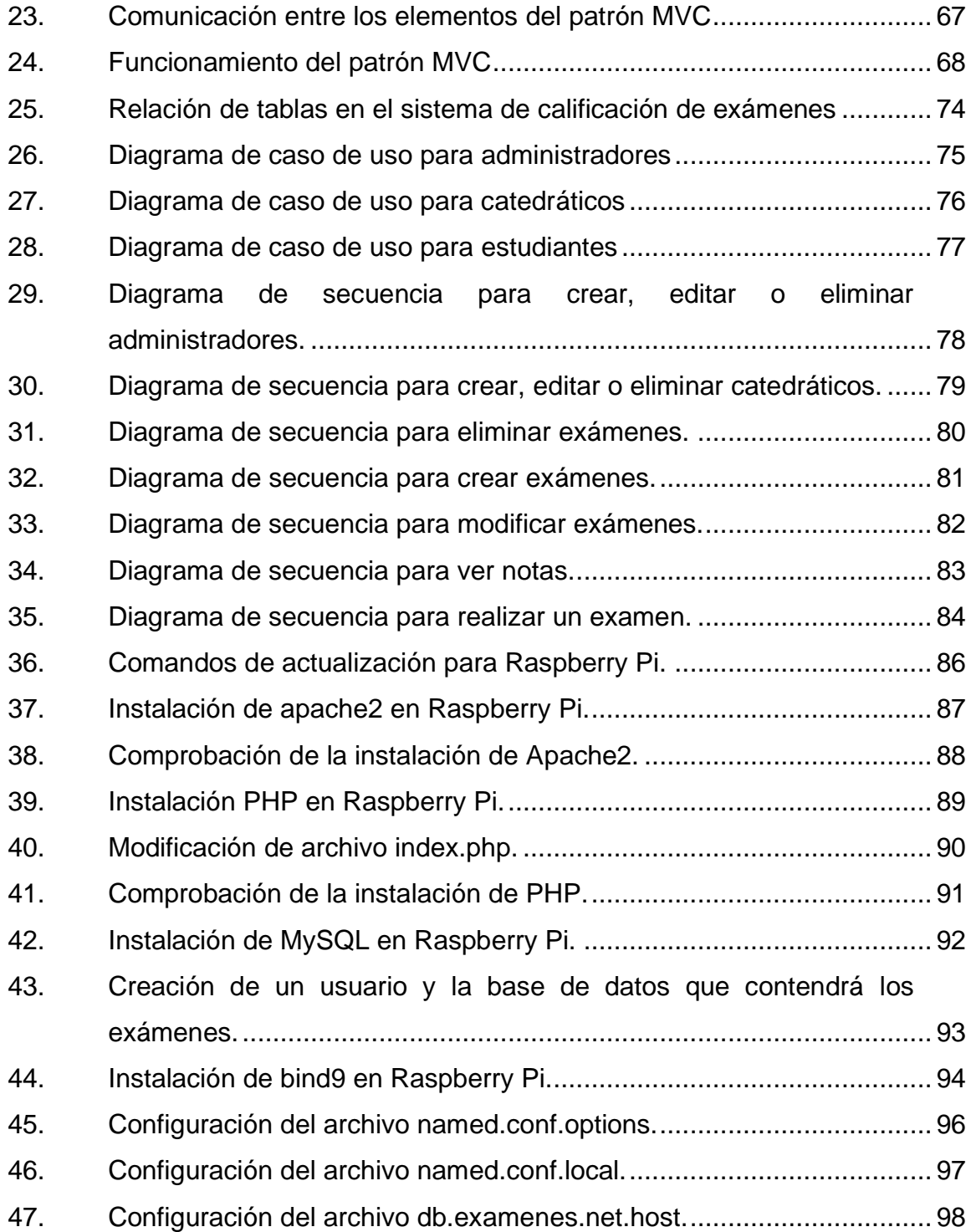

## **TABLAS**

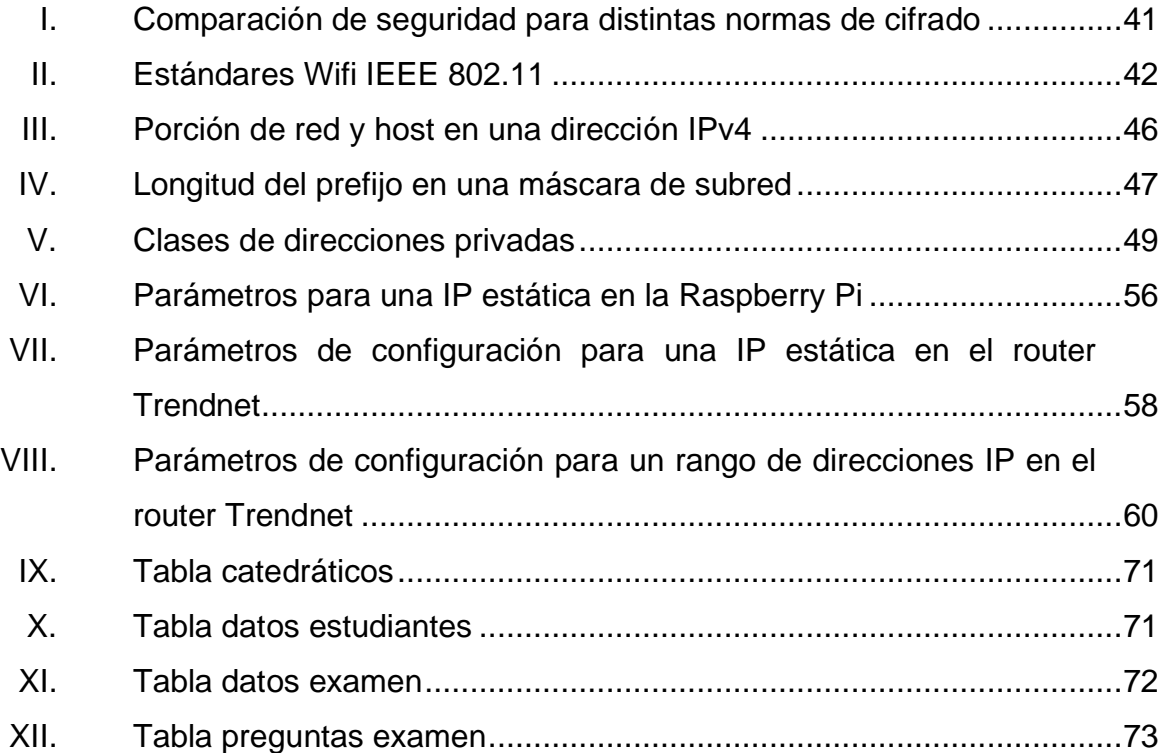

VIII

# **LISTA DE SÍMBOLOS**

<span id="page-18-0"></span>**Símbolo Significado**

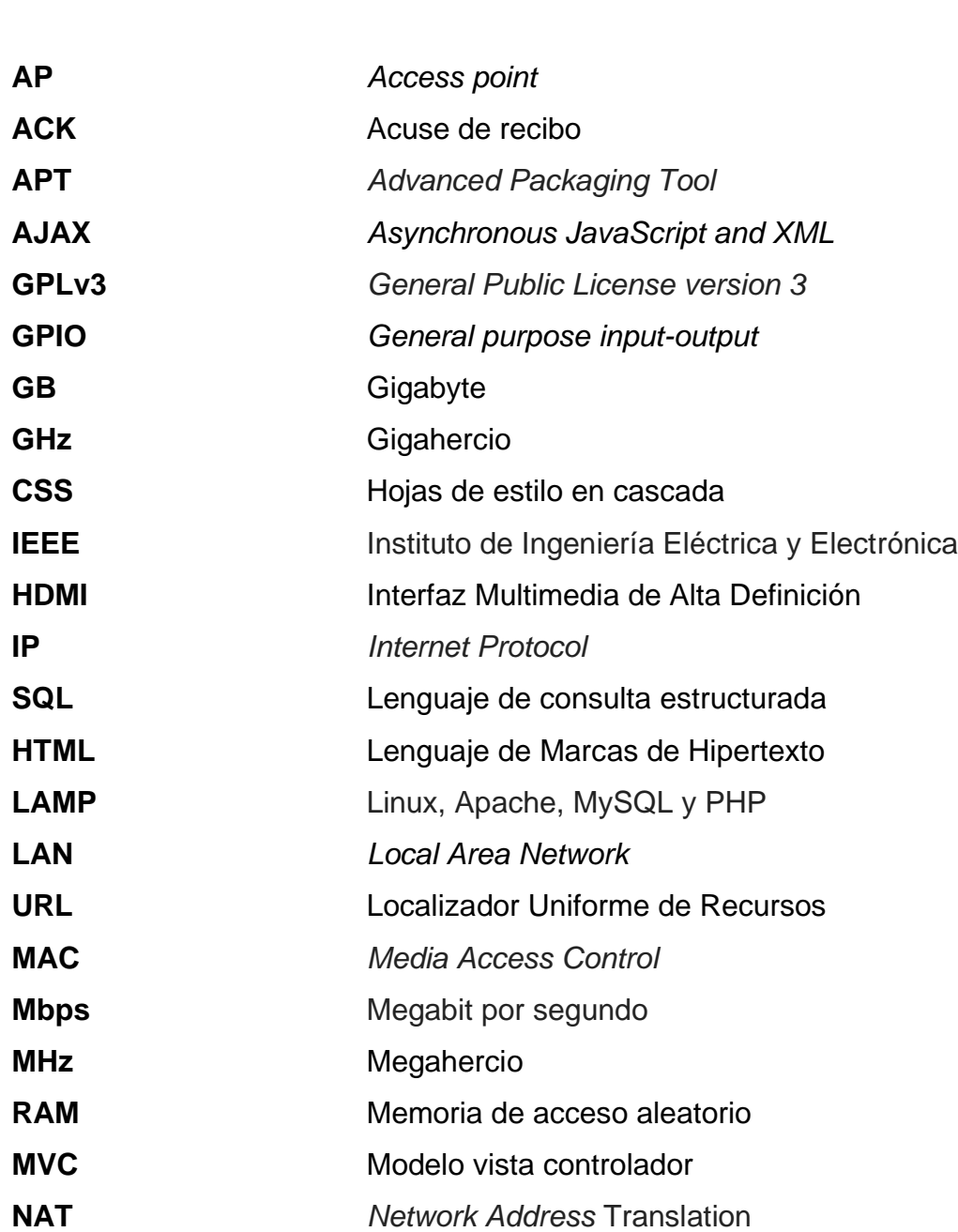

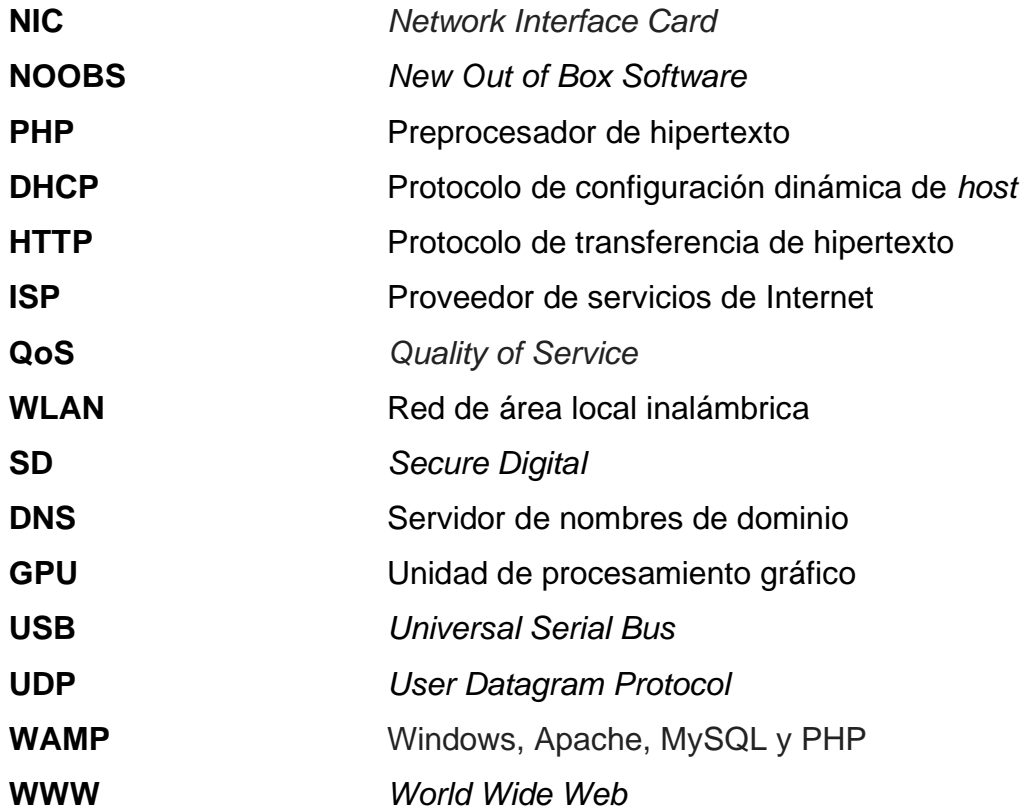

## **GLOSARIO**

<span id="page-20-0"></span>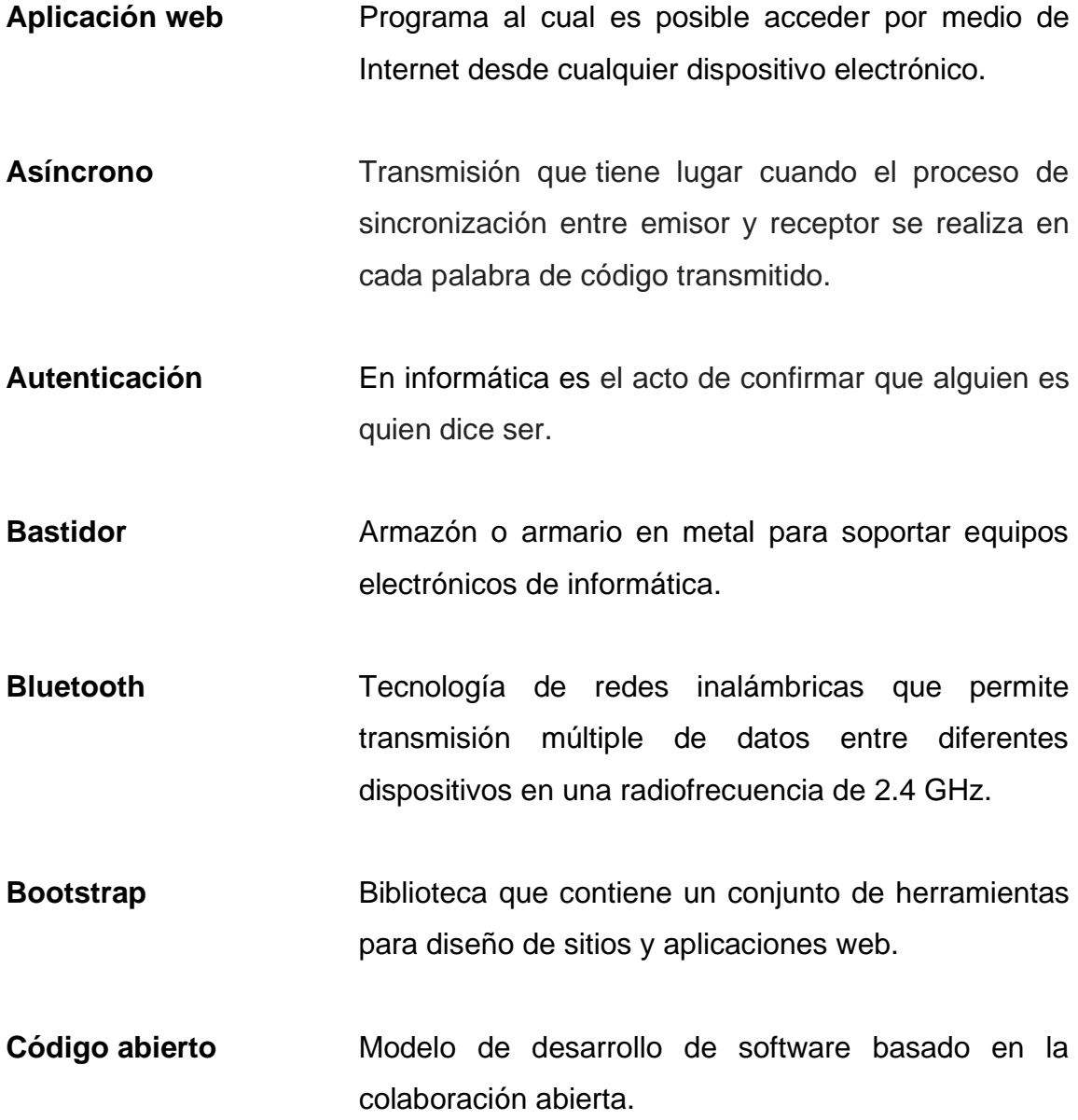

- **Enrutamiento** Función de buscar un camino entre todos los posibles en una red de paquetes cuyas topologías poseen una gran conectividad.
- Ethernet **Entrance Estándar de redes de área local para computadores,** define las características de cableado y señalización; de nivel físico y los formatos de tramas de datos del nivel de enlace de datos del modelo OSI.
- **Framework** Entorno de trabajo con una estructura conceptual y tecnológica de asistencia definida, normalmente, con artefactos o módulos concretos de software que pueden servir de base para la organización y desarrollo de software.
- **Intérprete** Programa encargado de convertir en instrucciones lo que se envía desde la terminal para el sistema operativo.
- **Plataforma digital** Lugar de Internet, portal o cibersitio, funciona con determinados tipos de sistemas operativos y ejecutan programas o aplicaciones con diferentes contenidos.
- **Protocolo** Conjunto de reglas predefinidas con el propósito de estandarizar el intercambio de información en actividades informáticas.
- **Topología de red** Mapa físico o lógico de una red para intercambiar datos.

### **RESUMEN**

<span id="page-22-0"></span>En el presente trabajo de graduación se describe el diseño de una plataforma digital de evaluaciones implementada mediante dos dispositivos, una computadora de placa reducida *Raspberry* Pi y un *router* inalámbrico. Juntos estos dos dispositivos forman una red de área local que brinda acceso a los usuarios para realizar evaluaciones.

En el primer capítulo se describe la historia de los inicios de los sistemas de evaluaciones y las plataformas digitales existentes para realizar evaluaciones.

En el segundo capítulo se describen los servidores necesarios para poder implementar una plataforma digital de evaluaciones y se describe la computadora de placa reducida *Raspberry* Pi.

En el tercer capítulo se presenta el funcionamiento, los componentes y la implementación de una red de área local inalámbrica, realizando la configuración de un router Trednet y *Raspberry* Pi con los parámetros correctos para formar la red de área local inalámbrica.

En el cuarto capítulo se da a conocer las tecnologías web necesarias para crear una plataforma digital, se describe el modelo de programación utilizado, se muestra la estructura de la base de datos y se describe las funciones de los usuarios que tendrán acceso a la plataforma digital.

En el quinto capítulo se describen los comandos necesarios para la instalación de los servidores instalados en la *Raspberry* Pi.

XIII

XIV

## **OBJETIVOS**

### <span id="page-24-0"></span>**General**

Desarrollar un sistema de evaluaciones que tenga la capacidad de brindar a un grupo de estudiantes una plataforma digital para realizar pruebas de evaluación en una red de área local.

### **Específicos**

- 1. Implementar una plataforma digital de evaluaciones para utilizarla en cualquier navegador web e implementarlo en una *Raspberry* Pi.
- 2. Programar las funciones necesarias para realizar exámenes de selección múltiple en una plataforma digital que cualquier catedrático sea capaz de utilizar.
- 3. Crear un sistema para la visualización de los datos obtenidos en las evaluaciones realizadas, por medio de estadísticas y tablas.
- 4. Describir los procedimientos adecuados para la instalación de los servidores Apache, DNS Y MySQL en una *Raspberry* Pi.

XVI

## **INTRODUCCIÓN**

<span id="page-26-0"></span>Con la rápida evolución de la tecnología se ha desarrollado novedosos sistemas de evaluación, además de tener la capacidad de crear una red de área local inalámbrica con tan solo un *router* inalámbrico de bajo costo y clientes que se pueden conectar a la red con un *smartphone*, *tablet* o computadora.

Creando una red de área local inalámbrica los estudiantes pueden ser evaluados desde un *smartphone* o *tablet* con una plataforma digital de evaluaciones, con dicha plataforma los catedráticos pueden ahorrar tiempo en la calificación de exámenes y recursos como el papel donde se imprimen los exámenes, pero, todas las plataformas de evaluación requieren de una conexión a Internet, esto provoca que no sean utilizadas en establecimientos que no cuentan con su respectiva conexión a Internet.

Implementar una plataforma de evaluaciones en una red de área local que no requiera conexión a Internet necesita de la instalación de varios servidores en la misma, dichos servidores pueden ser instalados en una *Raspberry* Pi, de esta manera con un router inalámbrico y una *Raspberry* Pi es posible tener los elementos necesarios para lograr el correcto funcionamiento de una plataforma digital para evaluar estudiantes.

El proyecto implementado permitirá a los catedráticos facilitar y simplificar el proceso de evaluación a un grupo de estudiantes, mejorando la gestión de tiempo en la entrega de notas.

XVII

## **1. SISTEMAS DE EVALUACIÓN**

<span id="page-28-0"></span>Un sistema de evaluación es un procedimiento que se utiliza para agregar una valoración de conocimientos, actitudes y rendimientos de una persona o de un servicio.

### <span id="page-28-1"></span>**1.1. Historia de los sistemas de evaluación**

Con el paso de los años, algunos modelos educativos han ido evolucionando al igual que la sociedad, adaptándose así a la realidad y a la necesidad de cada época.

El hecho de poner a prueba los conocimientos adquiridos frente a los profesores, es una práctica que se realiza hoy en día naturalmente, y la historia demuestra que la invención de los exámenes viene de la cultura China.

Hace tres mil años existieron los exámenes imperiales chinos que tenían una duración de aproximadamente tres días y dos noches. Las personas que tomaban estos exámenes, debían estar solos en una habitación donde sólo tenían un lugar para escribir y un espacio para dormir. Se les brindaba un lápiz y un papel en blanco con lo cual podían iniciar el examen.

En el siglo XVIII, con el aumento de la demanda por el acceso a la educación, se hace hincapié en la necesidad de comprobar los méritos individuales y las instituciones educativas van elaborando e iniciando nuevas normas para la aplicación de exámenes escritos.

1

Entrado el siglo XIX se formalizan los sistemas nacionales de educación y surgen los diplomas de graduación, tras la aprobación de exámenes. Así inicia un sistema de exámenes de comprobación de una preparación específica.

Hoy en día el proceso de evaluación es una prueba que se realiza para demostrar los conocimientos necesarios para superar un curso escolar o universitario, obtener un puesto de trabajo o aprobar una oposición.

Una evaluación debe ser puntual, ya que en ella se ven reflejados los conocimientos y estudios específicos del alumno, como su trabajo a lo largo del curso, su capacidad de organización y síntesis. Es importante comprender que la verdadera razón de los exámenes es aprender.

### **1.1.1. Evaluaciones escritas**

<span id="page-29-0"></span>Los exámenes escritos son instrumentos de evaluación tradicionales, y fueron introducidos por las universidades medievales, pero eran aplicados sólo a los alumnos de más alto grado de conocimiento.

Fue Jan Amos Komenský, quien introdujo el examen como la parte final del sistema, y vinculado rigurosamente al aprendizaje, como un instrumento para aprender y no para calificar. La calificación ligada al examen aparece en el siglo XIX como medio de control.

Dentro de los exámenes actualmente existen orales y escritos, estos últimos utilizados como medio para comprobar el rendimiento escolar, utilizados en algunos casos para la admisión de alumnos en ciertos establecimientos y para obtener acreditaciones.

 $\overline{2}$ 

Hay exámenes escritos, que consisten en pruebas objetivas, donde las respuestas son breves, respuestas de verdadero o falso, respuestas basadas en la elección de opciones múltiples, y otras respuestas a desarrollar; donde el alumno responde con la información que recuerda, o plasma por escrito sobre uno o más temas que el profesor indica.

Las ventajas de un examen escrito sobre un examen oral, son que el alumno posee más tiempo para reflexionar, releer y corregir sus respuestas, también puede iniciar por las preguntas que sabe. El profesor puede evaluar la riqueza o pobreza de redacción, faltas ortográficas, capacidad de análisis y síntesis. Tiene como desventaja principal, la posibilidad de copiarse, y de no tener ayuda por parte del profesor en un examen oral.

### **1.1.2. Evaluaciones por medio de plataformas digitales**

<span id="page-30-0"></span>Las plataformas digitales se han establecido en el ámbito virtual con el inicio de la Web 2.0, y marcó nuevas formas para el uso de la plataforma web como trabajo colaborativo. Mediante nuevas maneras de interactuar entre usuarios y sistemas, las plataformas digitales han dado origen a una diversidad de sitios web para realizar trabajos virtuales.

Las plataformas digitales para realizar exámenes forman parte de un conjunto completo de herramientas que ofrecen las plataformas educativas. Una plataforma educativa virtual, es un ambiente que está formado por muchas herramientas agrupadas y optimizadas para fines docentes.

Su propósito es facultar la creación y gestión de cursos completos para acceder a través de Internet sin que sean necesarios conocimientos profundos de programación.

3

En noviembre del 2001 Peter Taylor publica por primera vez una de las plataformas educativas pioneras como lo fue Moodle en la Universidad de Curtin. En agosto de 2002 fue liberado Moodle 1.0, esto permitió que los usuarios intercambiaran opiniones a través de la creación de un nuevo foro, logrando traducir Moodle a diferentes idiomas y tener la posibilidad de crear nuevos temas. Moodle ha experimentado un gran crecimiento desde sus inicios, llegando en el año 2004 a ser tema de debate por primera vez en Oxford.

### <span id="page-31-0"></span>**1.2. Objetivos de las evaluaciones**

Es importante, antes de plantear algún contenido de evaluación, diferenciar algunos conceptos importantes, como lo son evaluación y calificación.

El concepto de evaluación es una actividad que tiene como objetivo determinar el valor de algo. Por lo tanto, se evalúa siempre para tomar decisiones. No es suficiente con recolectar información sobre los resultados del proceso educativo y emitir algún tipo de calificación, dado que, si no se encamina a algún tipo de decisión, no existe una auténtica evaluación.

El término calificación está relacionado únicamente a la ponderación de la conducta de los alumnos llamada calificación escolar. Calificar, por tanto, es una actividad más limitada que evaluar. Una calificación será el termino cualitativo (aprobar/reprobar), o cuantitativo (60, 75, 45, entre otros), que se emite sobre la actividad y logros del alumno.

Se debe evaluar de manera objetiva el rendimiento que han tenido los alumnos a lo largo de cada curso, lo que se refiere a la asimilación de conocimientos como a la elaboración de los trabajos y prácticas. La evaluación debe contemplar los siguientes puntos:

- Verificar que se han conseguido los objetivos trazados
- Estudiar los resultados para la toma de decisiones sobre métodos, programas y orientaciones.
- Evaluar los métodos didácticos utilizados.
- Informar al alumno sobre la eficacia de su trabajo e instruirlo para futuros estudios.
- Fortificar positivamente los aciertos del estudiante y clarificar lo aprendido.

### <span id="page-32-0"></span>**1.3. Panorama actual para realizar evaluaciones**

La puesta en marcha de nuevas tecnologías informáticas, y por ende, plataformas educativas para el progreso de la educación ha sido un tema de discusión en diversos ámbitos.

Es conveniente observar que, en muchos casos, las personas influyentes en el tema opinan que las nuevas tecnologías son un recurso valioso en lo referente a técnicas de enseñanza.

Hoy en día el papel del profesor es absolutamente indispensable y las plataformas educativas en línea son complementos y nunca deben sustituir la labor docente. Las clases, las explicaciones del profesor y las actividades que se programan son el pilar de la labor docente.

La perspectiva para la aceptación del uso de plataformas educativas va creciendo, una compañía estadounidense registra que su software y servicios son usados por alrededor de 17 000 escuelas y organizaciones en 100 países desde enero de 2014.

En países desarrollados como Estados Unidos 75 % de las universidades y más de la mitad de las escuelas usan plataformas educativas como complemento en la educación.

#### <span id="page-33-0"></span>**1.4. Plataformas digitales para realizar evaluaciones**

Las plataformas educativas son herramientas de software que aportan diversos recursos para mejorar la creación, desarrollo, gestión y evaluación del proceso de aprendizaje y enseñanza a través de Internet.

Las plataformas digitales para la realización de exámenes forman una parte esencial de las plataformas educativas, debido a que con los resultados obtenidos en el examen se evalúa el rendimiento de los alumnos durante el curso.

### **1.4.1. Descripción**

<span id="page-33-1"></span>Las plataformas actuales tienen diferentes métodos de evaluación entre los que se pueden encontrar preguntas directas, preguntas de opción múltiple y exámenes de desarrollo.

Una plataforma de evaluaciones no es más que presentarle al estudiante una serie de preguntas que debe responder, ya sea de forma directa o en un formato de opción múltiple.

6

El estudiante antes de realizar alguna evaluación debe de ingresar a la plataforma con un nombre de usuario y una contraseña en caso de que sea requerido.

Algunas de las plataformas de evaluación permiten aparte de evaluar instantáneamente a los estudiantes, mostrar una serie de datos a los evaluadores como el número de alumnos evaluados, número de alumnos que ganaron la prueba, puntuación promedio, entre otros.

Las plataformas de evaluaciones también pueden ser personalizadas por los evaluadores, permitiendo mostrar un formato acorde a los estudiantes a evaluar.

### **1.4.2. Funciones**

<span id="page-34-0"></span>Una de las funciones principales de una plataforma de evaluaciones es acoplar los diferentes métodos de evaluación tradicionales a la era tecnológica para realizar evaluaciones a los estudiantes según los parámetros y exigencias de cada materia o clase.

Aprovechar el rápido procesamiento de las computadoras para realizar la calificación de los exámenes es una función primordial de la plataforma para ser más eficiente en la entrega de calificaciones y evitar una carga de trabajo para los docentes.

#### **1.4.3. Elementos**

<span id="page-34-1"></span>Existen dos elementos que forman parte de una plataforma de evaluaciones, estas se detallan a continuación:

7

- Usuarios: están divididos en dos partes por un lado están los usuarios que acceden a la plataforma para ser evaluados y los usuarios evaluadores que tienen la labor de crear, modificar y borrar evaluaciones.
- Elementos tecnológicos: tiene la labor de presentar, almacenar y procesar los datos que requieran los usuarios que utilizan la plataforma.

### **1.4.4. Ventajas**

<span id="page-35-0"></span>Evaluaciones más seguras puesto que es posible realizar una gran cantidad de preguntas y cada estudiante recibirá una selección al azar de preguntas. De este modo es poco útil compartir las preguntas entre los que realizarán el examen para darles una ventaja.

- Ahorro de papel porque no se tiene que imprimir ningún examen para los estudiantes.
- Ahorro de tiempo con la posibilidad de configurar un examen de manera tal que se auto-califique.
- Usando preguntas de selección múltiple nunca tendrá el docente que corregir un examen de nuevo.
- Tener la posibilidad de ver los resultados, respuestas y obtener retroalimentación instantánea.

Esto ayuda, como investigador, reclutador, docente o entrenador, a saber, más acerca de los usuarios y adaptarse a sus necesidades, fortalezas y debilidades.
## **1.4.5. Desventajas**

No se puede decir muchas cosas en relación con las desventajas de las plataformas digitales, ya que las ventajas las exceden y por mucho. Pero pueden existir algunas, por ejemplo, es necesario saber operar una computadora para poder crear y realizar una evaluación.

La tecnología no es siempre confiable, puede haber problemas de conexión o de internet, cortes de energía, otro tipo de problemas, y hay un costo implícito en el software de evaluaciones.

# **1.4.6. Plataformas existentes**

Dentro de la variedad de plataformas educativas, las más conocidas son:

- Moodle: herramienta de gestión de aprendizaje más específicamente de *Learning Content Management*.
- Blackboard: conocida por poseer un sistema de gestión de aprendizaje el cual es llamado Blackboard Learn.
- Chamilo: plataforma *E-learning* virtual gratuita, permite adaptarse a las especificaciones de cada proyecto.
- Dokeos: entorno para la educación en línea, que permite la administración de contenidos de cursos.
- Claroline: plataforma de aprendizaje que permite a muchas instituciones crear y administrar cursos.

#### **1.4.7. Tecnologías involucradas**

Para la implementación de una plataforma digital se debe contar elementos de hardware y software suficientes para responder a las peticiones de los usuarios.

#### **1.4.7.1. Hardware**

El hardware utilizado para una plataforma digital está compuesto básicamente por una computadora que actúa como servidor y una computadora que funciona como cliente.

Se puede hacer un servidor con cualquier computadora, pero existen computadoras con hardware especializado para brindar un mejor y óptimo funcionamiento a los usuarios.

Un aspecto muy importante a tener en cuenta será el número de usuarios que utilizarán la plataforma debido a que el servidor deberá de procesar una gran cantidad de datos si hay muchos usuarios realizando peticiones al servidor.

#### **1.4.7.2. Software**

Para el uso de una plataforma digital se deben emplear tres tipos de servidores, estos son:

Servidor Web es un programa informático que tiene la función de procesar datos del lado del servidor, realizando conexiones ya sea bidireccionales o unidireccionales con el cliente para generar una respuesta en el lenguaje que se programe.

- Sistema de gestión de bases de datos es un grupo de programas que admiten el almacenamiento, eliminar, modificación y extracción de la información en una base de datos.
- La programación del lado del servidor consiste en el tratamiento de una solicitud por parte de un usuario mediante la lectura de una secuencia de comandos en el servidor web para producir páginas con formato HTML como respuesta.

# **2. SERVIDORES**

En informática un servidor es una computadora que es capaz de proporcionar datos solicitados por parte de los clientes que se encuentre en la misma red local o remota.

#### **2.1. Descripción de un servidor**

Cuando se habla de servidores en informática se suele tener en mente un dispositivo físico pero lo que realmente puede dar la clasificación de servidor es el software utilizado en el equipo físico.

## **2.1.1. Funciones de servidores**

Cada tipo de servidor realiza una función distinta en la red, aunque de manera global se puede decir que la función principal de un servidor es realizar ciertas tareas en nombre de los usuarios, estas tareas tienen como propósito compartir datos, información, recursos de hardware y software para el usuario.

Para brindar mejores servicios los servidores trabajan por medio de una arquitectura cliente-servidor. Los servidores atienden las peticiones de los programas de los clientes, y el servidor realiza tareas para beneficio de los clientes.

Los clientes usualmente se conectan al servidor a través de la red, pero también pueden acceder al servidor a través del equipo donde está funcionando.

# **2.1.2. Tipos de servidores**

Actualmente existe una gran cantidad de servidores algunos de los más comunes son:

- Servidor web: uno de los servidores más empleado hoy en día, almacena archivos HTML, archivos de texto plano, imágenes y otro tipo material que se puede utilizar en la Web.
- Servidor de base de datos: provee servicios como el almacenamiento, la eliminación, modificación y consulta de datos que al usuario se le otorguen los respectivos permisos de acceder.
- Servidor de archivos: puede almacenar muchos tipos de archivos y es el encargado de distribuirlos a los usuarios en la red.
- Servidor de fax: se encarga de realiza las funciones necesarias para la transmisión, la recepción y la distribución apropiadas del fax.
- Servidor de impresiones: acepta los trabajos de impresión de otros usuarios de la red, para distribuir el trabajo entre una o más impresoras, poniendo en cola los trabajos de impresión cuando sea necesario.
- Servidor de la telefonía: realiza trabajos como contestador automático, sistema interactivo para la respuesta de la voz, almacenamiento de mensajes de voz, encaminando las llamadas, entre otros.
- Servidor de correo: encargado de enviar, recibir, almacenar y realiza otras tareas asociadas con el correo electrónico de los clientes en la red.

• Servidor de Seguridad: posee un software especializado para detectar y detener intrusiones maliciosas, este software está compuesto de antivirus, antimalware, antispyware, también cuenta con cortafuegos redundantes de diversos niveles.

Una subdivisión para los servidores que toma en cuenta el rol que asumen dentro de una red es:

- o Servidor dedicado: son los que emplean toda su potencia en administrar los recursos de la red, es decir, a atender las peticiones de procesamiento de los clientes.
- o Servidor no dedicado: son los que no emplean toda su potencia a los clientes, sino que procesando solicitudes de un usuario local y solicitudes que provienen de usuarios remotos.

## **2.1.3. Hardware para servidores**

El software para servidores se puede interpretar en cualquier tipo de computadora, inclusive en computadoras antiguas con limitados recursos de hardware, aunque una consideración importante al poner en funcionamiento un servidor es a cuantos usuarios se pretende brindar servicios, porque si se necesita brindar servicios a una gran cantidad de usuarios se debe contar con un hardware adecuado para ofrecer un servicio de calidad y sobre todo que siempre esté disponible cuando los usuarios lo requieran.

Los requerimientos de hardware para los servidores cambian según el tipo de servidor que se desea implementar. La necesidad de los servidores de proveer servicios dentro de una red a una gran cantidad de usuarios exige diferentes

requerimientos, como conexiones de alta velocidad y altas prestaciones para todos los clientes. Como regularmente se accede a los servidores por medio de la red, estos pueden trabajar sin que posean un monitor o algunos otros dispositivos de entrada.

Muchos servidores no tienen interfaz gráfica de usuario considerando que esta función consume algunos recursos que pueden ser utilizados por algún otro proceso. Existen servidores de bastidor, y están diseñados con medidas estándares para implementarse en un gabinete que puede contener varios servidores apilados, la figura 1 muestra una serie de servidores apilados los cuales cumplen con medidas estándares.

Figura 1. **Servidor de bastidor**

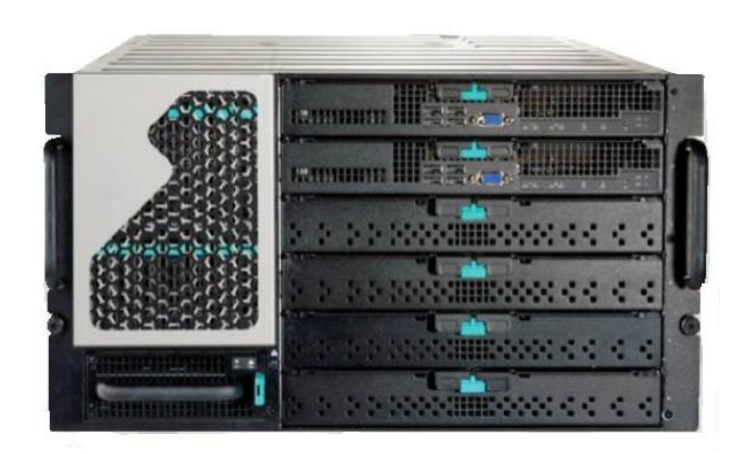

Fuente: ALMIRÓN, Valentín. *Técnico en redes y seguridad, hardware y servidores*. p. 3.

Los servidores trabajan por extensos períodos de tiempo sin interrupción y su disponibilidad debe ser alta la mayor parte del tiempo, lo que conlleva a que la durabilidad y confiabilidad del hardware sean sumamente importantes. Los servidores que ejercen tareas críticas son de manera ideal muy tolerantes a fallas

y utilizan hardware especial con una medida de fallo mínima para maximizar su tiempo de funcionamiento.

Los servidores pueden incorporar discos de mayor capacidad y velocidad, mejores disipadores para reducir el calor, sistemas de enfriamiento por agua, suministros de energía ininterrumpido que asegure el funcionamiento del servidor ante una falla del sistema eléctrico. Estos componentes ofrecen una mayor confiabilidad y desempeño con relación a un mayor precio.

## **2.2. Servidor Apache**

El servidor Apache es un servidor web HTTP de código abierto, para sistemas operativos Microsoft Windows, Unix, Mac y otras. El servidor Apache trabaja dentro del proyecto HTTP Server que es desarrollado y mantenido por una comunidad de usuarios supervisado por la Apache Software Foundation.

Apache contiene características enormemente configurables, bases de datos de autenticación y negociación de contenido, pero ha sido criticado por la ausencia de una interfaz gráfica que haga más amena su configuración.

Apache tiene gran consentimiento en la red: desde 1996, Apache es el servidor HTTP más utilizado. Tomo un papel fundamental en el desarrollo de la World Wide Web y consiguió su mayor cuota de mercado en 2005, convirtiéndose en el servidor utilizado por el 70 % de los sitios web en el mundo.

Sin embargo, tuvo un descenso en su cuota de mercado en los años posteriores. En el año 2009, se convertiría en el primer servidor web que albergaría más de 100 millones de sitios web.

La mayoría de las vulnerabilidades en la seguridad de Apache descubiertas y resueltas, tan sólo suelen tener ventajas para usuarios locales y no remotos, aunque algunas pocas se pueden realizar remotamente en ciertas situaciones, los usuarios locales maliciosos pueden explotar algunas vulnerabilidades en las normas de recibimiento utilizada entre PHP y Apache.

Apache es utilizado primordialmente para enviar páginas web estáticas y dinámicas a través de la World Wide Web. Muchas aplicaciones web están creadas asumiendo como medio de implantación a Apache, o que utilizarán características típicas de este servidor web.

Apache es el servidor web utilizado en la conocida plataforma de aplicaciones LAMP y WAMP, al igual que MySQL y los lenguajes de programación PHP/Python /Perl. Los desarrolladores de aplicaciones web suelen utilizar una versión local de Apache para previsualizar y experimentar con el código mientras éste es desarrollado.

Gran parte de la configuración en Apache se efectúa en el fichero apache2.conf en Linux y httpd.conf para otros sistemas. Para cualquier modificación en este fichero es necesario reiniciar el servidor, u obligar la lectura de los archivos de configuración de nuevo.

La licencia de software que distribuye la fundación Apache es una parte peculiar de la historia de Apache HTTP Server y de la comunidad de código abierto. La licencia Apache autoriza la distribución de derivados de código abierto y cerrado a partir de su código fuente original.

#### **2.3. Gestor de bases de datos MySQL**

MySQL es un sistema para la gestión de bases de datos relacional creado por medio de una licencia dual: Licencia comercial por Oracle Corporation y Licencia pública general y es conocida como la base datos de código abierto más famosa del mundo, sobre todo para ambientes de desarrollo web.

MySQL es mantenida por una empresa privada, que tiene el copyright de una gran parte del código. Esto es lo que favorece el esquema de doble licenciamiento. La base de datos se comparte en varias versiones, una *Community*, compartida bajo la licencia pública general de GNU, y algunas versiones *Enterprise*, para las empresas que quieran incluirla en productos privados. Las versiones *Enterprise* contienen servicios o productos adicionales como asistencia técnica oficial y herramientas de monitorización.

MySQL se tiene en cuenta como uno de los cuatro componentes LAMP y WAMP. MySQL es muy empleada en aplicaciones web, su popularidad como aplicación web está muy relacionada a PHP, que usualmente aparece en combinación con MySQL.

MySQL es una base de datos bastante rápida en la lectura, pero puede causar problemas de integridad en ambientes de alta concurrencia para la modificación de datos.

En aplicaciones web suele haber baja concurrencia en la modificación de datos por otro lado en la lectura de datos el ambiente es intenso, lo que hace a MySQL ideal para aplicaciones web. No importa el ambiente en el que se va a utilizar MySQL, es importante mantener monitoreado el rendimiento para detectar y corregir errores ya sea de programación como de SQL.

Al principio, MySQL no contaba con elementos considerados importantes en las bases de datos relacionales, tales como transacciones e integridad referencial. A pesar de ello, cautivo a los desarrolladores de páginas web de contenido dinámico, precisamente por su simplicidad. Poco a poco los elementos con los que no cuenta MySQL están siendo agregados por desarrollos internos, como por desarrolladores de software libre.

MySQL es un sistema de gestión relacional de bases de datos. Una base de datos relacional almacena datos en tablas separadas en lugar de poner todos los datos en un gran archivo. Esto permite flexibilidad y velocidad. Las tablas tienen una conexión hecha por relaciones definidas que hacen posible unir datos de diferentes tablas.

MySQL es un software de código abierto. Cualquier persona puede descargar el código fuente de MySQL y utilizarlo sin ningún costo. Cualquier persona con interés puede estudiar el código fuente y adaptarlo a sus necesidades.

El progreso de MySQL se sustenta en el trabajo de los desarrolladores de la empresa MySQL AB quienes son los encargados de dar soporte a los socios comerciales, usuarios de la comunidad MySQL y brindar solución a los problemas de software descubiertos por algunos usuarios.

#### **2.4. Preprocesador PHP**

PHP es un lenguaje de programación de propósito general, su código trabaja del lado del servidor, originalmente fue diseñado para el desarrollo web de contenido dinámico. PHP, es un acrónimo en inglés de Hypertext Preprocessor (preprocesador de hipertexto). Fue uno de los primeros lenguajes

capaz de incorporarse dentro de un archivo HTML en lugar de llamar a un archivo externo para que procese los datos. Un servidor web interpreta el código con un módulo de procesador de PHP, que produce el código HTML resultante.

PHP ha evolucionado, motivo por el cual ahora contiene una interfaz de línea de comandos que suele ser utilizada en aplicaciones gráficas de manera independiente. Es utilizado en la mayoría de los servidores web del mismo modo que en muchas plataformas y sistemas operativos sin costo alguno.

Por la igualdad que tiene PHP con los lenguajes más comunes de programación estructurada, como Perl y C, permiten a un gran número de programadores crear programas complejos con una curva de aprendizaje relativamente pequeña. También permite crear aplicaciones de contenido dinámico sin tener que aprender un gran grupo de nuevas funciones.

Cuando un usuario realiza una petición al servidor para que le responda con una página web, el servidor ejecuta el intérprete de PHP. Éste se encarga de procesar una secuencia de comandos que generará el contenido de manera dinámica. El intérprete envía el resultado al servidor, para luego ser enviado al usuario que realizo la petición.

Una característica importante de PHP es que su código fuente es invisible al cliente y al navegador web, puesto que el código es ejecutado en el servidor y es el servidor quien se encarga de enviar solo el archivo HTML generado al navegador.

PHP no tiene una metodología determinada de programación, el programador puede adaptarse a la técnica de desarrollo o de programación que le permita escribir código estructurado, ordenado y manejable. Algunos

programadores han optado por el estilo de arquitectura de software Modelo Vista Controlador (MVC), que permiten trabajar por separado la lógica de control, el acceso a los datos, y la interfaz de usuario en tres elementos independientes.

#### **2.5. Servidor DNS**

Ante la necesidad de recordad de una manera fácil los nombres de los servidores conectados a internet nace el sistema de nombres de dominio (DNS). DNS es utilizado en dispositivos conectados a redes IP que trabaja bajo un sistema de nomenclatura jerárquico no centralizado. Su función más importante es traducir nombres difíciles de recordad para las personas en identificadores binarios vinculados con los equipos conectados a la red.

La función más utilizada para DNS es la asignación de nombres de dominio a direcciones IP y la ubicación de servidores de correo electrónico para cada dominio. La asignación de nombres a direcciones IP es realmente la función más reconocida de los protocolos DNS. Por ejemplo, si la dirección IP de Google es 217.62.234.159, la mayoría de las personas se conecta a este equipo especificando www.google.com y no la dirección IP. Además de ser mucho más fácil de recordar, el nombre es más confiable que la IP.

Si por alguna razón la dirección numérica cambia, el nombre del sitio web puede mantenerse sin cambio alguno. Si no existieran los servidores DNS cada usuario tendría que escribir la dirección IP del sitio web en lugar de escribir la URL lo que traería confusiones para los usuarios y la navegación en internet sería muy complicada.

Un nombre de dominio consta en dos o más partes, separadas por puntos. La etiqueta colocada más a la derecha se le conoce como dominio de nivel

superior, cada etiqueta a la izquierda identifica una subdivisión o subdominio y, por último, la parte más a la izquierda del dominio comúnmente expresa el nombre de la máquina, aunque en la mayoría de casos no se refiere a una máquina física específicamente. En la figura 2 se muestra un ejemplo de un nombre de dominio.

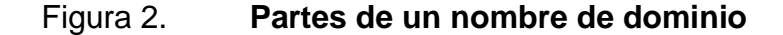

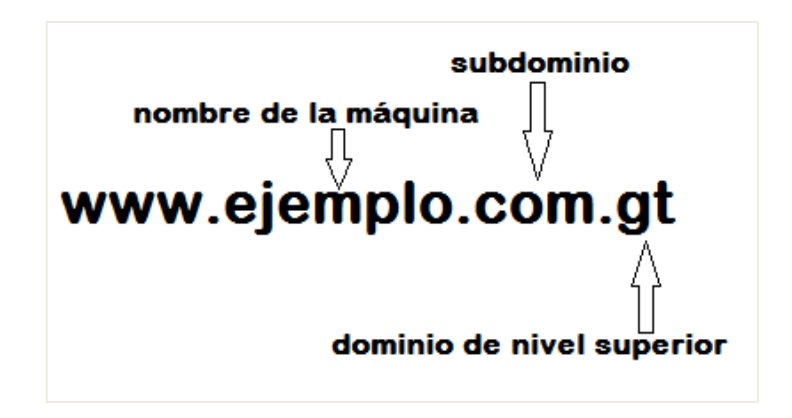

Fuente: elaboración propia, empleando Microsoft Paint 6.3.

#### **2.6. Raspberry Pi**

Raspberry Pi es una computadora de placa reducida de muy bajo costo creada en el Reino Unido por la Raspberry Pi Foundation, con la finalidad de estimular el aprendizaje de informática en las escuelas. El software utilizado por la Raspberry Pi es de código abierto, utilizando como sistema operativo oficial una versión adaptada de Debian, llamada Raspbian, aunque actualmente es posible usar otros sistemas operativos, como una versión de Windows 10.

Los modelos actuales de Raspberry Pi cuentan con un hardware que incluye un procesador Broadcom, puertos USB, memoria RAM, HDMI, GPU, Ethernet, un conector para cámara, 40 pines GPIO, y un slot para memora SD o MicroSD.

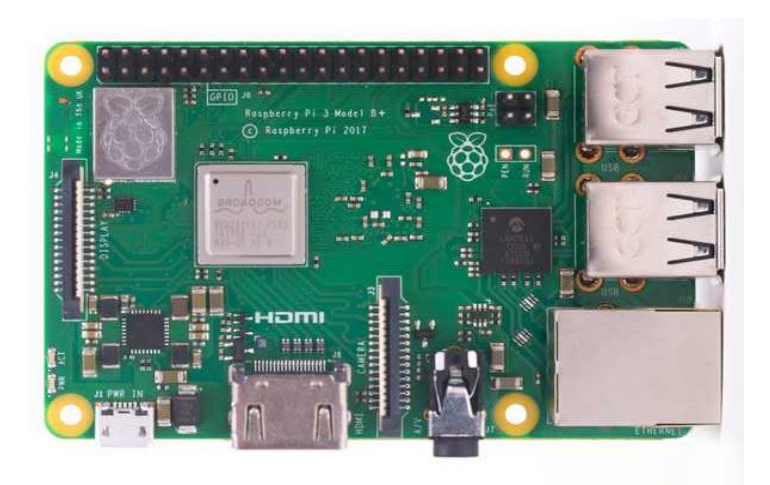

Figura 3. **Raspberry Pi 3 Model B+**

Fuente: Raspberry PI. *Raspberry PI 3 Model B+.*  [https://www.raspberrypi.org/products/raspberry-pi-3-model-b-plus/.](https://www.raspberrypi.org/products/raspberry-pi-3-model-b-plus/) Consulta: julio de 2019.

Para utilizar una Raspberry Pi es necesario instalar en una tarjeta SD o MicroSD el sistema operativo, es posible elegir entre varios tipos de sistemas operativos creados especialmente para esta microcomputadora como lo son Raspbian, Ubuntu Mate, Ubuntu Server, Windows 10 IoT Core, entre otros.

Instalar un sistema operativo en la tarjeta SD es fácil utilizando la aplicación NOOBS, esta herramienta contiene diferentes sistemas operativos para la Raspberry Pi su función es ir guiando al usuario paso a paso en el proceso de instalación.

Una Raspberry Pi se puede utilizar de muchas maneras, entre ellas se pueden encontrar proyectos como una estación meteorológica, un media center, una consola de video juegos, una emisora de FM, un escanear en 3D, entre otros.

#### **2.6.1. Servidor LAMP en Raspberry Pi**

LAMP hace referencia al acrónimo usado para describir un sistema de infraestructura de red que utiliza las siguientes herramientas:

- Linux como sistema operativo en el caso de la Raspberry Pi seria Raspbian que es un sistema operativo GNU/Linux basado en Debian.
- Apache empleado como servidor web.
- MySQL o MariaDB utilizado para gestionar la base de datos.
- PHP, Perl o Python usado como lenguaje de programación del lado del servidor.

Estas tecnologías combinadas se usan principalmente para definir la infraestructura de trabajo de un servidor web y de esta manera tener un conjunto de soluciones que sea capaz de proporcionar un servidor de aplicaciones web.

Con una infraestructura de servidor de aplicaciones web instalada en la Raspberry Pi es posible tener una gran variedad de aplicaciones al alcance como una galería de fotos, una página web, una nube personalizada con NextCloud, una wiki con MediaWiki, entre otras aplicaciones.

# Figura 4. **Conjunto de software LAMP**

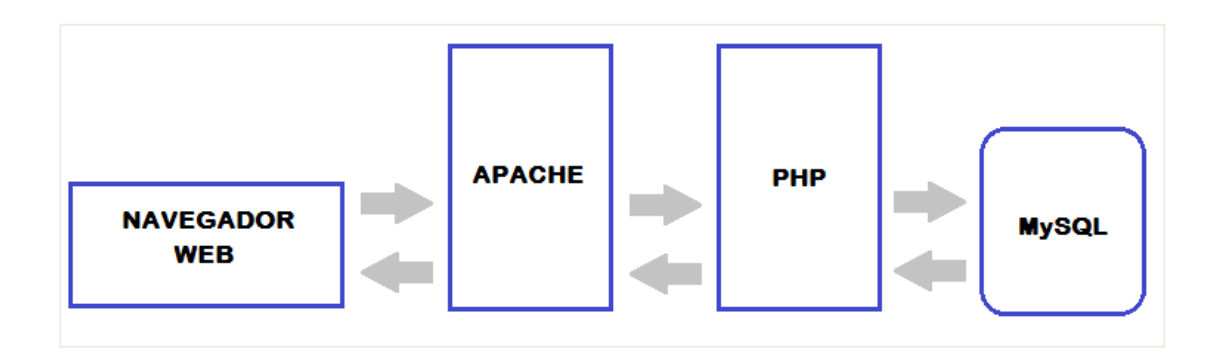

Fuente: elaboración propia, empleando Microsoft Paint 6.3.

# **3. RED DE ÁREA LOCAL INALÁMBRICA**

Una red de área local inalámbrica, también conocida como WLAN (Wireless *Local Area Network*), es un sistema de comunicación por medio de ondas electromagnéticas que se utiliza para minimizar las conexiones cableadas.

#### **3.1. Descripción de una red de área local**

Una red de área local o LAN (*Local Area Network*), es la conexión de varias computadoras entre sí, para formar una red que cubre un área reducida como una casa, un apartamento o un edificio pequeño, de esta manera los usuarios pueden enviar, recibir y compartir archivos. Es utilizada mayormente para la interconexión de computadoras personales y estaciones de trabajo en oficinas, fábricas, entre otros. En definitiva, una red de área local permite la conexión entre dos o más equipos.

#### **3.1.1. Topologías**

En redes la topología se divide en dos grandes apartados como es la topología física, que es la manera en la que se conectan los cables o medios. La otra parte es la topología lógica, que establece la manera en la cual los hosts que forman la red acceden a los medios para transportar datos.

#### **3.1.1.1. Físicas**

La forma en que se realizan las conexiones físicas de una red de área local es importante, dado que, según el tipo de conexión realizada, la red puede ofrecer

una mayor tolerancia a fallos, facilidad para localizar fallas y sencillez al instalar y configurar la red.

• Topología Bus

En este tipo de topología todos los nodos están conectados directamente por medio de enlaces individuales a un enlace especial llamado bus o *backbone*. Este bus generalmente es un cable que posee una terminal en cada uno de sus extremos, indicando que no existen más dispositivos, lo que permite cerrar el bus.

Entre sus características se establece que él envió de datos se efectúa por medio de ráfagas y que tiene un único canal de comunicación definido.

## Ventajas:

- o Fácil de conectar un dispositivo nuevo
- o Fácil de escalar o extender
- o Requiere poco cableado

#### Desventajas:

- o El rendimiento decrece a medida que se agregan más dispositivos
- o No existe la privacidad entre dispositivos
- o Gran dificultad para detectar fallos
- o Cuando se produce un fallo o ruptura en el enlace especial afecta toda la red.

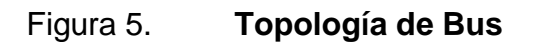

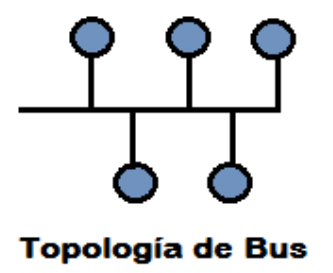

Fuente: elaboración propia, empleando Microsoft Paint 6.3.

• Topología de Anillo

En esta topología los nodos están conectados unos con otros formando un anillo o círculo donde el primer nodo se conecta al último nodo para cerrar el anillo. La información viaja en una sola dirección y cada nodo va recibiendo la información que circula por el enlace y la retransmite al siguiente nodo, siempre por la misma dirección.

En esta topología un nodo es capaz de enviar información a través de la red solo cuando recibe el *token* que circula por ella. Una variación de la topología de anillo es la de doble anillo, que tiene la capacidad de enviar información en ambas direcciones y así se puede aumentar la tolerancia a fallos al crear redundancia en la red.

Ventajas:

- o Cada nodo actúa como repetidor amplificando la señal recibida
- o No requiere enrutamiento
- o Es fácil de extender
- o El rendimiento no recae al aumentar los dispositivos

#### Desventajas:

- o Dificultades al momento de detectar fallas y aislarlas
- o Un fallo en cualquier nodo provoca la caída de toda la red

Figura 6. **Topología de Anillo**

o No hay privacidad o no es absoluta en la comunicación entre nodos

**Topología Topología de** de Anillo **Anillo Doble** 

Fuente: elaboración propia, empleando Microsoft Paint 6.3.

• Topología en Estrella

En esta topología todos los nodos se conectan a un nodo central llamado concentrador. El concentrador suele ser un *switch* o un *hub* donde la información viaja desde cualquiera de las fuentes emisoras hacia el concentrador, que es el dispositivo encargado de recibir y redirigir a su destino toda clase de informacion.

Ventajas:

o Fácil implementación

- o Facilidad para detectar fallos
- o Posibilidad para desconectar nodos sin que toda la red sea afectada
- o Si un nodo presenta fallas no afecta al resto de la red

# Desventajas:

- o Si el concentrador falla provoca la caída de toda la red
- o Es necesario aplicar enrutamiento
- o El rendimiento decrece a medida que se conectan más nodos
- o Escalar la red depende del concentrador

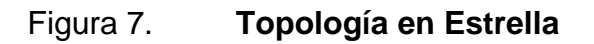

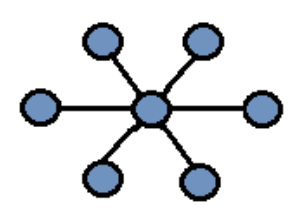

Topología en Estrella

Fuente: elaboración propia, empleando Microsoft Paint 6.3.

• Topología de Árbol

Esta topología es una colección o arreglo de redes en estrella ordenadas de forma que siguen una jerarquía. Esta topología contiene más de un concentrador colocado de manera jerárquica. Todos los concentradores en una red árbol deben ser conectados entre sí, porque, de otra manera, habrá redes en estrella que no serán alcanzables para nodos que no formen parte de ella.

# Ventajas:

- o Fácil implementación
- o Facilidad para detectar fallos
- o Un fallo en un nodo no afecta al resto de la red
- o Es posible desconectar nodos sin afectar al resto de la red
- o Un fallo en uno de los concentradores no afecta a toda la red
- o Es fácil de extender o escalar

#### Desventajas:

- o Requiere configuración de enrutamiento
- o El rendimiento decrece con más dispositivos conectados a la red

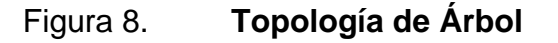

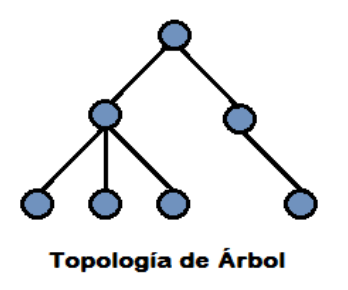

Fuente: elaboración propia, empleando Microsoft Paint 6.3.

• Topología de Malla Completa

En esta topología cada nodo que forma parte de la red tiene un enlace punto a punto, exclusivo e individual con cada uno de los nodos que integran la

red. Cuando un nodo quiera comunicarse con otro nodo debe realizarlo a través del enlace que lo conecta directamente con el nodo de destino.

Esta clase de topología es más costosa y compleja de implementar por la gran cantidad de conexiones requeridas.

Ventajas:

- o Posee una gran tolerancia a fallos
- o Un fallo en un nodo no afecta a la red
- o Desconexión de un nodo sin afectar a toda la red
- o El rendimiento no decrece al conectar más dispositivos

Desventajas:

- o Requiere configuración de enrutamiento
- o Costos son muy elevados
- o Implementación bastante compleja
- o Compleja al extender o escalar

Figura 9. **Topología de Malla Completa**

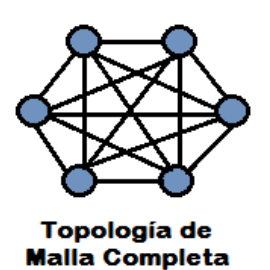

Fuente: elaboración propia, empleando Microsoft Paint 6.3.

#### • Topología Mixta

Esta topología es una combinación de dos o más de las topologías mencionadas anteriormente. Las combinaciones más utilizadas dentro de esta clasificación son estrella-anillo y estrella-bus. Por lo general, se elige esta modalidad mixta debido a la complejidad que debe tener la red o bien por el número de dispositivos que se desean conectar a la red.

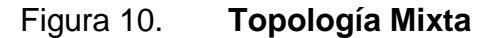

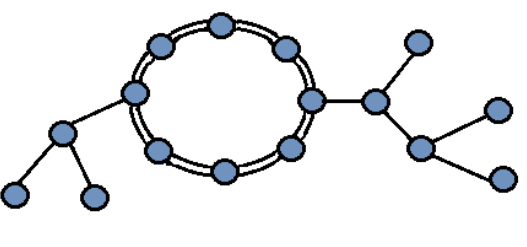

**Topología Mixta** 

Fuente: elaboración propia, empleando Microsoft Paint 6.3.

# **3.1.1.2. Lógicas**

La topología lógica de una red establece la manera en que los hosts se comunican a través del medio. Los dos tipos más comunes de topologías lógicas son transmisión de *tokens* y *broadcast*.

• Topología broadcast: cada host trabaja enviando sus datos hacia todos los demás hosts que forman la red. No existe una orden que los *hosts* deban seguir para utilizar la red. Se procesan los datos por orden de llegada, así es como funciona el protocolo Ethernet.

• Topología transmisión de *tokens*: el acceso a la red es controlado por medio de la transmisión de un *token* electrónico de manera secuencial a cada *host*. Cuando un *host* recibe el *token*, ese *host* está habilitado para enviar datos a través de la red. Si el *host* no cuenta con datos para enviar, envía el *token* al *host* siguiente y el ciclo se vuelve a repetir.

#### **3.1.2. Componentes**

- Servidor: son las computadoras que van a compartir sus recursos de software y hardware con otros equipos de la red. Sus características son almacena información importante, posee una gran potencia de cálculo y tiene conexión con recursos que se requiere compartir.
- *Gateway*: es un dispositivo que permite la conexión entre varias redes que trabajan con protocolos o arquitecturas diferentes. Un *router*, por ejemplo, posee funciones de *gateway*, que le permiten la conexión de una red local con una red externa como una red de área global.
- *Switch*: es el dispositivo al que se conectan los *hosts*. Puede tener muchos puertos, lo que fácilmente permite ampliar la red. Su funcionamiento está basado en la detección de direcciones MAC, generando una tabla con aquellas que están conectadas directamente a cada puerto, para su funcionamiento el *switch* compara en cada trama recibida la dirección MAC de destino con su tabla de conmutación y reenvía cada trama al puerto que le corresponda.
- Tarjeta de red: también se denominan NIC (*Network Interface Card*), realiza básicamente la función de mediador entre la computadora y la red de comunicación. En ella se están grabados los protocolos de

comunicación de la red. La comunicación de la NIC con la computadora se realiza normalmente a través de las ranuras de expansión, ya sea PCI, ISA o PCMCIA. Aunque la mayoría de equipos contienen este adaptador integrado directamente en la placa base. Existen dos diferentes tipos de tarjetas de red primero surgieron las que usan un medio físico para la comunicación como lo es el cableado de cobre y segundo las que usan un medio inalámbrico para la comunicación empleando el uso de las ondas de radio.

Medios: están conformados por el cableado y los conectores que unen los componentes de la red. Los medios físicos más usados son el cable de par trenzado, fibra óptica y en muy baja medida el cable coaxial, por otra parte, cuando el medio que se utiliza es el inalámbrico se emplean las ondas electromagnéticas que utilizan una frecuencia de 2,4 o 5 GHz.

#### **3.2. Funcionamiento de una red inalámbrica**

Una red inalámbrica puede definirse como la red en la que dos o más dispositivos establecen una comunicación sin la necesidad que exista una conexión por cable, formando un enlace que emplea ondas electromagnéticas. Existen diferentes tecnologías, que se diferencian según la frecuencia que utilizan, la velocidad de la transmisión y el alcance. Las redes inalámbricas tienen como objetivo facilitar la conectividad entre dispositivos remotos, que se ubiquen a unos metros de distancia o bien a varios kilómetros.

Para llevar la información de un punto a otro se emplea el uso de ondas electromagnéticas, sin necesidad de que se utilice un medio físico guiado, como en las redes cableadas. Cuando se habla de ondas electromagnéticas, se refiere, normalmente a señales de onda portadoras, sobre las cuales se transporta la información y que tienen la función de llevar la energía hacia un receptor ubicado remotamente.

La señal de onda portadora posee una frecuencia más alta que la de la señal que representa la información a trasmitir. Los datos que se transmiten se unen a la señal de onda portadora, por lo cual el receptor para extraer la señal que contiene la información debe situarse en la misma frecuencia que la señal portadora y separar la señal portadora de la señal que contiene la información. Este proceso se llama modulación de la portadora por la información que está siendo transmitida. Si las ondas electromagnéticas son transmitidas a diferentes frecuencias, se tiene la posibilidad de que existan varias portadoras ocupando el mismo espacio y tiempo, sin interferir entre ellas.

Entre las ventajas de una red inalámbrica se encuentra la posible reubicación de las estaciones de trabajo, la amplia libertad de movimientos, la realización de una instalación mucho más rápida, un menor costo de implementación, y permite tener una mejor cobertura en puntos difíciles de conectar por medio del uso de cables.

Una de las más grandes desventajas que se puede mencionar sobre las redes inalámbricas es que suelen llegar a ser más inseguras si no se aplican los protocolos adecuados, por otro lado, poseen un menor ancho de banda que las redes cableadas, ya que pueden verse afectadas por aparatos electrónicos cercanos o por otras ondas electromagnéticas.

#### **3.2.1. Topologías para redes inalámbricas**

Al igual que en las redes cableadas que poseen topologías que se utilizan en distintas situaciones, las redes inalámbricas también poseen topologías, a

grandes rasgos se pueden identificar dos, cada una de ellas con sus respectivas ventajas y desventajas.

## **3.2.1.1. Modo Ad-Hoc**

Esta topología es rápida de implementar, conocida como modo ad-hoc o modo punto a punto. Se le llama de esta manera porque no necesita de un punto de acceso centralizado para conectar dos o más dispositivos inalámbricos, sino que todos ellos se conectan entre sí. Concretamente cada nodo de la red tiene la capacidad para reenviar los datos recibidos al resto de los nodos.

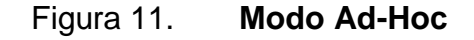

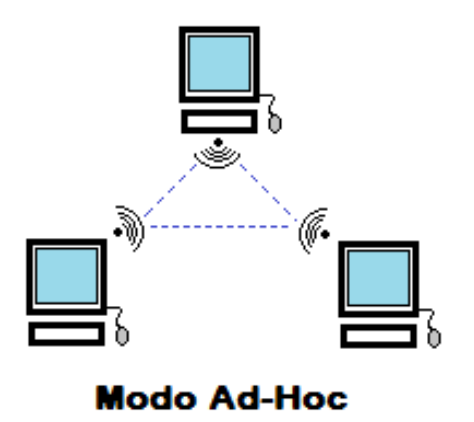

Fuente: elaboración propia, empleando Microsoft Paint 6.3.

## **3.2.1.2. Modo Infraestructura**

Este tipo de topología utilizado en redes inalámbricas es el equivalente a la topología estrella utilizada en redes cableadas. En este tipo de topología existe

un punto de acceso central en el que se concentran todas las peticiones de los dispositivos inalámbricos conectados en la red.

El modo infraestructura es el más utilizado actualmente. Es una red tipo cliente-servidor, donde los clientes suelen ser las computadoras que se conectan al servidor, llamado punto de acceso en este caso. Un punto de acceso tiene la capacidad de actuar como un puente entre una red cableada y cada dispositivo inalámbrico, así todos los dispositivos inalámbricos podrán comunicarse entre ellos y con la red cableada.

Los puntos de acceso tienen la capacidad de aumentar la cobertura de la red inalámbrica, dado que los equipos clientes no se comunican directamente entre sí sino con el punto de acceso. Los puntos de acceso tienen antenas de más calidad y por su condición de ser equipos fijos ubicados en zonas estratégicas, ofrecen una mejor fiabilidad al enlace y una mayor cobertura.

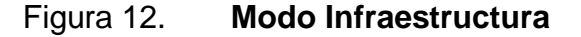

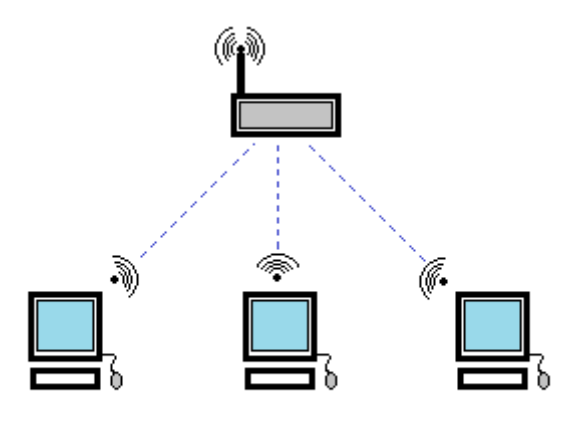

**Modo Infraestructura** 

Fuente: elaboración propia, empleando Microsoft Paint 6.3.

# **3.2.2. Punto de acceso inalámbrico**

Un punto de acceso inalámbrico o AP es un dispositivo que conecta equipos de comunicación inalámbrica, al cual se le asigna una dirección IP como parte de su configuración. Es posible la utilización de un *router* inalámbrico como AP, pero con funciones limitadas, puesto que un AP encarga la tarea de direccionamiento y enrutamiento a servidores, enrutadores y conmutadores.

La mayoría de los AP trabajan bajo el estándar de comunicación, 802.11 de la IEEE, lo que permite una gran compatibilidad con una variedad de equipos inalámbricos. Un AP con el estándar IEEE 802.11b tiene aproximadamente un radio de 100 m.

## **3.2.2.1. Funciones**

- Brindar acceso a la red a tarjetas de red inalámbrica o dispositivos móviles
- Permitir la conectividad entre una red inalámbrica a una red cableada, por medio de una conexión directa por cable entre el *router* y el AP, esto permite que tener un buen ancho de banda y un enlace estable entre ambos dispositivos.
- Alcanzar lugares donde la señal inalámbrica sea débil, debido a que las señales van perdiendo integridad mientras mayor sea la distancia a la que se encuentra el dispositivo receptor.
- Algunos equipos tienen funciones como la configuración de enrutamiento, seguridad, direccionamiento de puertos y la posibilidad de administrar los usuarios que solicitan una conexión.

## **3.2.3.** *Router* **inalámbrico**

Un *router* inalámbrico tiene las mismas características que uno tradicional, pero con la función extra de permitir conexiones inalámbricas. Para tener que acceder a la red es posible establecer contraseñas con diferentes tipos de cifrado, con el objetivo de proteger la red, como se observa en la tabla I.

Tabla I. **Comparación de seguridad para distintas normas de cifrado**

| <b>Norma</b> | Nivel de seguridad                                                                                                    |
|--------------|----------------------------------------------------------------------------------------------------|
| Abierta      | Sin petición de contraseña                                                                                            |
| <b>WEP</b>   | 64 bits, contraseña de 5 caracteres<br>128 bits, contraseña de 13 caracteres<br>256 bits, contraseña de 29 caracteres |
| WPA / WPA2   | Llave pública, de 8 a 63 caracteres                                                                                   |

Fuente: ALMIRÓN, Valentín. *Técnico en redes y seguridad, dispositivos de red*. p. 4.

#### **3.2.4. WiFi**

En realidad, WiFi es un nombre comercial creado por un grupo de comercio industrial llamado WiFi Alliance, el nombre oficial de este grupo es WECA (Wireless Ethernet Compatibility Alliance), y fueron los responsables del estándar 802.11b.

WiFi describe los productos de WLAN fundamentados en los estándares 802.11 y está hecho para ver de una forma más amigable a la presentación notablemente técnica que ofrece IEEE.

# **3.2.4.1. Estándares WiFi**

Existen varios estándares WiFi, basados cada uno de ellos en un estándar IEEE 802.11, y se muestran en la tabla II:

Tabla II. **Estándares Wifi IEEE 802.11**

| <b>Estándar</b> | <b>Características</b>                                                                                                    |
|-----------------|----------------------------------------------------------------------------------------------------|
| 802.11a         | (5,1-5,2 GHz 5,2-5,3 GHz 5,7-5,8 GHz), 54 Mbps.                                                                                  |
| 802.11b         | (2,4-2,485 GHz), 11 Mbps.                                                                                                    |
| 802.11c         | Define características de AP como Bridges.                                                                                       |
| 802.11d         | Múltiples dominios reguladores (restricciones de países al uso<br>de determinadas frecuencias).                                  |
| 802.11e         | Calidad de servicio (QoS).                                                                                                    |
| 802.11f         | Protocolo de conexión entre puntos de acceso (AP), a través del<br>protocolo IAPP (Inter Access Point Protocol).                 |
| 802.11g         | (2,4-2,485 GHz), 36 o 54 Mbps.                                                                                                   |
| 802.11h         | DFS (Dynamic Frecuency Selection), habilita una cierta<br>coexistencia con HiperLAN y regula también la potencia de<br>difusión. |
| 802.11i         | Seguridad.                                                                                                    |
| 802.11j         | Permitiría armonización entre IEEE (802.11), ETSI (HiperLAN2)<br>y ARIB (HISWANa).                                               |
| 802.11k         | Mejora la gestión de las redes WLAN.                                                                                             |
| 802.11m         | Mantenimiento de redes wireless.                                                                                                 |
| 802.11n         | Velocidad de 600 Mbps pudiendo emplear 2,4 o 5 GHz.                                                                              |
| 802.11p         | Frecuencia de 5,9 GHz indicado para automóviles.                                                                                 |
| 802.11r         | Pensado para conmutación rápida y segura entre puntos de<br>acceso.                                                              |
| 802.11s         | Interoperabilidad entre fabricantes.                                                                                             |
| 802.11v         | Configuración remota de dispositivos cliente.                                                                                    |
| 802.11w         | Mejora en la capa de control de acceso al medio en cuanto su<br>autenticación y codificación.                                    |
| 802.11y         | Permite operar (con ciertas restricciones de países y zonas) en<br>la banda 3,65 a 3,4 GHz.                                      |

Fuente: CORLETTI, Alejandro. *Seguridad por niveles*. p. 90.

Los estándares 802.11b, IEEE 802.11g e IEEE 802.11n poseen una aceptación internacional en la banda de 2,4 GHz que es utilizable casi universalmente. Uno de los problemas que existe es que otras tecnologías inalámbricas que funcionan a una frecuencia de 2,4 GHz, como Bluetooth, por lo que existe la posibilidad de que existan interferencias con la tecnología WiFi. Debido a esto, en versiones posteriores de Bluetooth, por ejemplo, se han actualizado para que no existan interferencias con la utilización simultánea entre ambas tecnologías.

#### **3.3. Direcciones IP**

Una dirección IP es un número que identifica, una Interfaz de red de manera lógica y jerárquica. La dirección IP de un dispositivo puede cambiar frecuentemente debido a los cambios que se puedan producir en la red, o debido a que el encargado de asignar las direcciones IP dentro de la red, tome la decisión de asignar otro rango de direcciones IP.

Los dispositivos son capaces de reconocerse entre sí por medio de sus respectivas direcciones IP. Sin embargo, para las personas, es más fácil recordar nombres que direcciones IP. Por eso, es necesaria la utilización de un servidor de nombres de dominio DNS, que es el encargado de traducir el nombre de un dominio a una dirección IP.

El direccionamiento es la función más importante de los protocolos de la capa de red, dado que permite la comunicación de datos entre *hosts*, sin importar si los dispositivos están en la misma red o en redes diferentes. Tanto el protocolo de Internet versión 4 (IPv4), como el protocolo de Internet versión 6 (IPv6), proporcionan direccionamiento a los paquetes que transportan datos.

#### **3.3.1. IPv4**

Las direcciones IPv4 se representan por combinaciones de números de 32 bits lo cual permite tener hasta 4.294.967.296 direcciones en total. Cada dirección se compone de una cadena de 32 bits y cada cadena se divide en cuatro secciones denominadas octetos, donde cada octeto contiene 8 bits o 1 byte, y son separados por un punto.

Una dirección IPv4 sigue una jerarquía formada por una parte de red y una parte de *host*. Dentro de la parte de red se identifica el segmento de la red al que pertenece el equipo, es decir, sobre qué segmento de la red se le permitirá trabajar. Para todos los dispositivos que quieran interactuar entre sí, los bits dentro de la parte de red deben de ser idénticos.

La parte de *host*, la segunda parte de la dirección IP, identifica los dispositivos y determina la cantidad máxima de ellos que podrá conectarse a la red. Los bits dentro de la parte de host deben ser únicos para poder identificar un host específico dentro de la red.

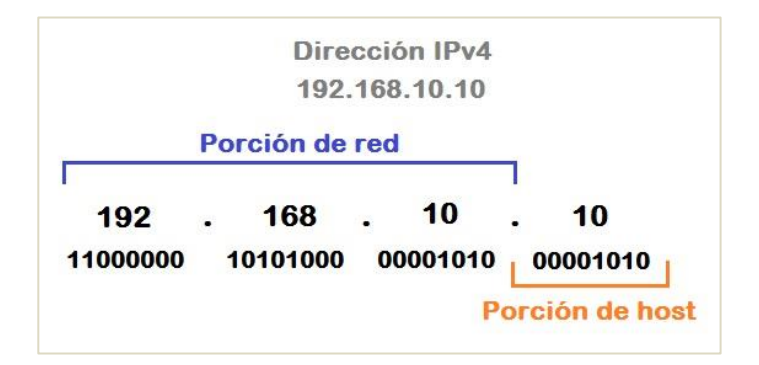

#### Figura 13. **Estructura de una dirección IPv4**

Fuente: elaboración propia, empleando Microsoft Paint 6.3.
Para saber qué parte de los 32 bits identifica la red y qué parte identifica el *host* se debe configurar un parámetro adicional llamado máscara de subred. La máscara de subred es esencialmente una secuencia de bits con valor 1 seguida de una secuencia de bits con valor 0.

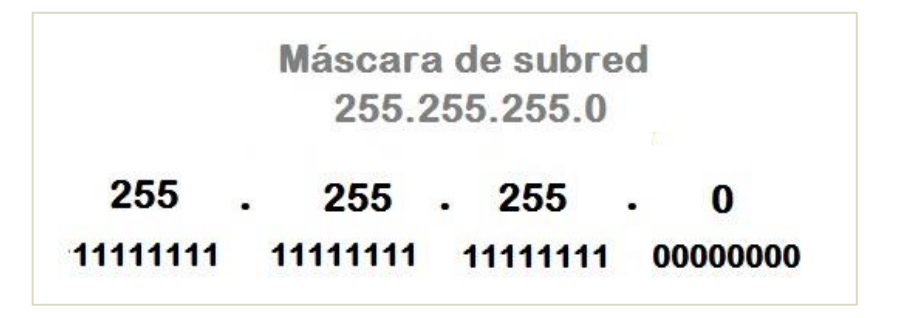

Figura 14. **Estructura de una máscara de subred**

Fuente: elaboración propia, empleando Microsoft Paint 6.3.

Para identificar la parte que representa la red y la parte de *host* de una dirección IPv4, se debe comparar la máscara de subred con la dirección IPv4 bit por bit, de izquierda a derecha.

Los bits con valor 1 de la máscara de subred identificaran la porción de la red a la que pertenece el *host*, mientras que los bits con valor 0 identifican la parte de *host* es decir el número que identifica al *host* de manera única en la red.

Se debe tomar en cuenta que la máscara de subred no contiene en realidad la porción de red o de *host* de una dirección IPv4, sino que simplemente le permite identificar al *host* dónde buscar cada porción en una dirección IPv4 dada.

#### Tabla III. **Porción de red y host en una dirección IPv4**

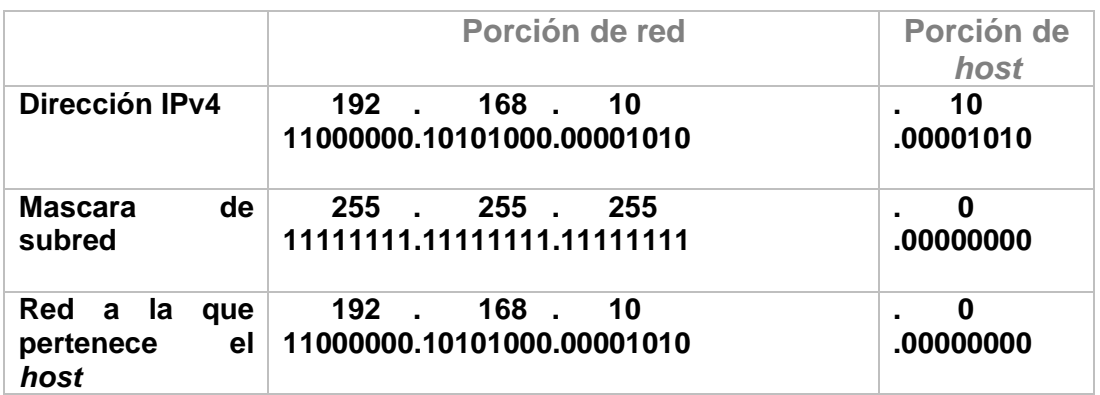

#### Fuente: elaboración propia.

Puede ser difícil interpretar direcciones de red y de *host* con la máscara de subred cuando tiene la notación decimal punteada. Por fortuna, existe un método opcional más sencillo que permite sintetizar una máscara de subred, y se denomina longitud de prefijo.

La longitud de prefijo es el número de bits establecidos con el valor de 1 en la máscara de subred. Se escribe mediante la una barra diagonal, seguida por el número de bits establecidos con el valor de 1, y se hace un conteo del número de bits con el valor de 1 en la máscara de subred, y se escribe una barra diagonal antes de dicho número.

En la tabla IV se muestran algunas longitudes del prefijo. En la primera columna, se establecen varias máscaras de subred que pueden ser usadas con una dirección de *host*. La segunda columna, establece la dirección en un formato binario de 32 bits.

En la última columna, establece la longitud de prefijo que le corresponde a cada mascar de subred expuesta.

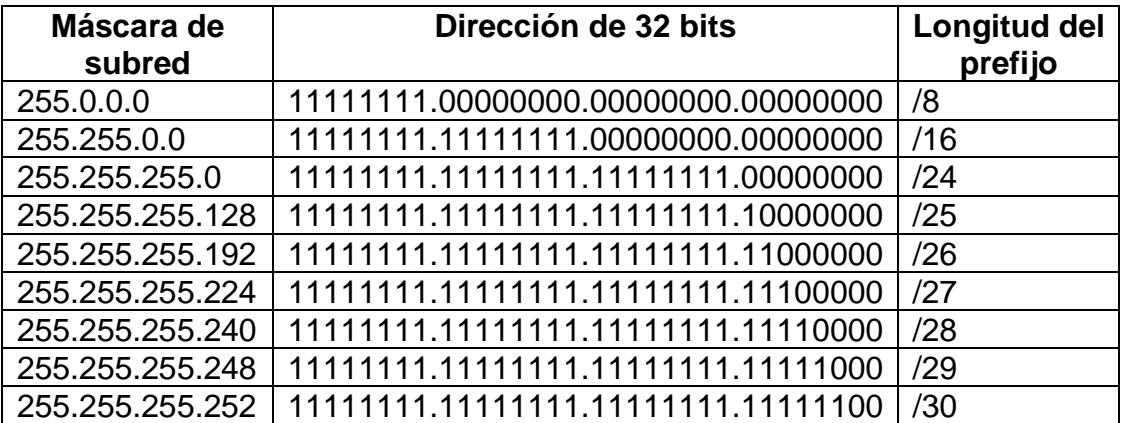

#### Tabla IV. **Longitud del prefijo en una máscara de subred**

Fuente: elaboración propia.

#### **3.3.2. IPv6**

IPv6 fue creado para ser el sucesor de IPv4. IPv6 tiene un mayor espacio de direccionamiento considerando que sus direcciones son de 128 bits, lo que da la posibilidad de tener 340 sextillones de direcciones. El factor que motivó la migración a IPv6 fue agotamiento de las direcciones IPv4. Las direcciones IPv4 ya no son suficientes para admitir el aumento de la conexión a Internet en África, Asia y otras áreas del mundo.

Las direcciones IPv6 tienen una longitud de 128 bits y se representan como una cadena de valores hexadecimales. Cada 4 bits se presentan como un único dígito hexadecimal para tener un total de 32 valores hexadecimales. Las direcciones IPv6 no tienen distinción entre mayúsculas y minúsculas, por lo tanto, la forma en que sean escritas no es de mayor relevancia.

El formato con más aceptación para escribir una dirección IPv6 es X:X:X:X:X:X:X:X, donde cada X representa cuatro valores hexadecimales lo que significa que la dirección IPv6 se escribe utilizando los 32 dígitos hexadecimales, en la figura 16 se muestra con más detalle la estructura de una dirección IPv6, así como su equivalencia entre números binarios y hexadecimales.

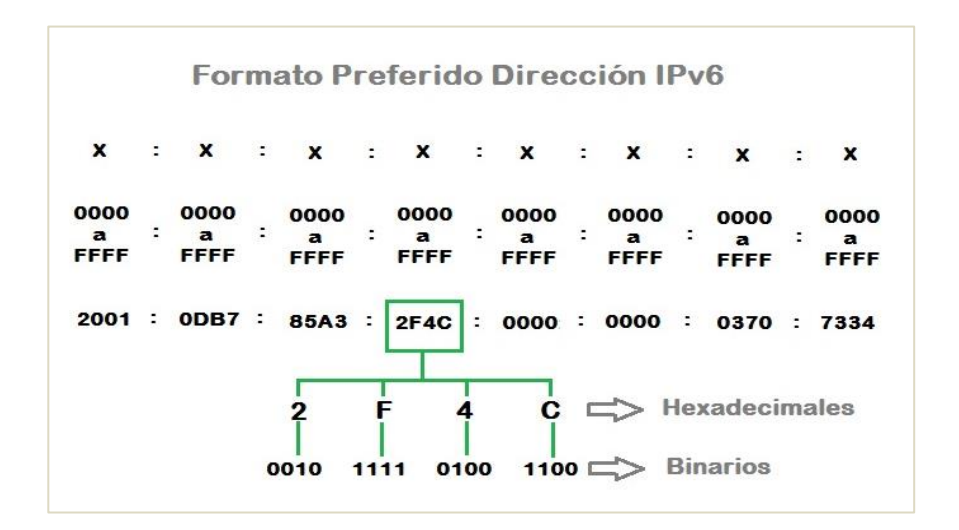

Figura 15. **Estructura de una dirección IPv6**

Fuente: elaboración propia, empleando Microsoft Paint 6.3.

#### **3.3.3. Direcciones Públicas**

Las direcciones IP públicas son las que ofrecen los proveedores de acceso a Internet y son las que se asignan a los equipos que están conectados directamente a Internet. Las direcciones IP públicas se utilizan para diferenciar a todos los equipos que están conectados a Internet, no se pueden repetir en todo Internet y son siempre únicas.

En una red de área local comúnmente habrá solo una dirección IP pública y varias direcciones IP privadas. Para poder brindar acceso a Internet a una red privada que contenga varios equipos, es necesario la implementación de un

protocolo llamado NAT (Network Address Translation), este protocolo es el que se encarga de traducir las direcciones IP privadas y las direcciones IP públicas. Por lo general, el encargado de realizar la traducción es el *router* que conecta la red del proveedor de acceso a Internet con la red privada interna.

La mayor parte de los *routers* domésticos son los encargados de asignar las direcciones IPv4 a sus *hosts* cableados e inalámbricos. La interfaz de *router* doméstico que se conecta a la red del proveedor de acceso a Internet se le asigna una dirección IPv4 pública, que es enrutable en Internet.

# **3.3.4. Direcciones Privadas**

En el direccionamiento IPv4 hay bloques de direcciones que la mayoría de las organizaciones usan para asignar direcciones IPv4 a los *hosts* internos, esto bloques son denominados direcciones privadas.

Las direcciones IPv4 privadas se presentaron a mediados de la década de 1990, debido a una reducción en las direcciones IPv4. Las direcciones IPv4 privadas no son exclusivas y pueden utilizarse en varias redes internas.

Específicamente, los bloques de direcciones privadas se muestran en la tabla V:

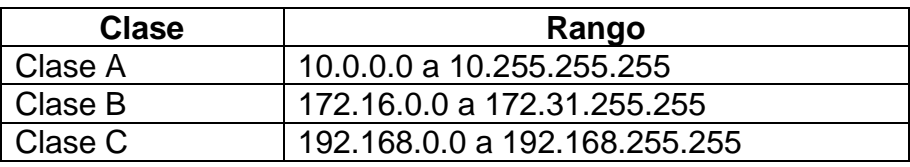

#### Tabla V. **Clases de direcciones privadas**

Fuente: elaboración propia.

Las direcciones dentro de los rangos mostrados en la tabla V no son enrutables en Internet y deben ser filtradas.

El router del proveedor de servicios de Internet (ISP), es el encargado de detectar si los paquetes contienen una dirección IPv4 privada de origen, si fuera una dirección privada el router automáticamente descarta el paquete.

En una red, cada dirección IP privada debe ser única y asignada a un solo dispositivo, en vista de que al encontrarse una dirección duplicada surgirán problemas, sin embargo, las direcciones IP privadas sí se pueden repetir, pero en distintas redes, en cuyo caso no existirá problema debido a que las redes se están separadas.

#### **3.3.5. Direcciones IP estáticas**

En una red, existen equipos que necesitan una dirección IP fija. Por ejemplo, los dispositivos de red, los servidores y algún otro dispositivo que preste un servicio a la red requiere una dirección IP que no cambie. Por ese motivo se debe asignar una dirección IP estática a estos dispositivos.

Una dirección IP estática es asignada por el administrador de la red de forma manual. En redes pequeñas se puede asignar manualmente direcciones estáticas a los *hosts*, pero en una red grande, asignar manualmente una dirección estática en cada *host* tomaría mucho tiempo.

Al momento de configurar direcciones IP estáticas es importante mantener un listado preciso de las direcciones IP asignadas a cada dispositivo.

#### **3.3.6. Direcciones IP dinámicas**

En la mayoría de las redes, un gran porcentaje de los *hosts* cambian su dirección IP con frecuencia algo que no es notado por el usuario. Para dispositivos que se van moviendo de una red a otra red no sería práctico asignarles direcciones IP de manera estática. Por lo tanto, a estos dispositivos se les asignan direcciones IP de forma dinámica con el protocolo DHCP.

Un *host* puede adquirir información sobre la asignación de direcciones IP de manera automática, el *host* como cliente DHCP solicita la información de direccionamiento IPv4 a un servidor DHCP. El servidor DHCP es el encargado de proporcionar parámetros como una dirección IP, una máscara de subred, una puerta de enlace predeterminada y otro tipo de información de configuración.

#### **3.3.7. Protocolo DHCP**

El protocolo de configuración dinámica de *host* DHCP (*Dynamic Host Configuration Protocol*), apareció en octubre de 1993 como protocolo estándar. El protocolo BOOTP fue sustituido por el protocolo DHCP. Debido a la compatibilidad regresiva de DHCP, hoy en día casi ninguna red utiliza BOOTP puro.

DCHP es un protocolo del tipo cliente-servidor, por medio de este, un servidor DHCP tiene la función de asignar dinámicamente una dirección IP y algunos otros parámetros de configuración de red a cada *host*, de esta manera cada *host* puede comunicarse en su propia red y con otras redes IP.

Regularmente, el protocolo DHCP es el preferido para asignar direcciones IPv4 a cada *host* en redes grandes. Un beneficio de usar DHCP es que una

dirección no se asigna de forma permanente a un *host*, sino que solo se proporciona por un período de tiempo. Si el *host* se desconecta de la red, la dirección regresa para volver a asignarse a un *host* diferente. Esta cualidad es muy útil en los equipos móviles para que no estén unidos a una sola red.

Un servidor DHCP proporciona una serie de parámetros al dispositivo cliente. Algunos de los parámetros de red más importantes son:

- Dirección de IP
- Máscara de subred
- Puerta de enlace de la dirección IP
- Dirección del servidor DNS
- Nombre DNS

Para que un host pueda obtener una dirección IP tiene que comunicarse con el servidor DHCP, este proceso de comunicación se realiza a través de cuatro pasos que son:

- Descubrimiento del servidor DHCP: como primer paso un *host* recién llegado debe encontrar un servidor DHCP con el que pueda comunicarse. Esto se realiza por medio del envío de un mensaje de descubrimiento DHCP, que es enviado dentro de un paquete UDP.
- Oferta del servidor DHCP: cuando un servidor DHCP recibe un mensaje de descubrimiento DHCP, responde con un mensaje de oferta DCHP al *host* que envió el mensaje.
- Solicitud DHCP: el host que recibió el mensaje de oferta DHCP responderá con un mensaje de solicitud DHCP, regresando los parámetros de configuración.
- ACK DHCP: el servidor responde al mensaje de solicitud DCHP con un mensaje ACK DHCP, para confirmar los parámetros solicitados por parte del *host*.

# Figura 16. **Pasos para obtener una dirección IP con el protocolo DHCP**

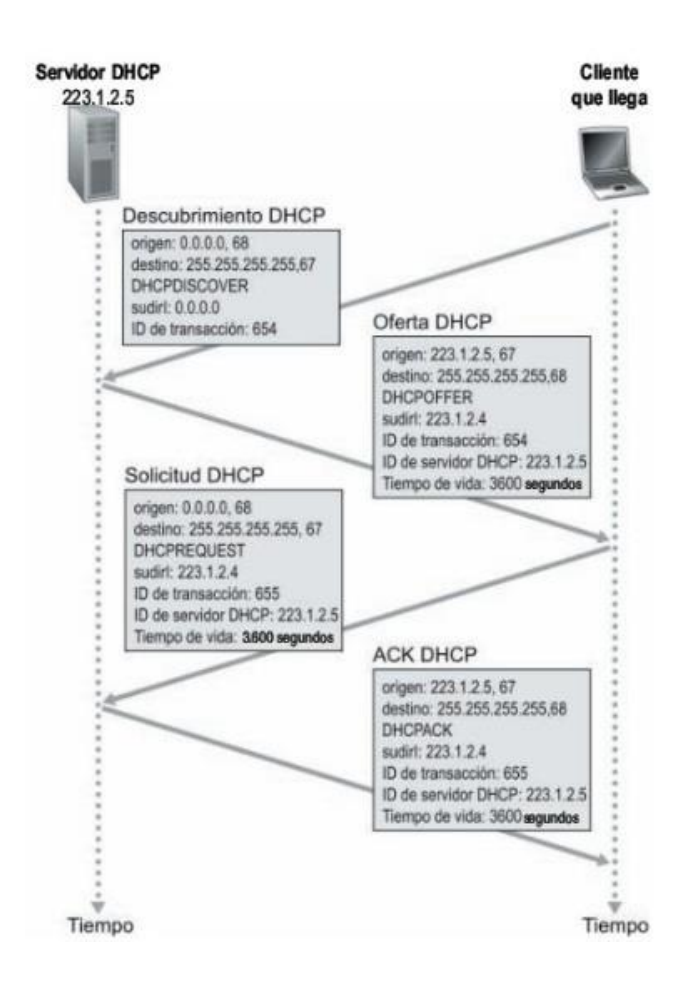

Fuente: KUROSE, James. *Redes de computadoras un enfoque descendente*. p. 338.

## **3.4. Implementación de una red inalámbrica**

La red inalámbrica que se implementará, para brindar acceso a los usuarios que deseen utilizar la plataforma de evaluaciones, estará conformada por una topología en modo infraestructura como topología física.

Los equipos necesarios para implementar la red serán los siguientes:

- Router Trendnet TEW-731BR: actúa como punto de acceso central para dirigir el tráfico de datos del servidor hacia los dispositivos cliente y viceversa.
- Raspberry Pi: actúa como servidor en la red para procesar las distintas peticiones de los usuarios que accedan a la red.
- Cable de red Ethernet: conecta la raspberry pi con el *router* trendnet para brindar una conexión más segura y estable para el tráfico de datos.
- Clientes: acceden a la red de forma inalámbrica por medio de computadoras de escritorio, *tablets*, *smartphones*, *laptos*, entre otros.

En la figura 17 se presenta el diagrama de la topología de red.

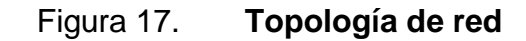

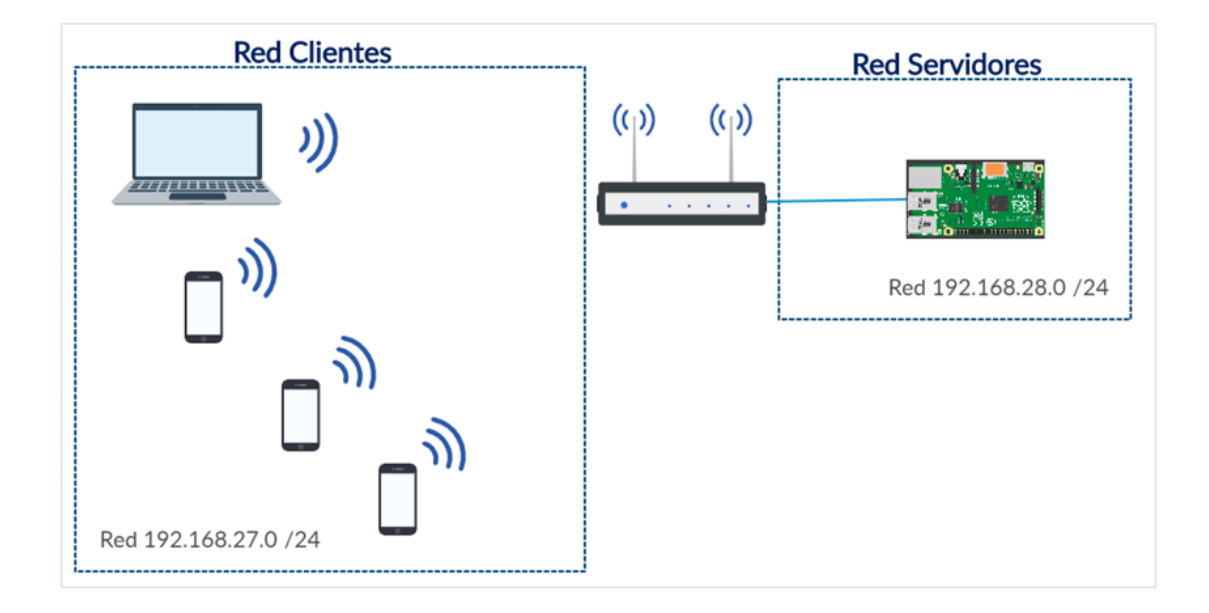

Fuente: elaboración propia, empleando Microsoft Paint 6.3.

#### **3.4.1. Configurar una IP estática**

En la topología utilizada es necesario la configuración de una IP estática en la raspberry pi y en el *router*, con esta configuración ambos dispositivos estarán dentro de una misma red y de esta manera podrán compartir información.

# **3.4.1.1. IP estática en Raspberry Pi**

Los servidores en una red siempre deben tener configurada una IP estática, en esta topología de red la raspberry pi actuara como servidor, por lo que es necesario configurar con una IP estática su interface de red cableada que tiene por nombre interface eth0, de esta manera formara parte del segmento de red de servidores, los parámetros de configuración se muestran en la tabla VI.

# Tabla VI. **Parámetros para una IP estática en la Raspberry Pi**

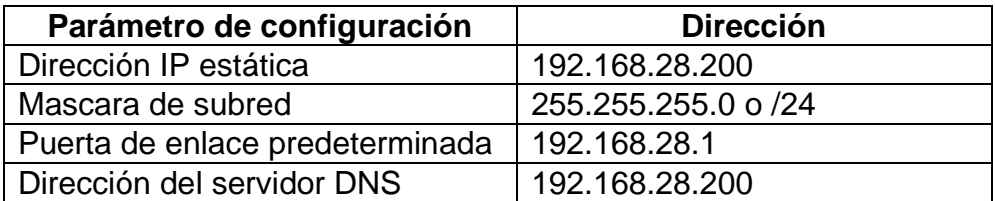

Fuente: elaboración propia.

Pasos a seguir para configurar una IP estática en la raspberry pi:

- Se debe conectar a la raspberry pi con un usuario y contraseña valida y abrir un intérprete de comandos.
- En el intérprete de comandos se debe ingresar el comando sudo nano /etc/dhcpcd.conf para ingresar al archivo que contiene las configuraciones relacionadas con las conexiones de red como se muestra en la figura 18.

# Figura 18. **Ingreso al archivo de configuraciones de red**

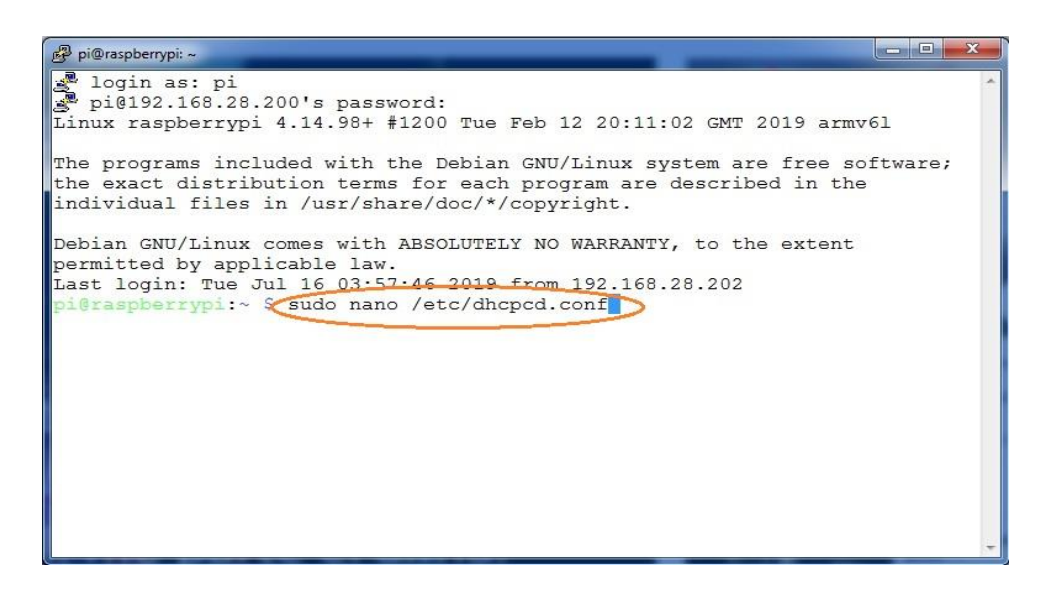

Fuente: elaboración propia, empleando captura de pantalla.

• En el apartado Example static IP configuration se debe ingresar los parámetros de configuración que se muestran en la tabla V, por último, guardar los cambios presionando las teclas Ctrl+X como se muestra en la figura 19.

## Figura 19. **Ingreso al archivo de configuraciones de red**

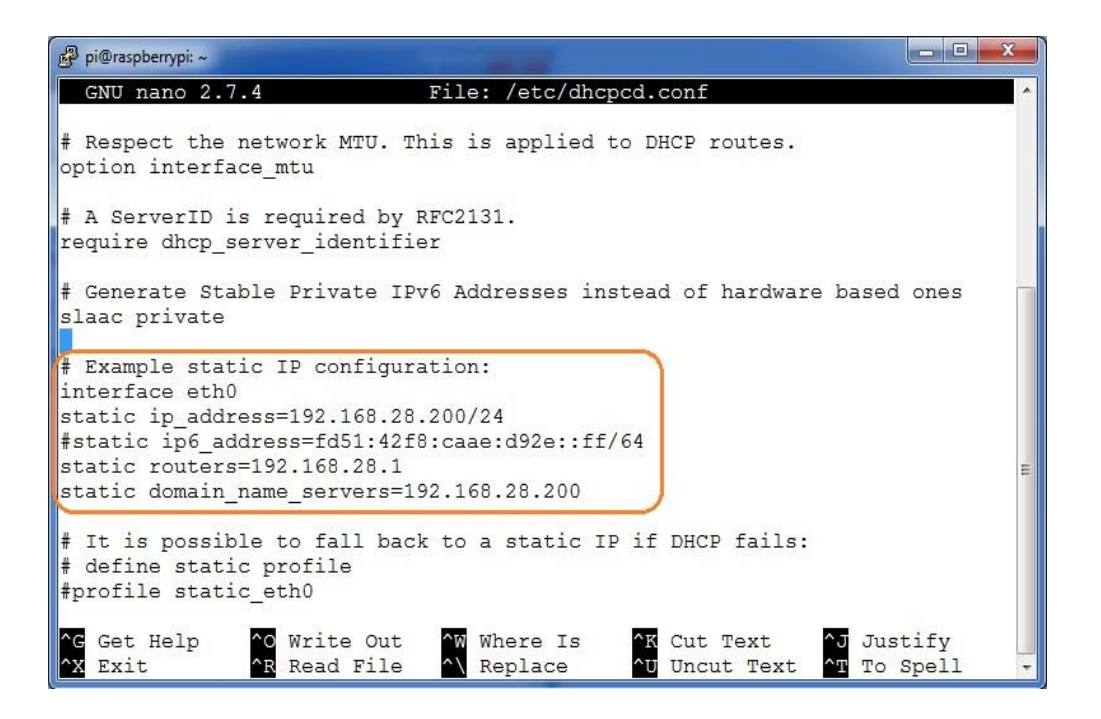

Fuente: elaboración propia, empleando captura de pantalla.

## **3.4.1.2. IP estática en el** *router* **Trendnet**

El *router* Trendnet TEW-731BR contiene un puerto WAN, que se configura con una IP estática para formar parte del segmento de red de servidores, los parámetros de configuración se muestran en la tabla VII.

# Tabla VII. **Parámetros de configuración para una IP estática en el** *router* **Trendnet**

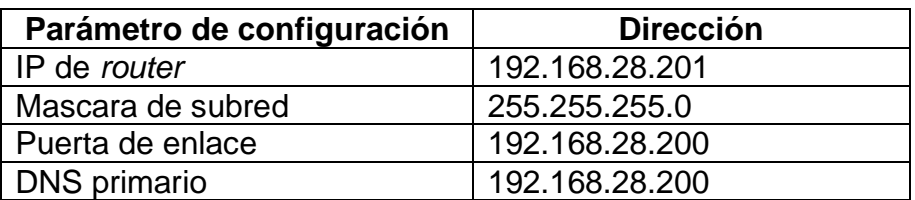

Fuente: elaboración propia.

Para configurar una IP estática en el *router* Trendnet TEW-731BR se deben de seguir los siguientes pasos:

• Se debe ingresar al sistema de configuración del *router* con un nombre de usuario y contraseña como se muestra en la figura 20.

# Figura 20. **Ingreso al sistema de configuraciones del** *router*

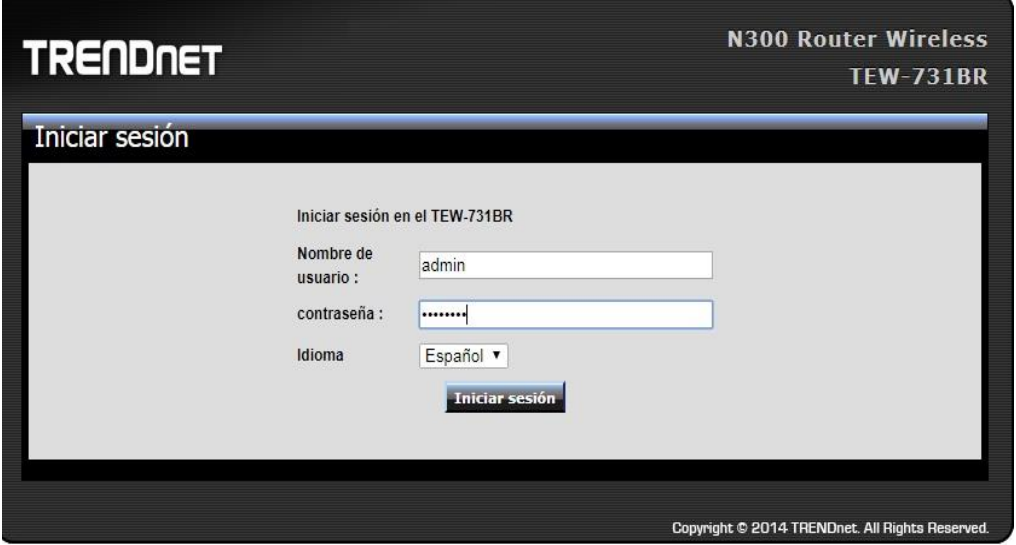

Fuente: elaboración propia, empleando captura de pantalla.

• En la pestaña Principal se debe seleccionar la opción WAN, en los datos solicitados se debe seleccionar la opción Especificar IP y luego ingresar los parámetros de configuración que se muestran en la tabla VII, por último, clic en Aplicar, como se muestra en la figura 21.

# Figura 21. **Parámetros de configuración para una IP estática en el**  *router*

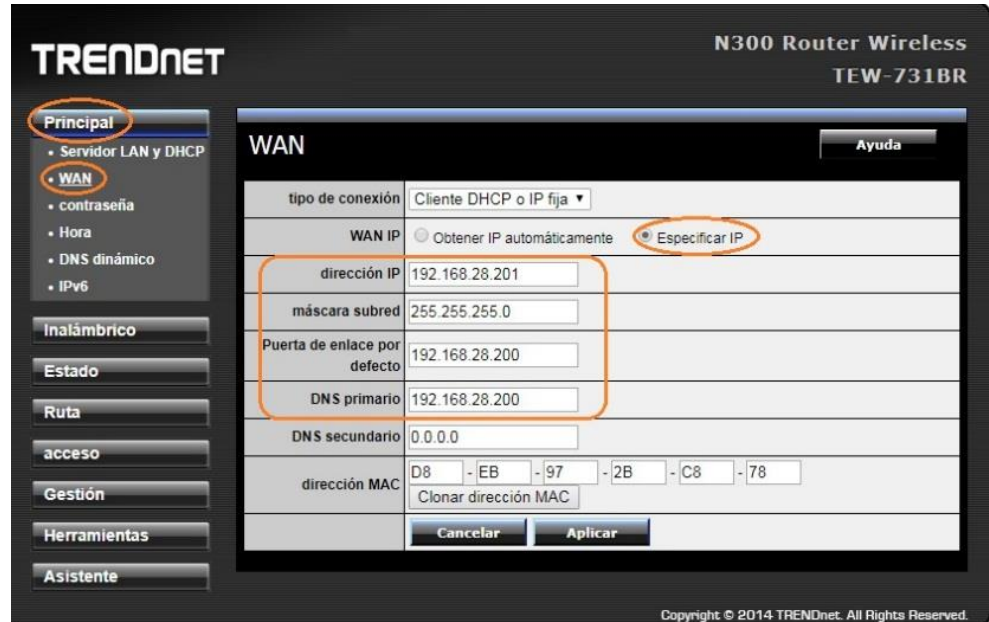

Fuente: elaboración propia, empleando captura de pantalla.

# **3.4.2. Configuración del protocolo DHCP**

Es necesario configurar el protocolo DHCP en el *router* Trendnet TEW-731BR para poder brindar direcciones IP a los *hosts* que se conecten de forma inalámbrica en el segmento de red de clientes que se muestra en la figura 19, los parámetros de configuración que se muestran en la tabla VIII.

# Tabla VIII. **Parámetros de configuración para un rango de direcciones IP en el** *router* **Trendnet**

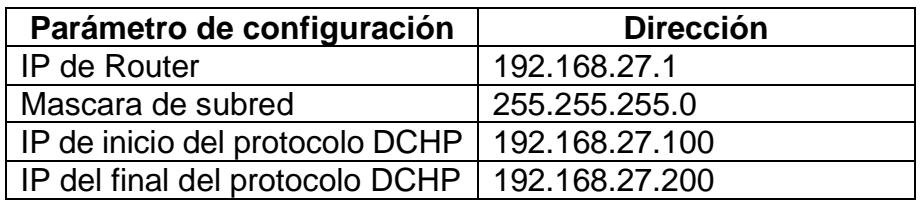

#### Fuente: elaboración propia.

Para configurar el protocolo DHCP en el *router* Trendnet TEW-731BR se deben de ingresar al sistema de configuraciones en la pestaña principal y en la opción Servidor LAN y DHCP seleccionar servidor DHCP como habilitado, y se deben ingresar los parámetros de configuración como se muestra en la tabla VIII.

# Figura 22. **Ingreso de los parámetros de configuración para un rango de direcciones IP en el router**

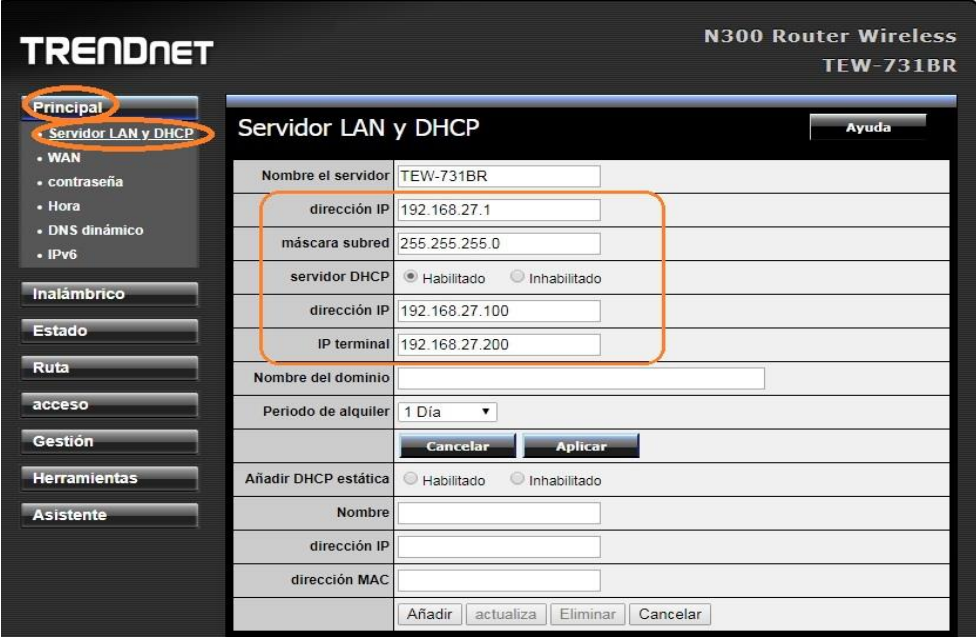

Fuente: elaboración propia, empleando captura de pantalla.

En los parámetros de configuración anteriores se configura una IP de inicio en 100 y una IP de fin en 200, estos valores brindan a la red la posibilidad de establecer conexión con 100 *host*, si por algún motivo se desea brindar conexión a más de 100 clientes es posible cambiar los valores de las direcciones IP de inicio y final para poder establecer conexión con más de 100 clientes, teniendo como limite la cantidad de 254 *host*.

# **4. SOFTWARE NECESARIO PARA UNA PLATAFORMA DIGITAL**

#### **4.1. Tecnologías utilizadas para un proyecto de desarrollo web**

Para que un conjunto de páginas web forme parte de una plataforma digital con el fin de mostrar información en el navegador web del usuario o hasta realizar procesos de automatización, es necesario aplicar el siguiente conjunto de tecnologías.

#### **4.1.1. HTML**

HTML es un lenguaje de marcado que se emplea para la creación de páginas web. Las siglas de HTML conciernen a HyperText Markup Language, lo que se traduce como, Lenguaje de Marcas de Hipertexto. Es un estándar que determina un código y una estructura básica para la creación del contenido en una página web, como imágenes, texto, juegos, videos, y algunos otros.

HTML es considerado como el lenguaje web más importante, su invención fue decisiva en la aparición, desarrollo y expansión de la *World Wide Web* (WWW). Es el estándar que más desarrollado y crecido ha tenido para la visualización de páginas web por lo que todos los navegadores actuales fueron adoptando para su uso y desarrollo. Una de las ventajas de HTML es su simpleza al momento de desarrollar una página web dado que los programadores solo necesitan un editor de texto simple y un navegador web.

#### **4.1.2. CSS**

CSS por sus siglas en inglés *Cascading Style Sheets*, que en español significa, Hojas de estilo en cascada, es un lenguaje de diseño que trabaja conjuntamente con HTML creado para establecer la presentación visual de uno o varios archivos HTML.

La idea principal de CSS es emplear el concepto de división de presentación y contenido, pretendiendo que los archivos HTML solo contengan información asociada al contenido que se requiera transmitir, y toda la perspectiva relacionada con el estilo como los colores, el diseño, las formas y algunos otros se ubiquen en un documento CSS que actué de manera independiente.

Esta división de contenido busca mejorar la accesibilidad a los archivos, brindar más flexibilidad y control en la diferenciación de las propiedades de la presentación, aceptando que varios archivos HTML compartan un mismo estilo utilizando un solo archivo CSS, de esta forma se reduce la complejidad y la reiteración de código en la estructura de los documentos.

#### **4.1.3. JavaScript**

JavaScript está catalogado como un lenguaje de programación interpretado. Se define como basado en prototipos, orientado a objetos, imperativo y dinámico. Es un lenguaje capaz de ser utilizado por personas que están iniciando en el diseño y desarrollo de sitios web. No requiere compilación porque trabaja del lado del cliente y los encargados de interpretar estos códigos son los navegadores.

El código JavaScript empleado en las páginas web es interpretado por todos los navegadores web modernos. Uno de los usos más habituales de JavaScript es escribir funciones incorporadas en las páginas HTML con las que es factible interactuar con los usuarios, y crear diferentes efectos.

En el navegador del usuario es posible ejecutar el código JavaScript, y es posible responder a las acciones que el usuario realiza, convirtiendo una página web normal en una aplicación que es capaz de tener interacción con el usuario. JavaScript es capaz de detectar acciones por parte de los usuarios que HTML solo no puede, como acciones realizadas con el teclado.

# **4.1.4. AJAX**

AJAX es el acrónimo de Asynchronous Javascript and XML, es un método de desarrollo web para aplicaciones interactivas. Las aplicaciones se ejecutan en el navegador web de cada usuario a la vez que se mantiene en un segundo plano una comunicación asíncrona con el servidor.

De esta manera es posible realizar cambios en las páginas web sin que sea necesario recargarlas, teniendo una mejor velocidad, interactividad y usabilidad en las aplicaciones.

En general, AJAX le permite solicitar nueva información al servidor a una página web que ya ha sido cargada. AJAX permite tener una conexión desde dentro de una página web a un servidor empleando un programa en Javascript. Dicho servidor remitirá una respuesta, esta respuesta se guardará en una variable del programa Javascript, una vez guardada la información en la variable, se puede modificar una parte especifica en la página web.

#### **4.1.5. Bootstrap**

Bootstrap es una biblioteca multiplataforma para aplicaciones y diseño de sitios web. Brinda plantillas de diseño con una variedad de menús de navegación botones, cuadros, formularios, y otros componentes de diseño creados en base de HTML y CSS, también brinda extensiones adicionales de JavaScript.

Para crear sitios web responsivos Bootstrap es el framework CSS más empleado porque brinda las herramientas para que una página web se adapte de la mejor manera en diferentes dispositivos, también hace más sencilla la maquetación, minimizando el trabajo de rediseñar un sitio web para diferentes dispositivos.

#### **4.2. Patrón de arquitectura de software MVC**

La Arquitectura de Software es la manera en la que se estructuran los componentes de un sistema, interactúan y se relacionan entre sí. También se encarga de emplear principios de diseño, normas y calidad, para fomentar y fortalecer la usabilidad al mismo tiempo que dejan preparado el sistema, para una posterior evolución o mejora.

El patrón de arquitectura de software Modelo Vista Controlador abreviado como MVC, separa la lógica y los datos de una aplicación en tres módulos que son, un módulo de representación, un módulo para gestionar los eventos y un módulo para gestionar las comunicaciones. MVC presenta la creación de tres módulos distintos que son el modelo, la vista y el controlador, por una parte, especifica componentes para presentar la información, y por otra parte se trabaja la interacción con el usuario.

El patrón de arquitectura de software MVC se fundamenta en la idea de separación de conceptos y reutilización de código, características que tienen la tarea de buscar la facilidad para la creación y mantenimiento de aplicaciones.

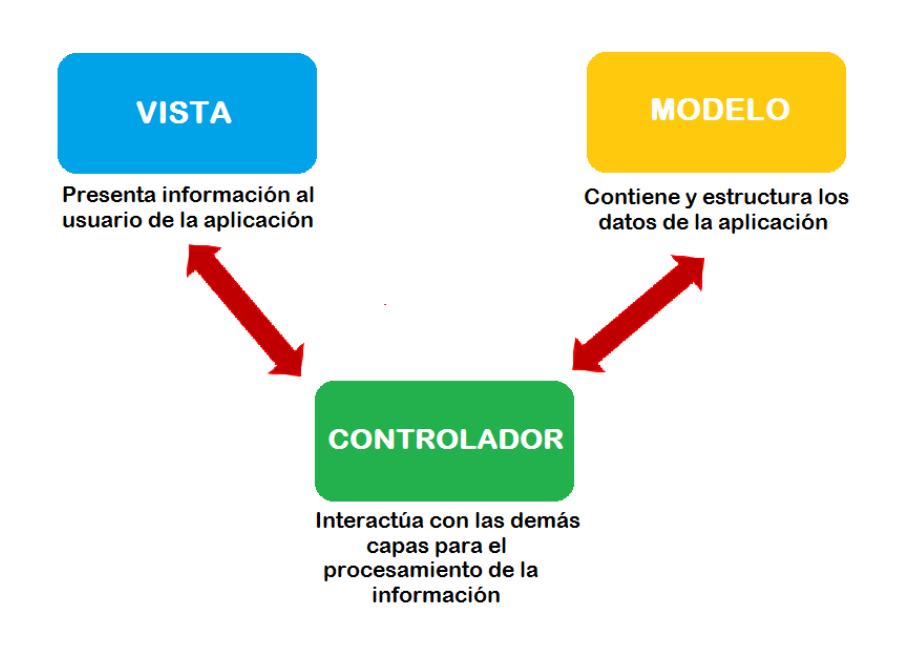

# Figura 23. **Comunicación entre los elementos del patrón MVC**

Fuente: elaboración propia, empleando Microsoft Paint 6.3.

# **4.2.1. Funcionamiento del patrón MVC**

El funcionamiento básico del patrón MVC, puede resumirse en:

- El usuario primeramente realiza una petición.
- El controlador captura la petición como un evento.
- El controlador realiza la llamada al modelo respectivo llevando a cabo las modificaciones necesarias sobre el modelo.
- El modelo será el responsable de interactuar con la base de datos, ya sea con una capa de abstracción o de en forma directa. Por último, enviara la información que obtuvo al controlador.
- El controlador recibe la información del modelo y la envía a la vista.
- La vista, procesa la información recibida y crea una capa de abstracción para el diseño de la interfaz gráfica y otra capa para la lógica. Una vez procesados los datos la capa lógica de la vista, creará el diseño de la página web y lo entregará al usuario en un formato legible.

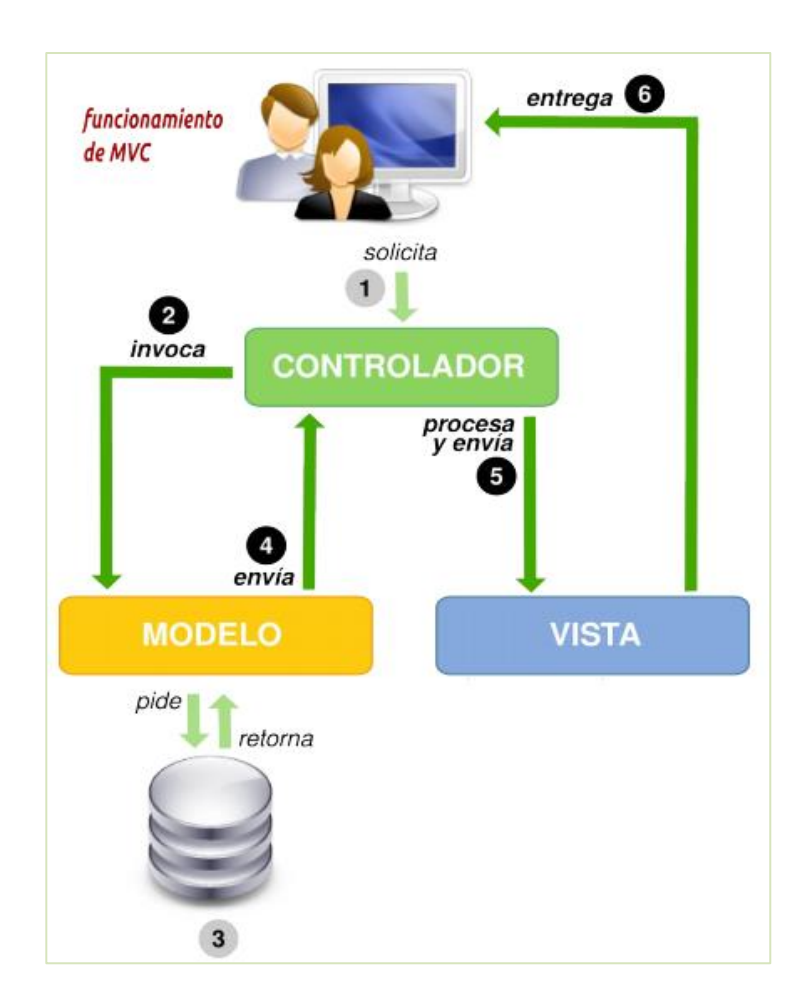

Figura 24. **Funcionamiento del patrón MVC**

Fuente: BAHIT, Eugenia. *POO y MVC en PHP*. p. 37.

#### **4.3. Estructura de la base de datos**

Es posible definir una base de datos como un conjunto de información relacionada y almacenada sistemáticamente para realizar posteriores consultas.

Desde la perspectiva informática, una base de datos se considera como un sistema integrado por un conjunto de datos almacenados en formato digital. Todas las bases de datos se forman de una o más tablas que almacenan un conjunto de datos, dentro de una tabla se establecen una o varias columnas y también una o varias filas. Las columnas comúnmente son las encargadas de almacenar una parte de la información de cada elemento que se desea tener en la tabla, por último, a cada fila de la tabla se le conoce como un registro.

#### **4.3.1. Datos que se almacenan**

Teniendo presente que la base de datos que se construyó es para un sistema de calificación de exámenes, se tiene tres actores principales para la solicitud de datos, estos son:

- Catedráticos: es el usuario que más datos debe de ingresar a la plataforma siendo el usuario que debe construir el examen que resolverá el alumno. Los datos que el catedrático ingresará para crear un examen son los siguientes:
	- o Clase
	- o Grado
	- o Sección
	- o Puntuación del examen
	- o Código del examen
- o Preguntas
- o Respuestas
- Estudiante: los datos que un estudiante debe de ingresar al momento de realizar un examen, son prácticamente datos personales y respuestas del examen que está realizando, estos datos son:
	- o Nombres
	- o Apellidos
	- o Clave
	- o Código del examen
	- o Respuestas del examen
- Administrador: los datos que debe ingresar un administrador a la plataforma, son para la creación de nuevos usuarios de los cuales sólo se necesitan los siguientes datos:
	- o Identificador
	- o Contraseña

# **4.3.2. Grupos de datos**

Una base de datos se construye de tablas, para el sistema de calificación de exámenes fueron requeridas cuatro tablas, estas son:

• Tabla catedráticos: se utiliza para almacenar los datos que identifican a los usuarios que tienen una función de catedrático o administrador en el sistema.

# Tabla IX. **Tabla catedráticos**

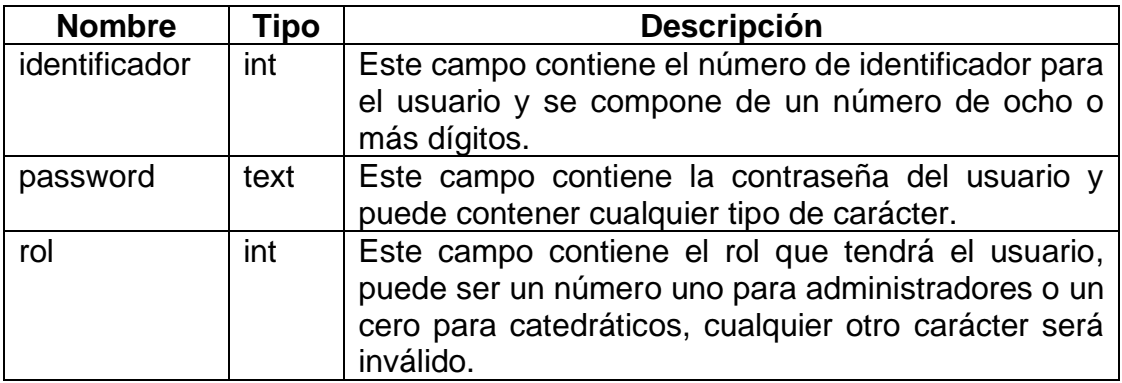

Fuente: elaboración propia.

• Tabla datos estudiantes: almacena los datos relacionados a los estudiantes que han resuelto algún examen.

## Tabla X. **Tabla datos estudiantes**

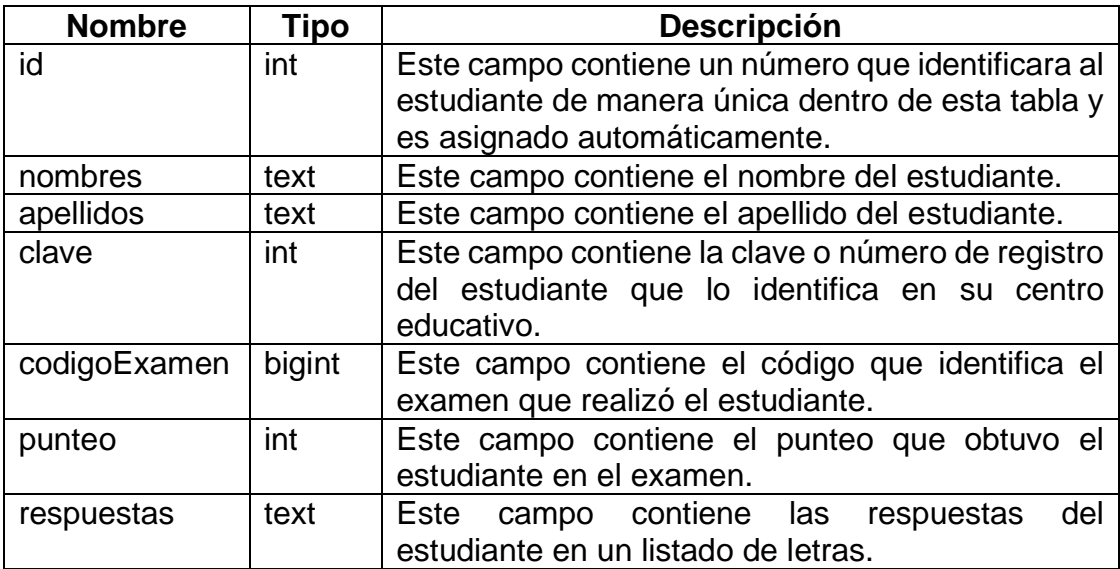

Fuente: elaboración propia.

• Tabla datos exámenes: está compuesta por los datos que identifican a un examen.

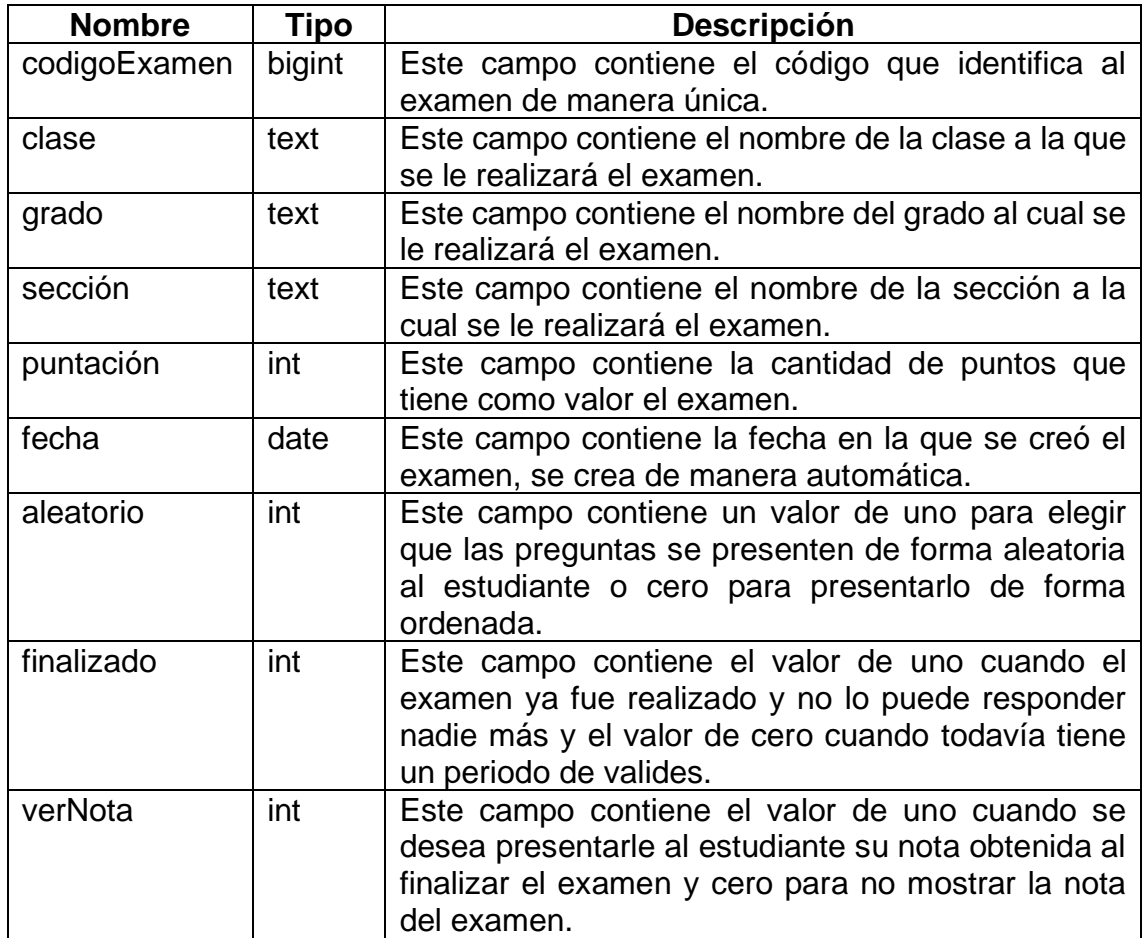

# Tabla XI. **Tabla datos examen**

Fuente: elaboración propia.

• Tabla preguntas exámenes: tiene relación con la tabla datos exámenes ya que contiene las preguntas y respuestas a los exámenes que ya han sido creados en dicha tabla.

## Tabla XII. **Tabla preguntas examen**

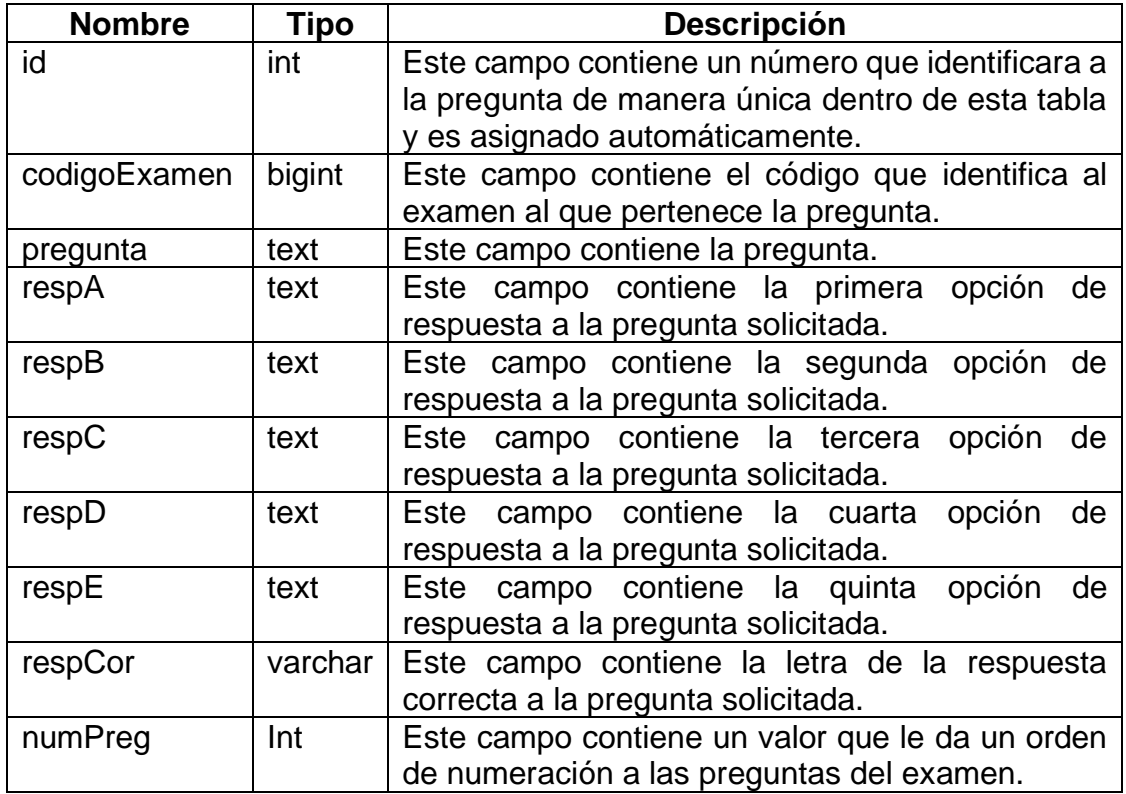

Fuente: elaboración propia.

# **4.3.3. Relación de los grupos de datos**

La creación de un modelo de datos simboliza la manera en la cual la información deberá ser almacenada dentro de una base de datos. Para ello se genera un diagrama de entidad-relación que luego es transcrito a lenguaje SQL para posteriormente ser implementado.

La figura 25 muestra la relación de las tablas para el sistema de calificación de exámenes, esta relación se hace por medio de claves primarias y foráneas.

# Figura 25. **Relación de tablas en el sistema de calificación de exámenes**

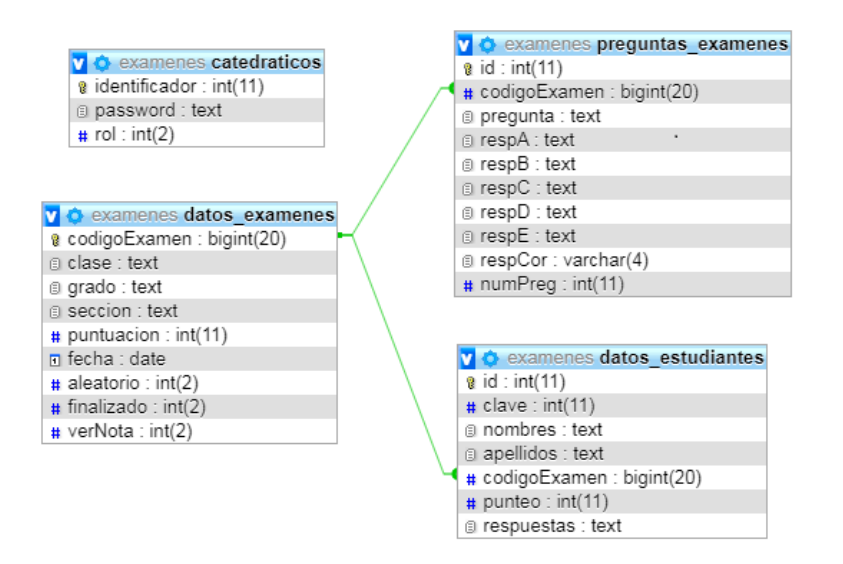

Fuente: elaboración propia, empleando captura de pantalla.

Las claves primarias y foráneas por lo regular no se toman en cuenta como parte de la base de datos, se consideran como un detalle adicional. Estas claves son creadas por los mismos programadores y son pensadas con la misma importancia que las otras partes de la base de datos.

#### **4.4. Arquitectura de la plataforma digital**

A continuación, se describe la arquitectura de la plataforma digital por medio de diagramas que muestran las funciones que cada actor ejecuta en la plataforma digital.

#### **4.4.1. Actores y funciones**

En el sistema actual se establecen tres actores, que tendrán interacción con las diferentes funciones que proporciona la plataforma digital, según el rol con el que ingrese cada uno de ellos, estos actores son: administrador, catedrático y estudiante.

# **4.4.1.1. Funciones del administrado**

El administrador tiene asignado el rol que le permite crear nuevos usuarios y asignarles el rol de catedráticos o administradores, y el administrador es el único que tiene el poder de borrar exámenes.

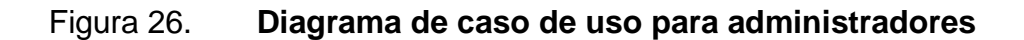

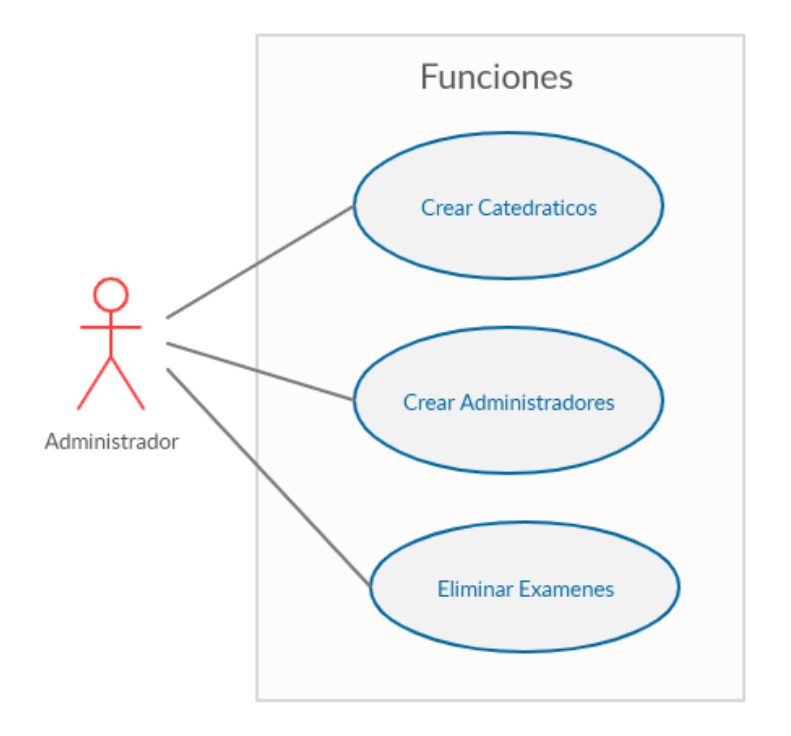

Fuente: elaboración propia, empleando gliffy.com.

#### **4.4.1.2. Funciones del catedrático**

El catedrático tiene asignado el rol que le permite crear nuevos exámenes, así como modificar los exámenes que el mismo haya creado, siempre que tenga el código que se genera para identificar un examen, también tiene la opción de ver las notas y respuestas de los estudiantes que han realizado el examen.

#### Figura 27. **Diagrama de caso de uso para catedráticos**

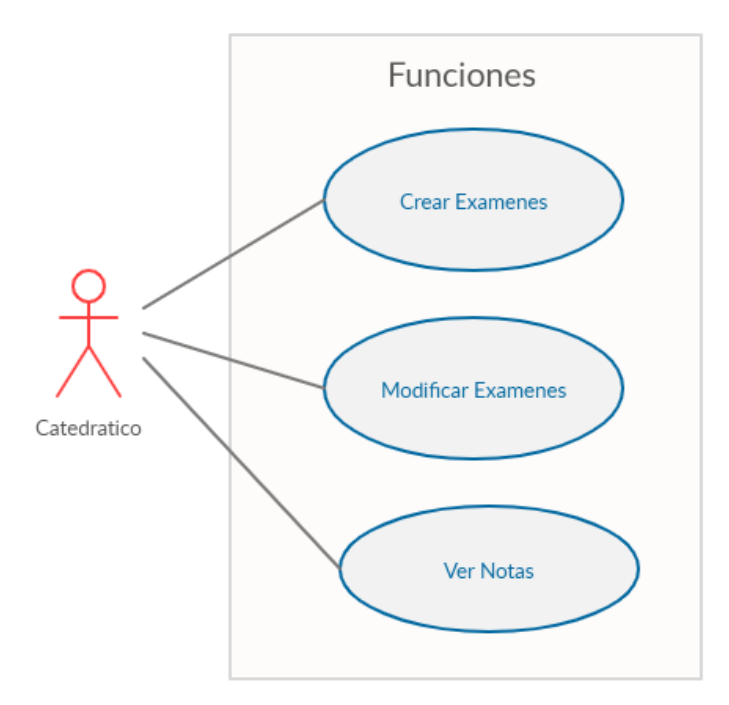

Fuente: elaboración propia, empleando gliffy.com.

#### **4.4.1.3. Funciones del estudiante**

El estudiante tiene asignado un rol que le permite responder un examen, siempre que tenga el código para tener acceso a un examen en específico.

#### Figura 28. **Diagrama de caso de uso para estudiantes**

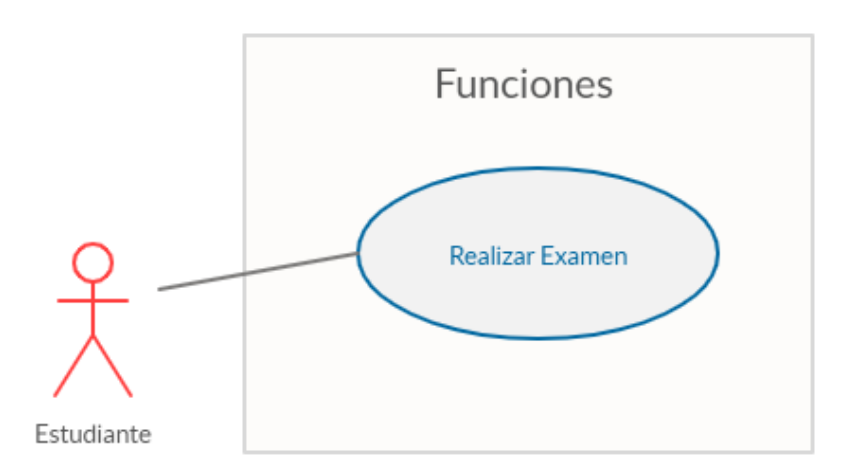

Fuente: elaboración propia, empleando gliffy.com.

#### **4.4.2. Diagramas de secuencia para administradores**

Para las funciones de administrador, cuando se ingresa a la plataforma con el nombre de usuario y su respectiva contraseña se hace una consulta a la base de datos para verificar los datos y rol del usuario. Verificando si es un usuario válido se da acceso a sus respectivas funciones.

Cuando se selecciona la opción administradores se mostrará un listado con los administradores que ya han sido creados y para cada uno de dichos administradores las opciones de editar o eliminar, también hay un cuadro con la opción de crear un nuevo usuario administrador.

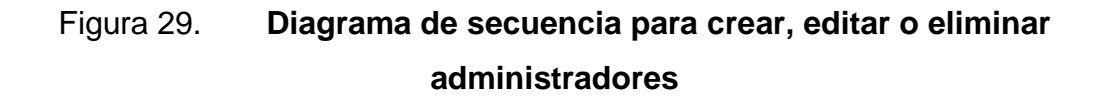

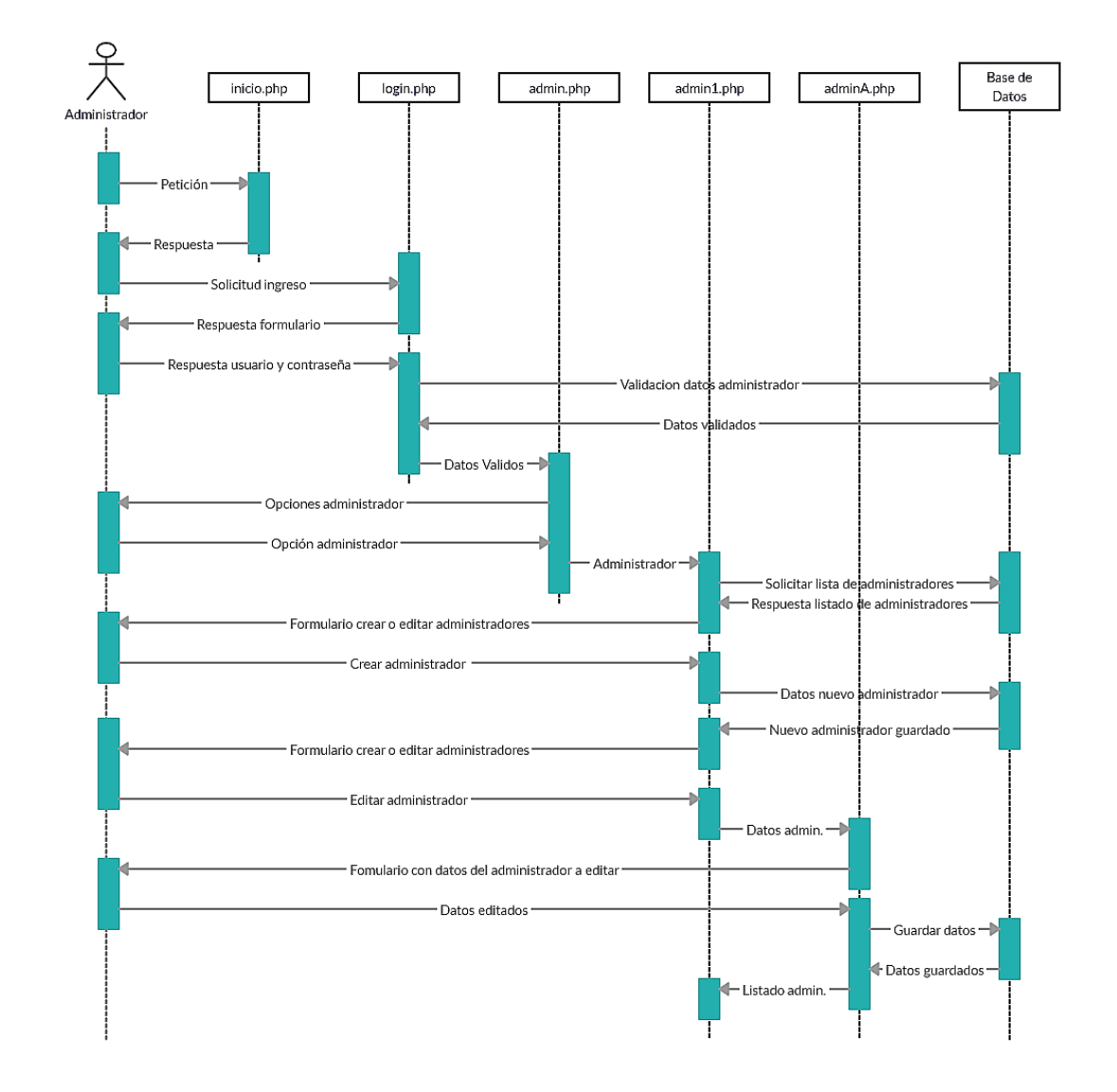

Fuente: elaboración propia, empleando gliffy.com.

Cuando se selecciona la opción catedráticos se presentará un listado con los catedráticos que ya han sido creados y para cada uno de dichos catedráticos las opciones de editar o eliminar, también existe un cuadro con la opción de crear un nuevo usuario catedrático.

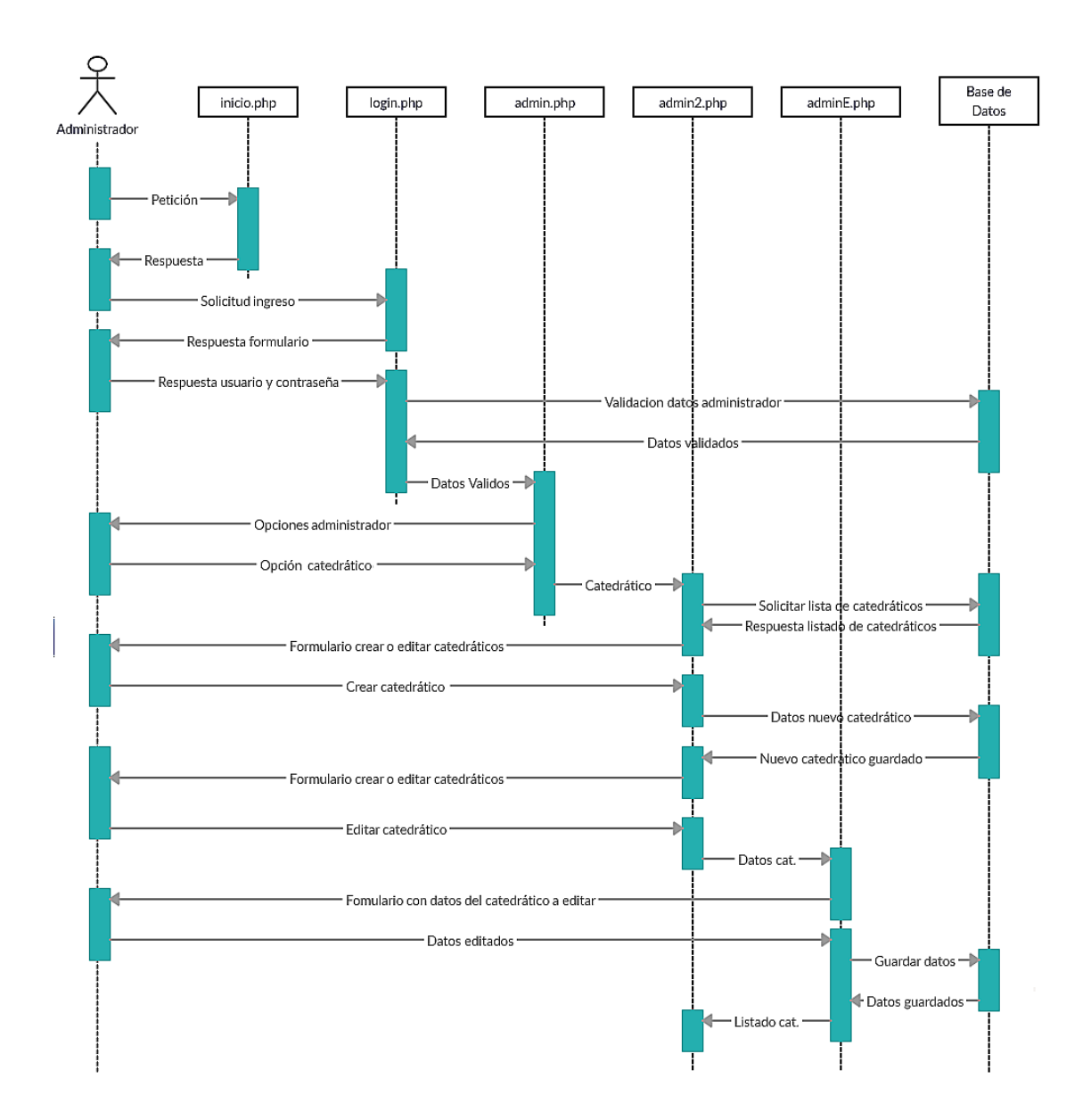

# Figura 30. **Diagrama de secuencia para crear, editar o eliminar catedráticos**

Fuente: elaboración propia, empleando gliffy.com.

Cuando se selecciona la opción exámenes se puede observar los exámenes que han sido creados por los catedráticos, la única opción que se tiene

disponible para los exámenes es la de borrar, al momento de borrar un examen se eliminarán todos los datos relacionados al examen, incluyendo notas, preguntas y respuestas de los estudiantes.

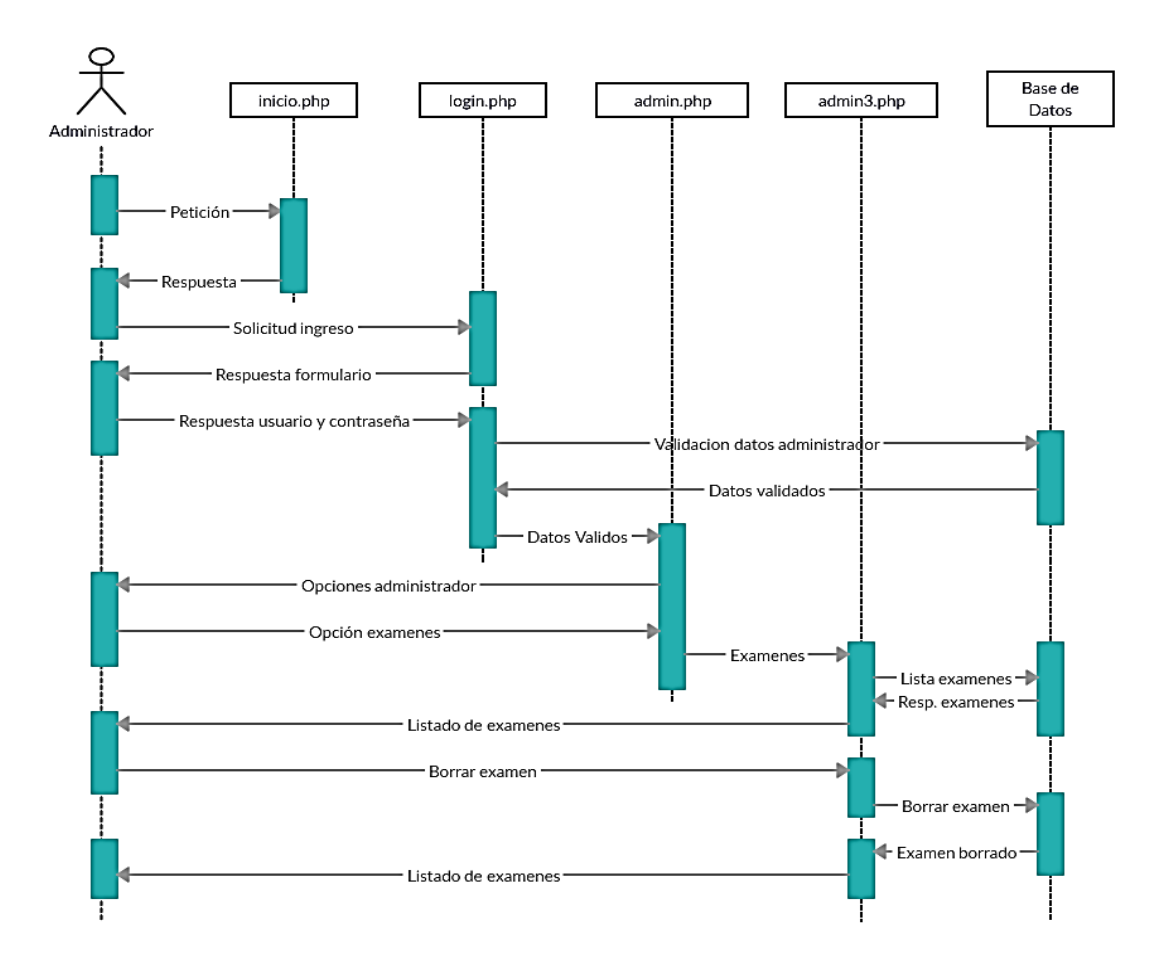

Figura 31. **Diagrama de secuencia para eliminar exámenes**

Fuente: elaboración propia, empleando gliffy.com.

## **4.4.3. Diagramas de secuencia para catedráticos**

Para las funciones de catedrático, cuando se ingresa a la plataforma digital con el nombre de usuario y su respectiva contraseña se hace una consulta a la
base de datos para verificar los datos y rol del usuario. Verificando si es un usuario válido se da acceso a sus respectivas funciones.

Cuando se selecciona la opción crear examen se muestra un formulario con los datos necesarios para crear un examen, llenando dicho formulario se crea el examen en la base de datos y se procede a mostrar un nuevo formulario para empezar a crear preguntas con sus respectivas respuestas.

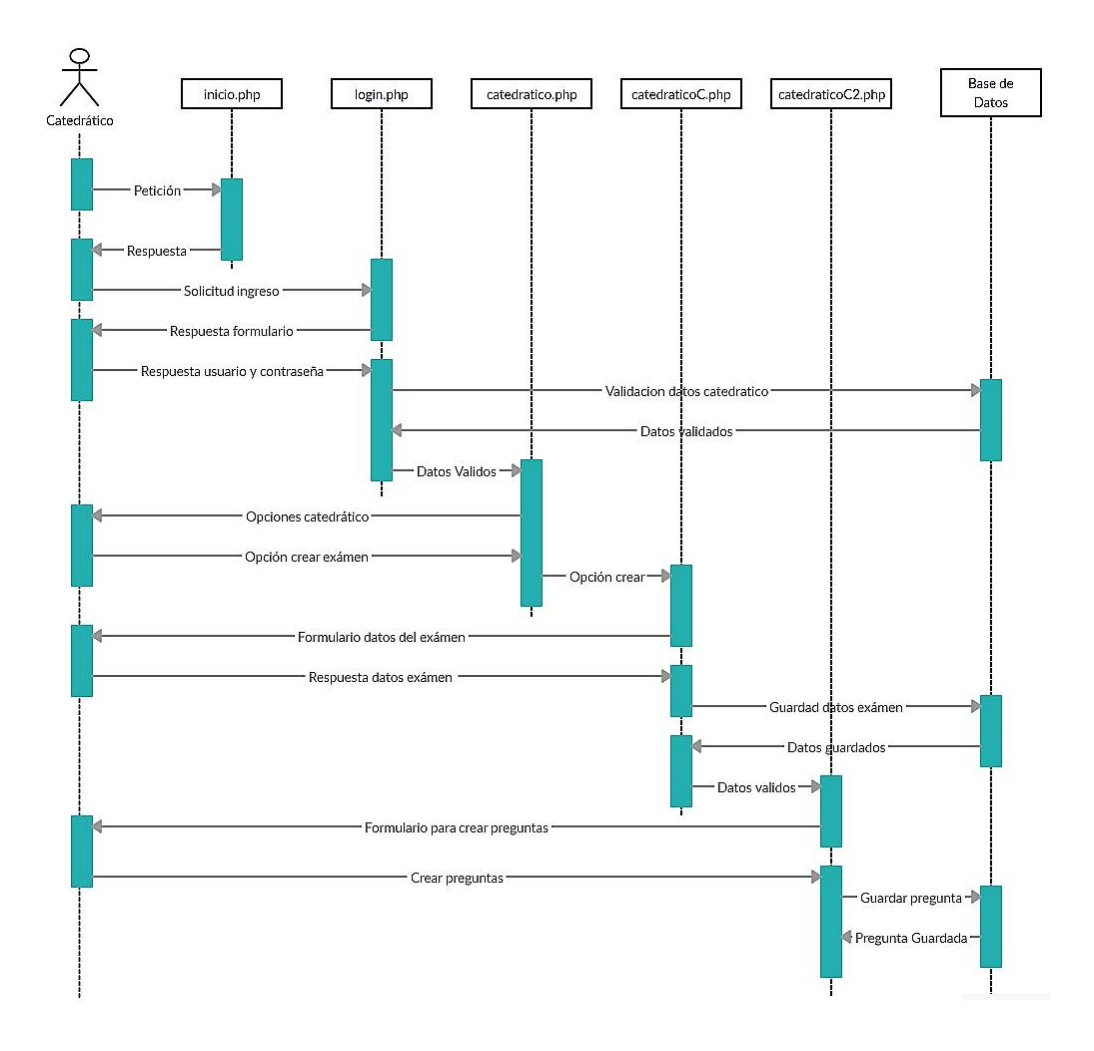

Figura 32. **Diagrama de secuencia para crear exámenes**

Fuente: elaboración propia, empleando gliffy.com.

Cuando se selecciona la opción modificar examen se muestra un formulario donde se deberá ingresar el código del examen que se desea modificar, una vez verificado el código del examen se mostrara un listado con las preguntas que contiene el examen, teniendo la opción de modificar dichas preguntas y respuestas.

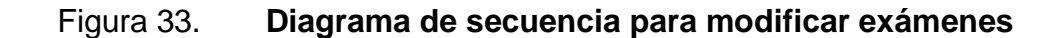

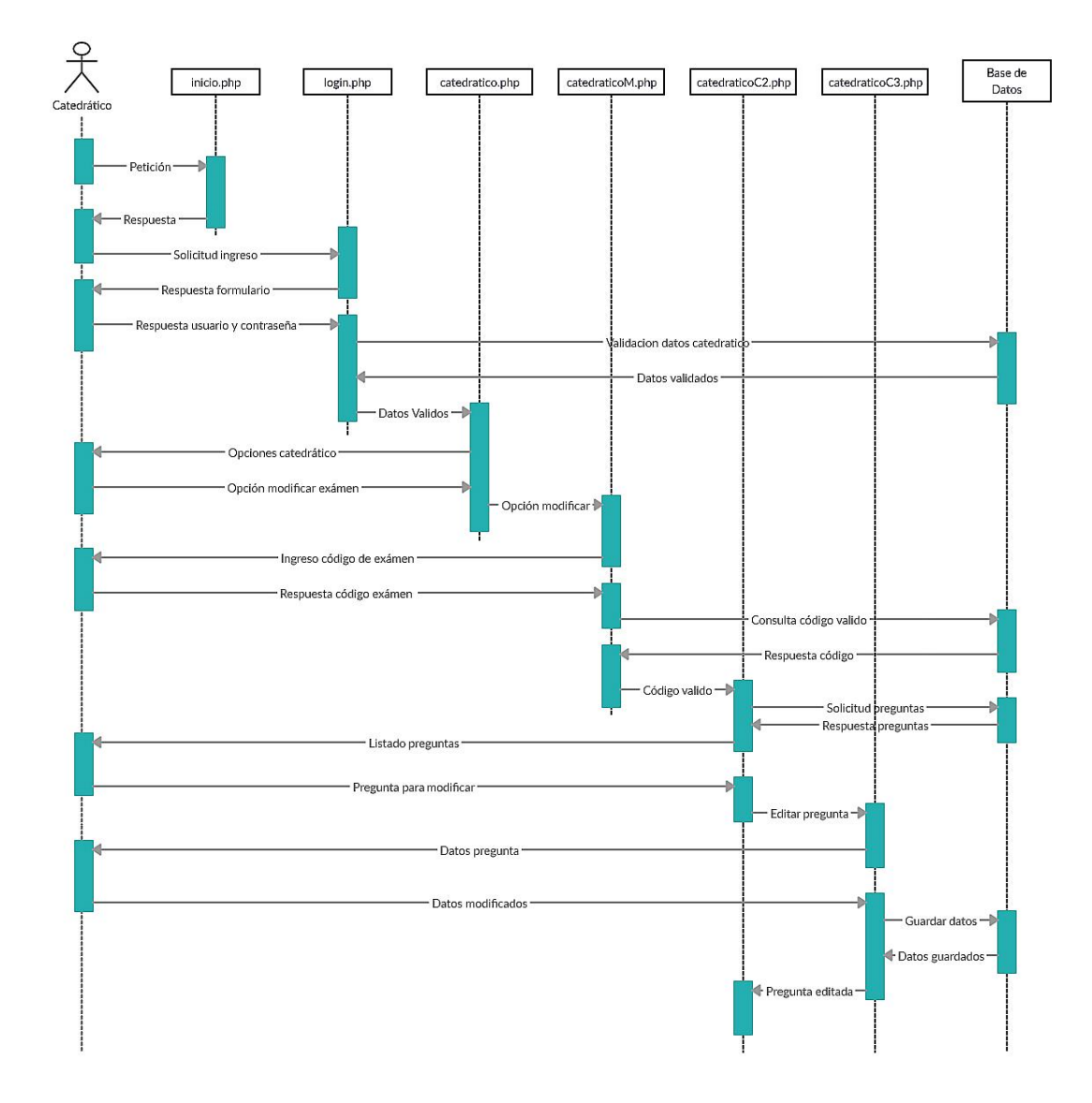

Fuente: elaboración propia, empleando gliffy.com.

Cuando se selecciona la opción ver notas se muestra un formulario donde se deberá ingresar el código del examen del cual se desea ver las notas, una vez verificado el código del examen se presenta un listado con las notas y respuestas de los alumnos que han respondido dicho examen. También se cuenta con la opción de seleccionar las respuestas de un alumno en específico para compararlas con las respuestas correctas del examen.

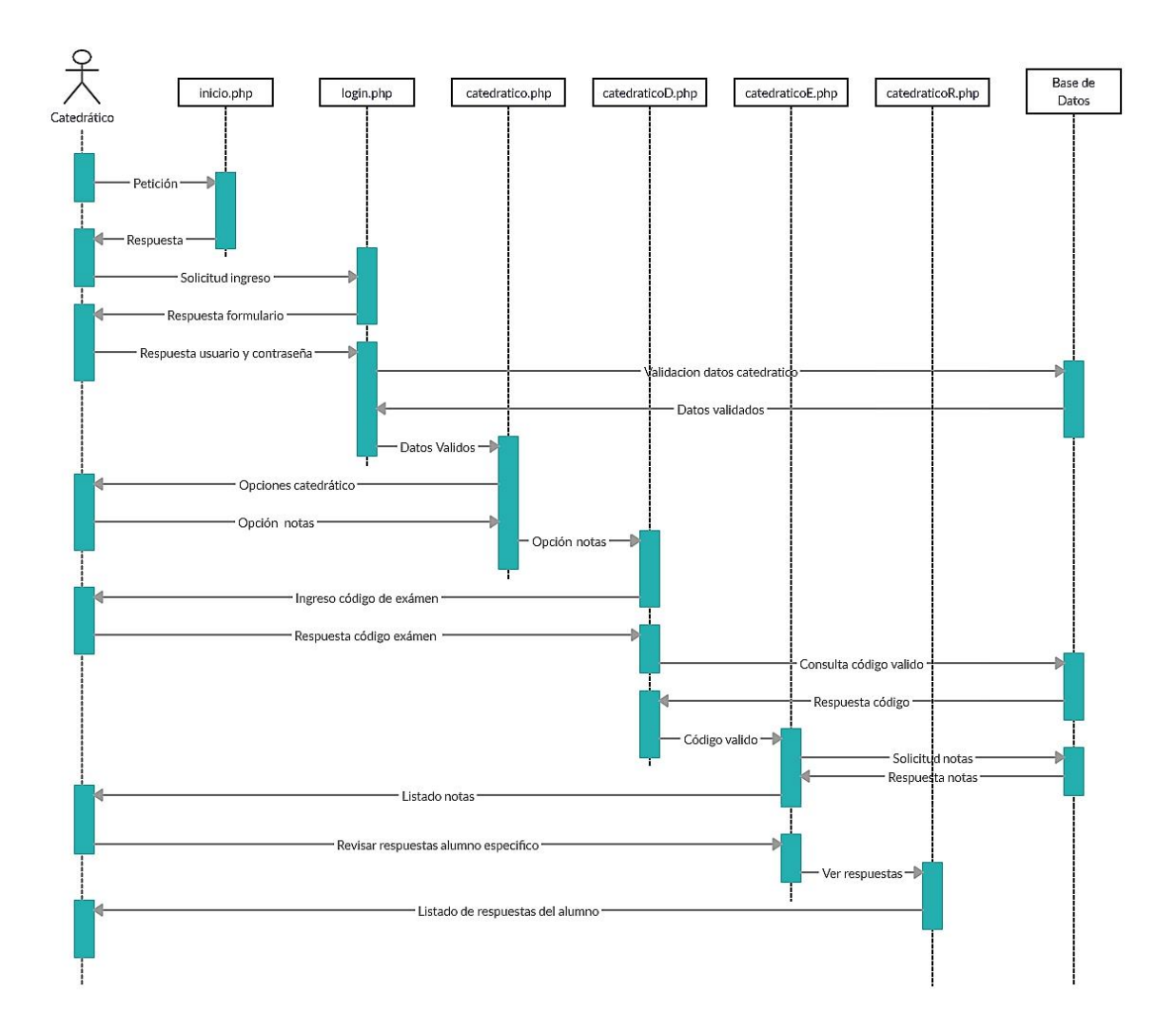

Figura 34. **Diagrama de secuencia para ver notas**

Fuente: elaboración propia, empleando gliffy.com.

#### **4.4.4. Diagramas de secuencia para estudiantes**

Cuando se selecciona la opción estudiante se muestra un formulario que el estudiante debe llenar con sus datos y el código del examen al cual desea acceder, se verifica que el código del examen exista y que se encuentre activo. Una vez verificados los datos del examen se le presenta una tabla al estudiante para que revise que sus datos sean correctos antes de iniciar el examen. Para responder un examen el alumno deberá seleccionar una respuesta para cada pregunta, una vez respondidas todas las preguntas se deberá finalizar el examen, luego se procede a calificar las respuestas para mostrar y guardar la nota obtenida por el estudiante, en el examen realizado.

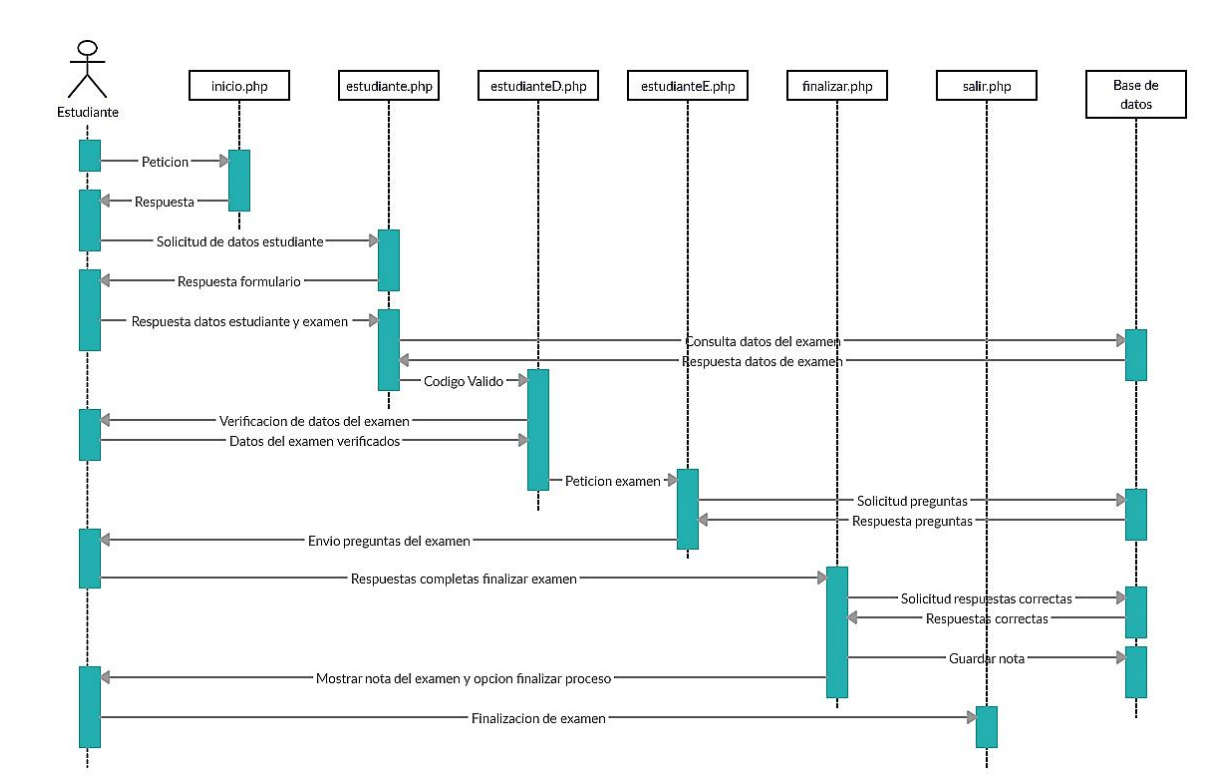

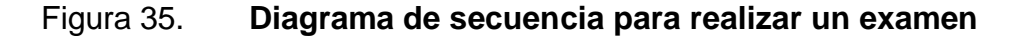

Fuente: elaboración propia, empleando gliffy.com.

### **5. IMPLEMENTACION**

Para implementar servidores en Raspberry Pi, se utiliza Raspbian, este es el sistema operativo oficial de Raspberry Pi.

Esta es una distribución basada de Debian para optimizar y obtener la máxima capacidad de trabajo del hardware en una Raspberry Pi.

### **5.1. Actualización del sistema en Raspberry Pi**

Uno de los aspectos más importantes a tener en cuenta en una Raspberry Pi son las actualizaciones del sistema operativo.

Es muy importante actualizar Raspbian para evitar tener algún problema de seguridad, además de contar con las últimas versiones de los programas que contiene Raspbian.

Cuando se actualiza Raspbian se lleva a cabo un proceso en el cual el sistema operativo verifica en los repositorios de paquetes que los programas instalados trabajen en su última versión, al verificar en los repositorios el sistema actualiza los que vea que son necesarios.

En la mayoría de ocasiones después de una actualización existen mejoras de rendimiento y parches para remediar posibles errores que hubiese tenido algún programa, por lo que siempre es aconsejable realizar una actualización.

85

Los comandos para actualizar Raspbian son:

- sudo apt-get update: encargado de actualizar el listado con todos los paquetes que se encuentran aptos para instalar.
- sudo apt-get dist-upgrade: encargado de actualizar los paquetes que están instalados con los programas y si hubiere en el sistema operativo algún paquete, también se actualizaría.

### Figura 36. **Comandos de actualización para Raspberry Pi**

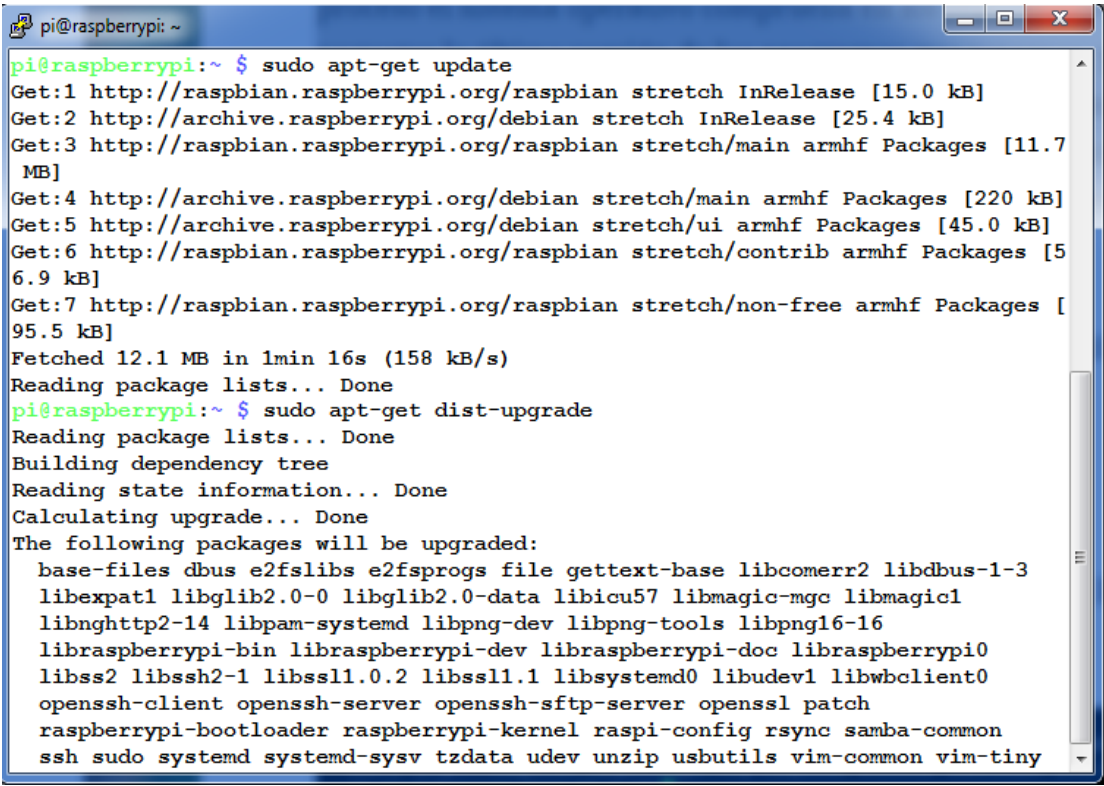

Fuente: elaboración propia, empleando captura de pantalla.

#### **5.2. Configuración del servidor Apache en Raspberry Pi**

Con el gestor de paquetes APT instalar el servidor Apache es muy sencillo. Solamente es necesario ejecutar el siguiente comando:

sudo apt install apache2

### Figura 37. **Instalación de apache2 en Raspberry Pi**

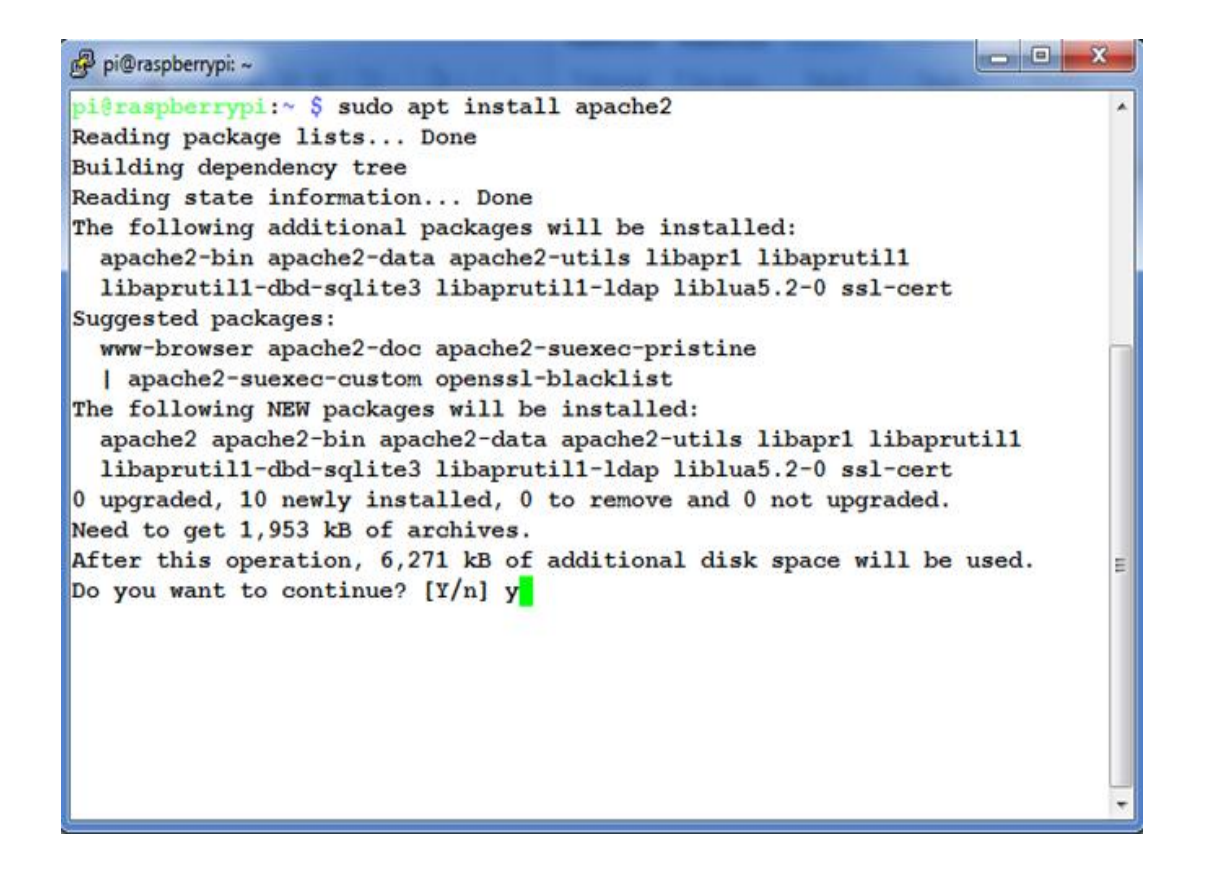

Fuente: elaboración propia, empleando captura de pantalla.

Finalizada la instalación, es necesario comprobar que todo se ha instalado correctamente, abriendo un navegador web y escribiendo la dirección IP de la Raspberry Pi, se desplegará información como se muestra en la figura 38.

### Figura 38. **Comprobación de la instalación de Apache2**

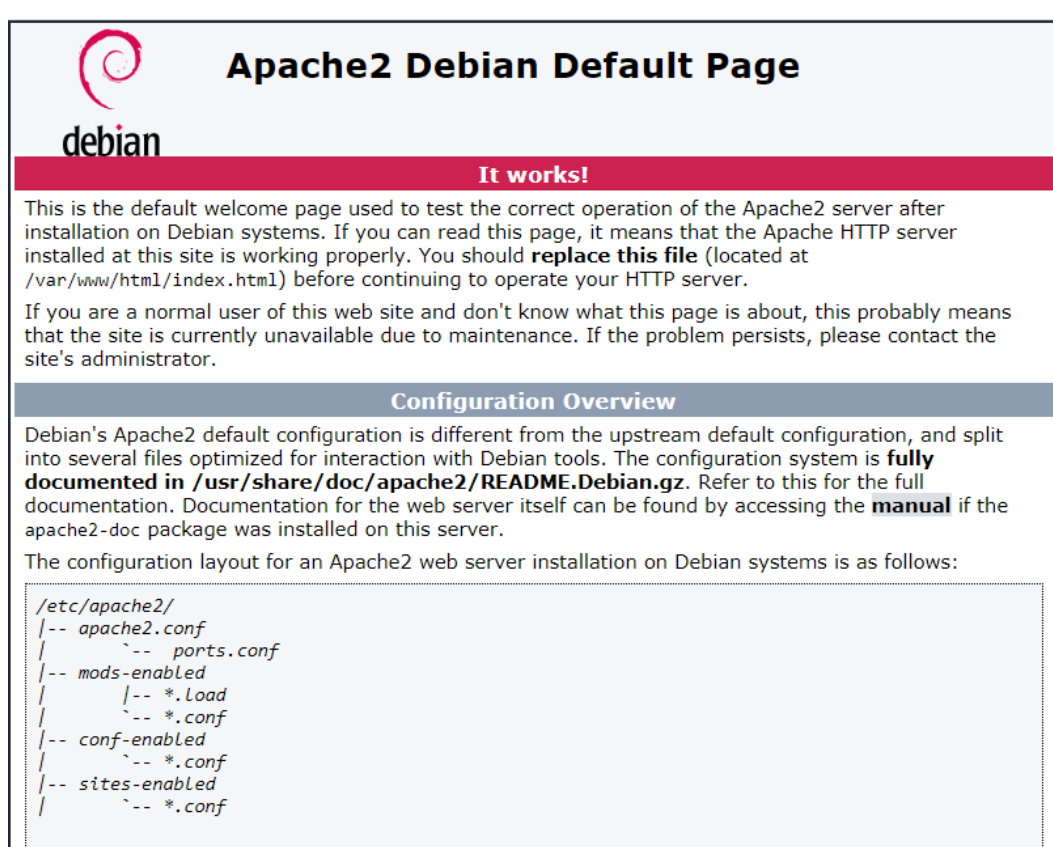

Fuente: elaboración propia, empleando captura de pantalla.

Para desplegar una página o proyecto web en la Raspberry Pi se deben guardar los archivos en el directorio /var/www/html, este directorio es el que contiene las páginas web que muestra el servidor apache2.

#### **5.3. Configuración de PHP en Raspberry Pi**

Algunas versiones de Raspbian tienen disponible la versión 5 de PHP, y actualmente la mayoría de las plataformas trabajan bajo la versión 7, que es más eficiente y rápida, siendo mejor utilizar esta versión.

Para instalar PHP en su versión 7 se debe ejecuta el siguiente comando:

• sudo apt install -t stretch -y php7.0 libapache2-mod-php7.0 php7.0-mysql

Figura 39. **Instalación PHP en Raspberry Pi**

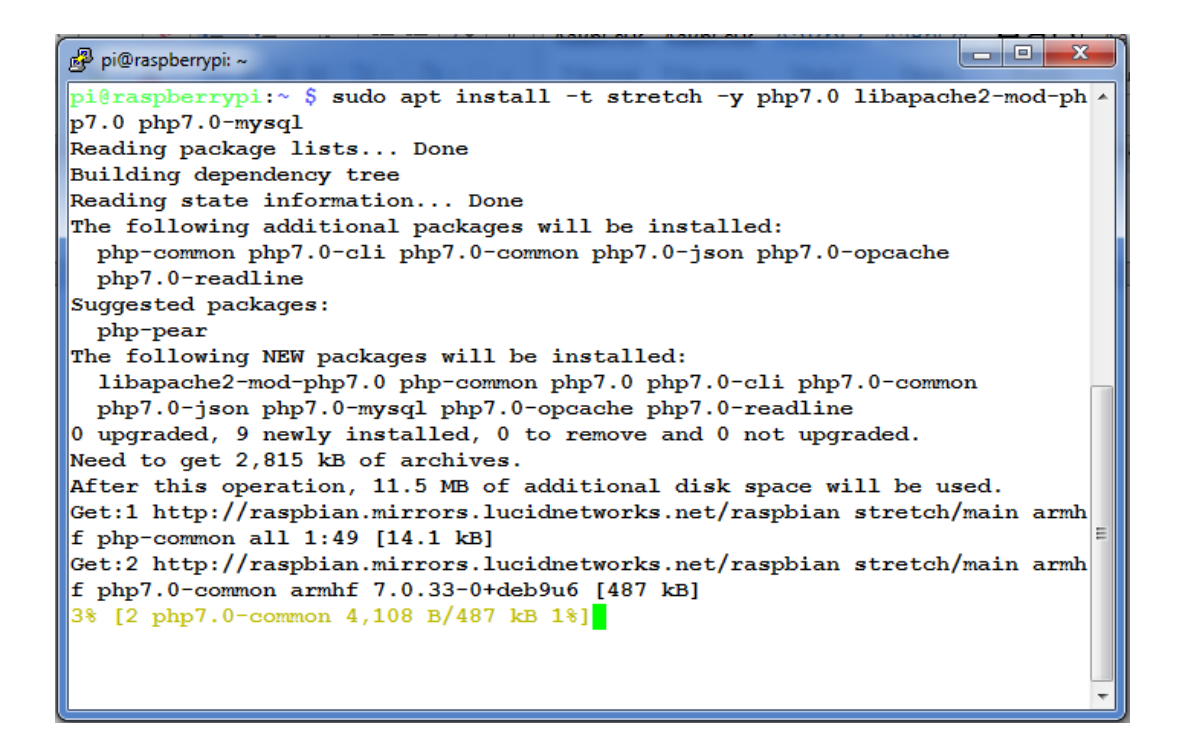

Fuente: elaboración propia, empleando captura de pantalla.

Cuando se la instalación ha finalizado, es necesario verificar que el servidor PHP se ha instalado correctamente, para ello se ingresan los siguientes comandos:

• cd /var/www/html: este comando ingresara al directorio donde se ubican las páginas web.

- sudo touch index.php: este comando será el encargado de crear un archivo con extensión php.
- sudo nano index.php: con este comando se ingresa a la configuración del archivo index.php.

Una vez, se ha ingresado al archivo index.php se debe escribir dentro del archivo el siguiente contenido.

•  $\leq$ ?php phpinfo(); ?>

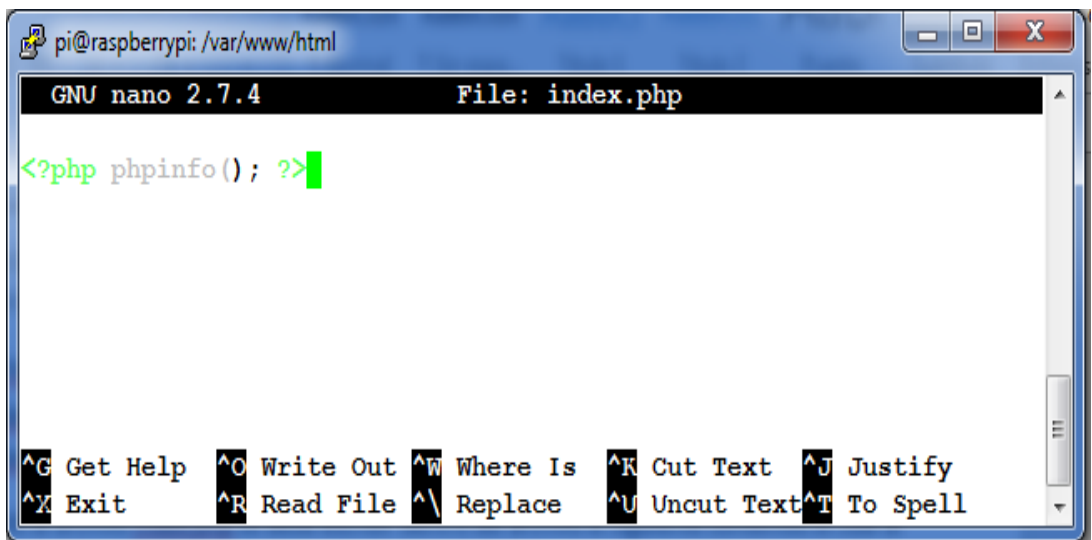

### Figura 40. **Modificación de archivo index.php**

Fuente: elaboración propia, empleando captura de pantalla.

Si la dirección IP de la raspberry pi es 192.168.28.200 se debe escribir en el navegador web 192.168.28.200/index.php para comprobar que el servidor PHP está funcionando, lo cual desplegará información del servidor como se muestra en la figura 41.

Figura 41. **Comprobación de la instalación de PHP**

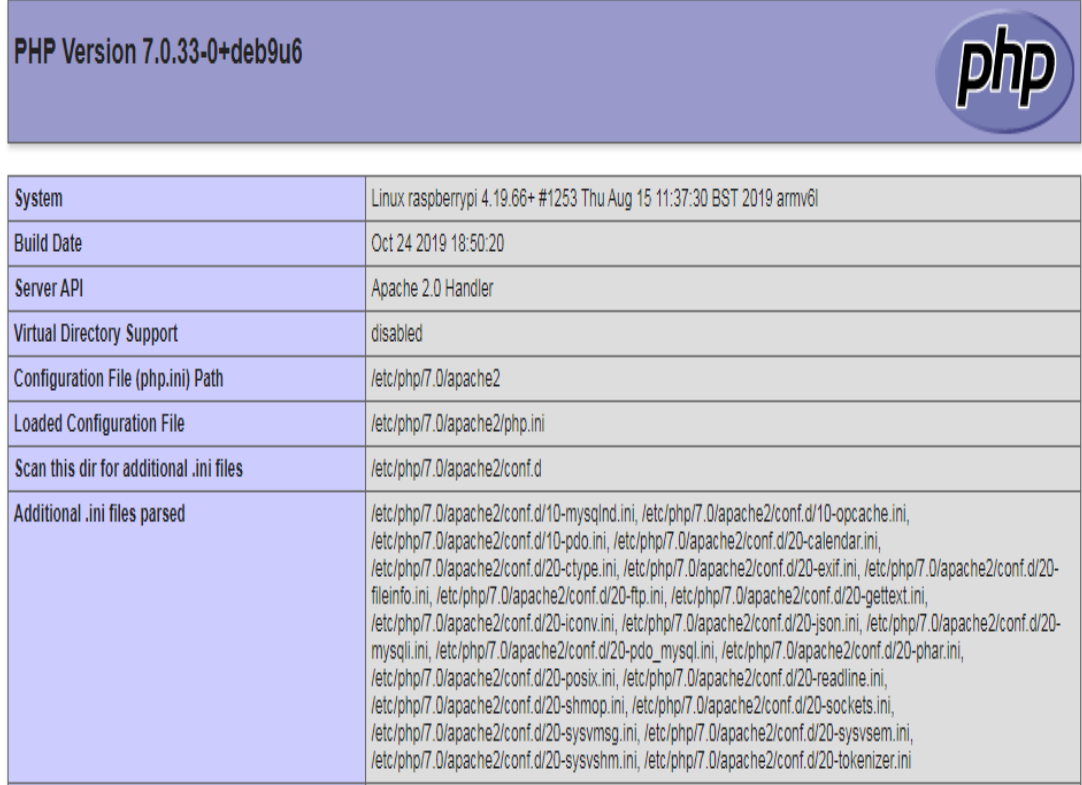

Fuente: elaboración propia, empleando captura de pantalla.

### **5.4. Instalación de MySQL en Raspberry Pi**

La instalación del gestor de base de datos MySQL en Raspbian es fácil simplemente se debe ejecutar el siguiente comando:

sudo apt-get install mysql-server -y

### Figura 42. **Instalación de MySQL en Raspberry Pi**

| х<br>E<br>pi@raspberrypi: ~                                            |
|------------------------------------------------------------------------|
| pi@raspberrypi:~ \$ sudo apt-get install mysql-server -y               |
| Reading package lists Done                                             |
| Building dependency tree                                               |
| Reading state information Done                                         |
| The following additional packages will be installed:                   |
| default-mysql-server galera-3 gawk libaiol libcgi-fast-perl libcgi-p   |
| libconfig-inifiles-perl libdbd-mysql-perl libdbi-perl libencode-loca   |
| libfcgi-perl libhtml-parser-perl libhtml-tagset-perl libhtml-templat   |
| libhttp-date-perl libhttp-message-perl libio-html-perl libjemalloc1    |
| liblwp-mediatypes-perl libmariadbclient18 libreadline5 libsigsegv2     |
| libterm-readkey-perl libtimedate-perl liburi-perl lsof mariadb-clien   |
| mariadb-client-core-10.1 mariadb-common mariadb-server-10.1            |
| mariadb-server-core-10.1 mysql-common socat                            |
| Suggested packages:                                                    |
| gawk-doc libclone-perl libmldbm-perl libnet-daemon-perl                |
| libsgl-statement-perl libdata-dump-perl libipc-sharedcache-perl libw   |
| mailx mariadb-test tinyca                                              |
| The following NEW packages will be installed:                          |
| default-mysql-server qalera-3 qawk libaiol libcqi-fast-perl libcqi-p   |
| libconfig-inifiles-perl libdbd-mysql-perl libdbi-perl libencode-loca   |
| libfcqi-perl libhtml-parser-perl libhtml-taqset-perl libhtml-templat   |
| libhttp-date-perl libhttp-message-perl libio-html-perl libjemalloc1    |
| liblwp-mediatypes-perl libmariadbclient18 libreadline5 libsiqseqv2     |
| libterm-readkey-perl libtimedate-perl liburi-perl lsof mariadb-clien - |

Fuente: elaboración propia, empleando captura de pantalla.

Al finalizar el proceso de instalación se debe de crear un usuario con su respectiva contraseña para poder acceder a la base de datos, esto se lleva a cabo con los siguientes comandos:

- sudo mysql -u root -p -h localhost
- CREATE USER 'nombre\_de\_usuario'@'localhost' IDENTIFIED BY 'contraseña';

Después de crear el usuario se crea la base de datos a la cual el usuario creado previamente tendrá acceso y se le asignan los permisos necesarios que tendrá sobre la base de datos, esto ingresando los siguientes comandos:

- CREATE DATABASE nombre\_base\_de\_datos;
- GRANT ALL PRIVILEGES ON nombre base de datos.\* TO 'nombre\_de\_usuario'@'localhost';
- FLUSH PRIVILEGES;
- quit
- sudo service mysql restart

### Figura 43. **Creación de un usuario y la base de datos que contendrá los exámenes**

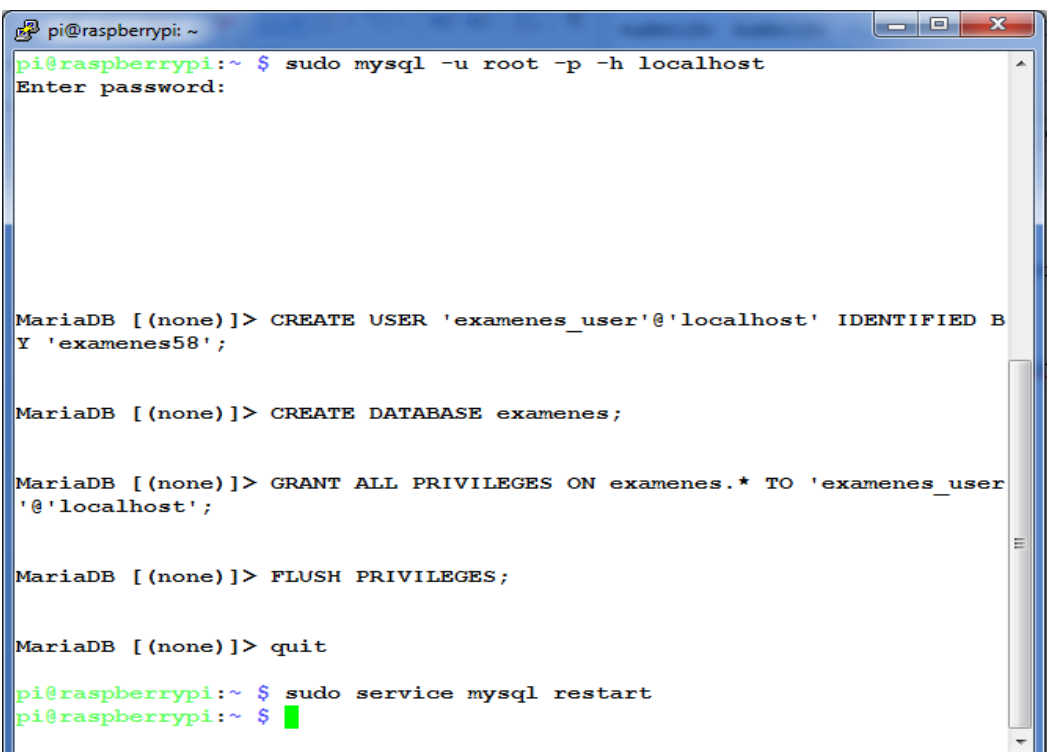

Fuente: elaboración propia, empleando captura de pantalla.

#### **5.5. Configuración de DNS en Raspberry Pi**

En esta oportunidad se implementará el servidor bind9, este servidor permite que los clientes puedan efectuar una consulta de nombres de dominio, por lo que los clientes no tendrán que saber la dirección IP asignada a la Raspberry Pi, más bien tendrán que saber el nombre de domino asignado a la Raspberry Pi, que para este proyecto será examenes.net.

Para instalar bind9 en Raspbian se debe ejecutar el siguiente comando:

sudo apt-get install bind9

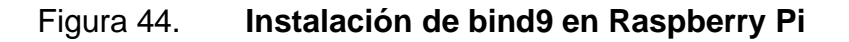

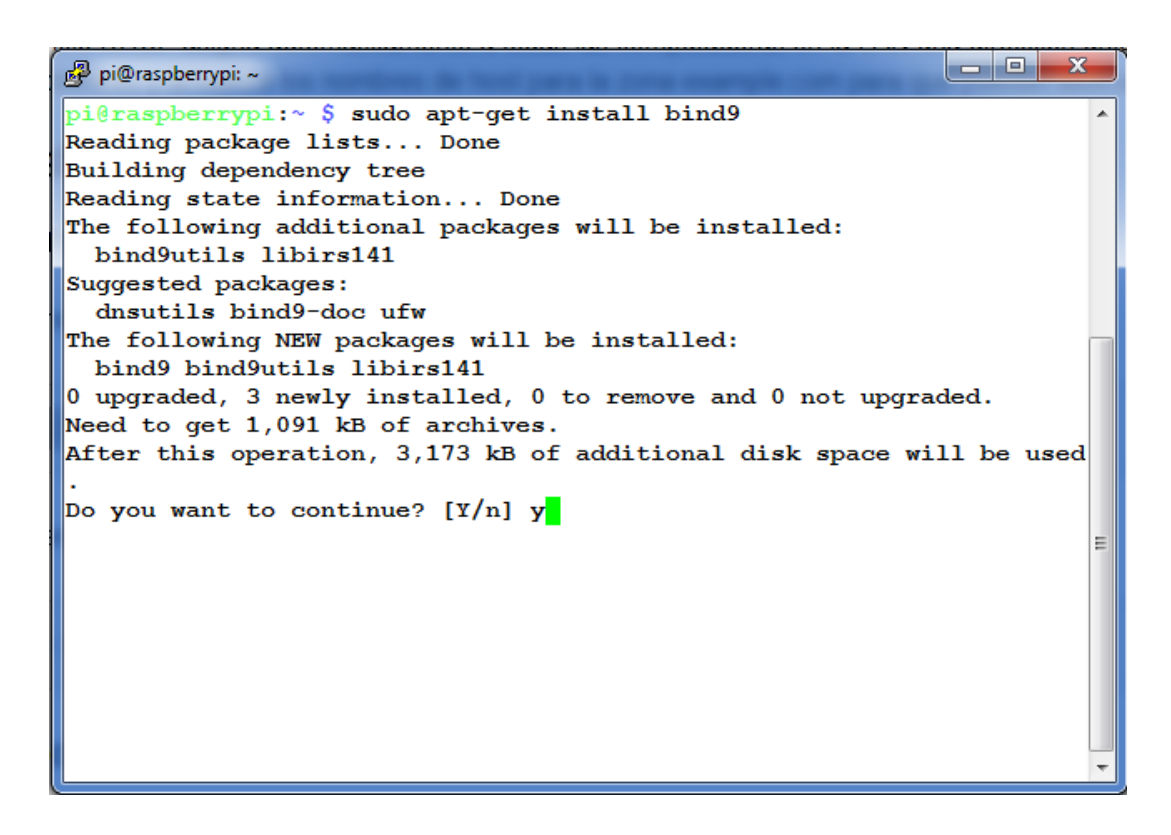

Fuente: elaboración propia, empleando captura de pantalla.

Finalizada la instalación de bind9 es necesario verificar que la instalación se realizó correctamente, para esto se ejecuta el siguiente comando:

• dpkg –L bind9: cuando se instaló correctamente este comando muestra un listado de archivos, si la instalación no fue exitosa no se muestra ningún archivo.

Una vez instalado bind9 ya es posible configurar los parámetros del servidor DNS, para iniciar con la configuración se debe ingresar al directorio donde se ubican los archivos a modificar, esto se realiza con el siguiente comando:

• cd /etc/bind/

El primer archivo para configurar es /etc/bind/named.conf.options. En este primer archivo se deben descomentar las líneas de forwarders y también agregar una dirección IP, esto con el fin de poder realizar consultas a algun servidor DNS externo. En este proyecto se utilizará la dirección IP del servidor DNS de Google como servidor externo.

Comando para configurar el archivo named.conf.options:

sudo nano /etc/bind/named.conf.options

El archivo named.conf.options debe de configurarse con los parámetros que se muestran en la figura 45.

### Figura 45. **Configuración del archivo named.conf.options**

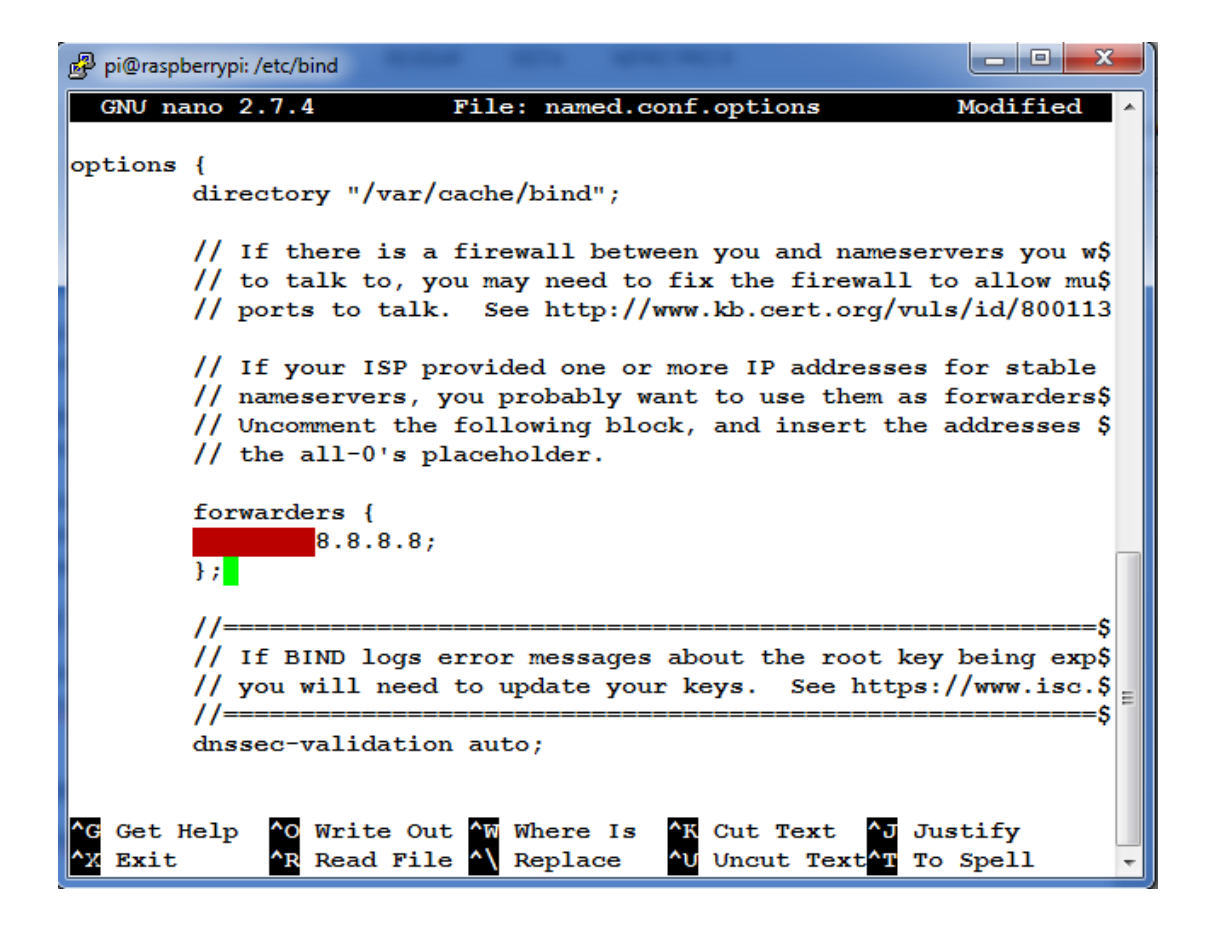

Fuente: elaboración propia, empleando captura de pantalla.

Configuración del archivo /etc/bind/named.conf.local. En este archivo se establecen las zonas de búsqueda directa e inversa del servidor DNS. También se configurará el dominio de la zona directa y la subred de la zona inversa, además de establecer en cual archivo se hará la búsqueda de nombres.

Comando para configurar el archivo named.conf.local:

• sudo nano /etc/bind/named.conf.local

El archivo named.conf.local debe de configurarse con los parámetros que se muestran en la figura 46.

Figura 46. **Configuración del archivo named.conf.local**

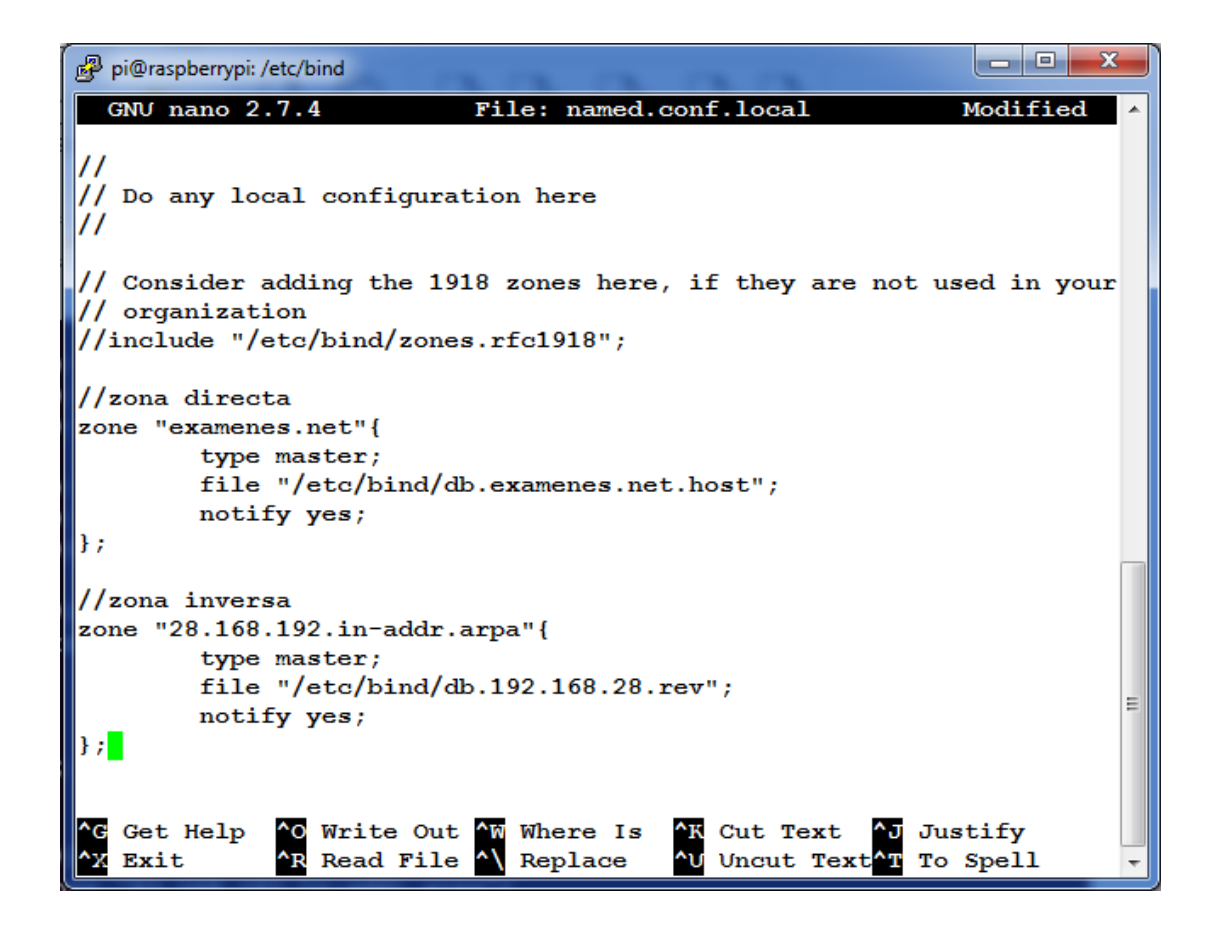

Fuente: elaboración propia, empleando captura de pantalla.

A continuación se debe crear el archivo db.examenes.net.host. Este archivo contiene las tablas de búsqueda directa, para crear este nuevo archivo se realizará una copia de un archivo ya existente, y este lleva por nombre db.255 para ello se emplea el siguiente comando:

• sudo cp /etc/bind/db.255 /etc/bind/db.examenes.net.host

El nombre del nuevo archivo es db.examenes.net.host como este nombre fue el que se asignó al archivo donde se especifican las zonas de búsqueda. Para editar este archivo se ingresa el siguiente comando:

• sudo nano /etc/bind/db.examenes.net.host

Las primeras líneas del archivo son parámetros que se relacionan con la actualización del DNS, las siguientes líneas señalan quien actúa como servidor primario. El archivo db.examenes.net.host debe de configurarse con los parámetros que se muestran en la figura 47.

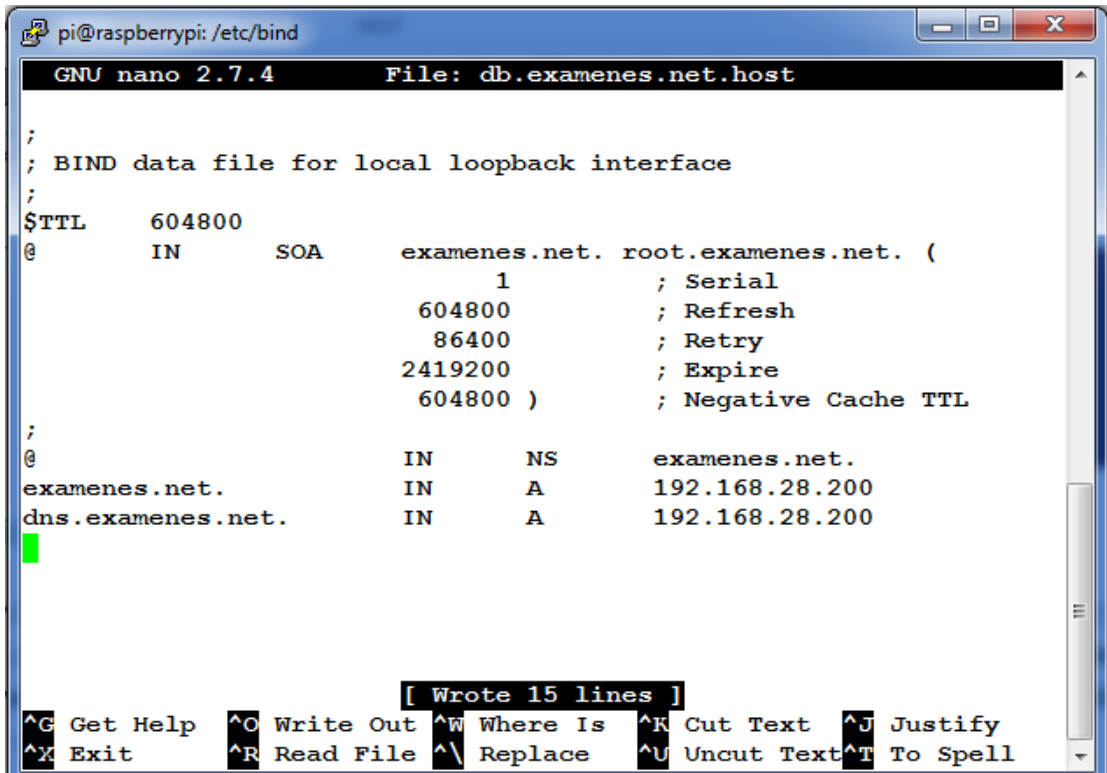

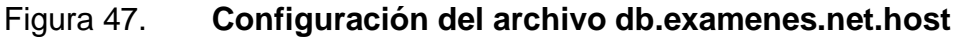

Fuente: elaboración propia, empleando captura de pantalla.

Para comprobar que el archivo que contiene las tablas de búsqueda directa se configuro correctamente es posible ejecutar el siguiente comando:

• named-checkzone examenes.net /etc/bind/db.examenes.net.host

Si el archivo se configuró correctamente devolverá como respuesta OK, de lo contrario presentará un mensaje indicando el error que contiene el archivo.

Para verificar esta configuración es necesario tener configurada la dirección IP como 192.168.28.200 de forma estática en la Raspberry Pi como se realizó en el capítulo 3.

## **CONCLUSIONES**

- 1. La implementación de la plataforma digital de evaluaciones ayuda en gran medida a los catedráticos en la gestión de tiempo para la entrega de notas.
- 2. Toda herramienta tecnológica requiere una curva de aprendizaje, por lo tanto, al diseñar una plataforma digital de evaluaciones se deben tomar en cuenta las opiniones de los usuarios que utilizaran la herramienta.
- 3. Aprovechando la expansión de la tecnología es posible evaluar alumnos con pocos elementos de hardware, como un dispositivo que sea capaz de acceder a una red local, un *router* para emitir una señal inalámbrica y un servidor que responda a las necesidades del usuario.
- 4. La computadora de placa reducida Raspberry Pi es una excelente herramienta para la implementación de servidores web, bases de datos y servidores de nombres de domino.

## **RECOMENDACIONES**

- 1. Ubicar el *router* cerca de los dispositivos que se van a conectar, para que la potencia de la señal sea mayor en cada dispositivo conectado.
- 2. Emplear la versión de Raspberry Pi más actual que exista en el mercado, para trabajar con el mejor hardware posible al momento de implementar la plataforma digital.
- 3. Utilizar un dispositivo que cuente con la versión más reciente o actualizada del navegador web para evitar incompatibilidad con las tecnologías web utilizadas.
- 4. Leer el manual de usuario antes de utilizar la plataforma digital, para evitar problemas en la implementación de un examen.

### **BIBLIOGRAFÍA**

- 1. ALMIRÓN, Valentín; PACHECO, Federico. *Técnico en redes y seguridad, hardware y servidores*. Argentina: Manuales Users, 2013. 3 p.
- 2. \_\_\_\_\_\_\_\_\_\_\_\_\_\_\_. *Técnico en redes y seguridad, instalación de redes inalámbricas*. Argentina: Manuales Users, 2013. 16 p.
- 3. BAHIT, Eugenia. *POO y MVC en PHP*. Argentina: Autoedición, 2011. 37 p.
- 4. Cisco Systems, Inc. *Fundamentos de LAN inalámbricas*. España: Pearson Educación, 2007. 815 p.
- 5. CORLETTI ESTRADA, Alejandro. *Seguridad por niveles*. Madrid, 2011. 90 p.
- 6. DE LUCA, Damián. *HTML5 entienda el cambio, aproveche su potencial*. Argentina: Manuales Users, 2011. 25 p.
- 7. KUROSE, James; ROSS, Keith. *Redes de computadoras un enfoque descendente*. España: Pearson Educación, 2010. 338 p.
- 8. Raspberry Pi. *Raspberry Pi 3 Modelo B+*. [en línea]. <https://www.raspberrypi.org/products/ raspberry-pi-3-model-bplus/>. [Consulta: 8 de febrero de 2020].

9. TANENBAUM, Andrew; WETHERALL, David. *Redes de computadoras*. México: Pearson Educación, 2012. 77 p.

# **APÉNDICES**

### Apéndice 1. **Interfaz de usuario para estudiantes**

A continuación, se describe la forma en la que un estudiante utiliza la plataforma digital para responder exámenes.

Al ingresar a la plataforma el estudiante deberá seleccionar la opción estudiante y dar clic en ingresar.

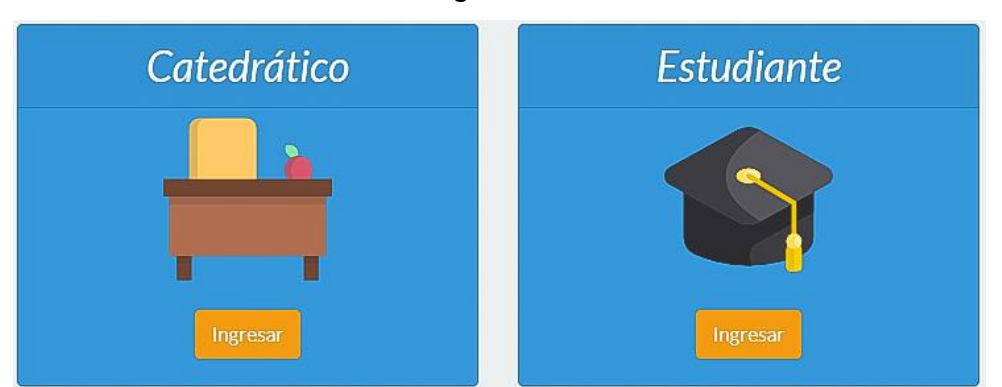

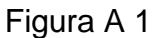

Una vez seleccionada la opción de estudiante se presentará un formulario, que el estudiante deberá llenar con sus datos personales, como nombres, apellidos, clave o número de carné y por último se deberá ingresar el código del examen, que es proporcionado por el catedrático.

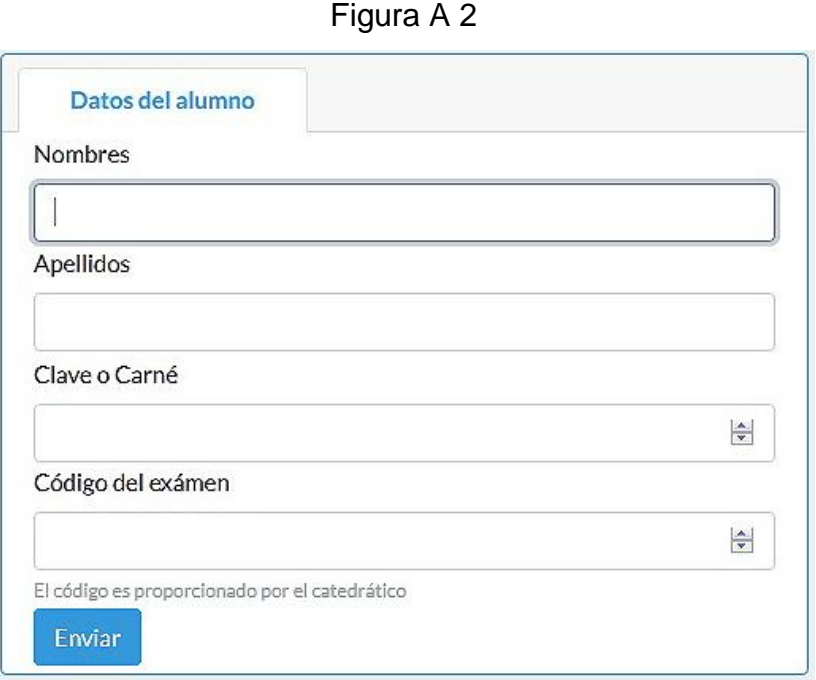

Una vez llenado el formulario aparece un cuadro con los datos del estudiante y del examen que desea realizar, por eso se debe verificar que los datos estén correctos, antes de proceder a realizar el examen.

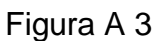

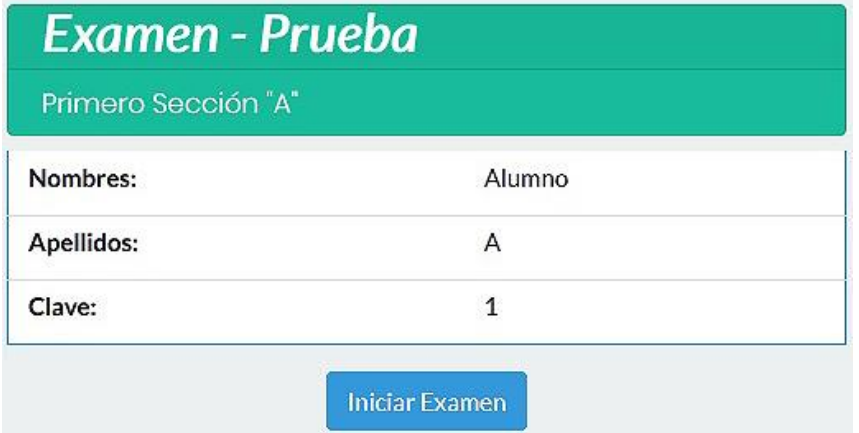

Confirmado los datos se presenta el examen con las respectivas preguntas, para contestar una pregunta debe de seleccionar la opción que crea correcta y para visualizar una nueva pregunta se debe hacer clic en el número de la pregunta deseada. Cuando se contesta una pregunta el color que se muestra en el cuadro del número de cada pregunta cambiará de color, una vez contestadas todas las preguntas se puede dar clic en terminar examen.

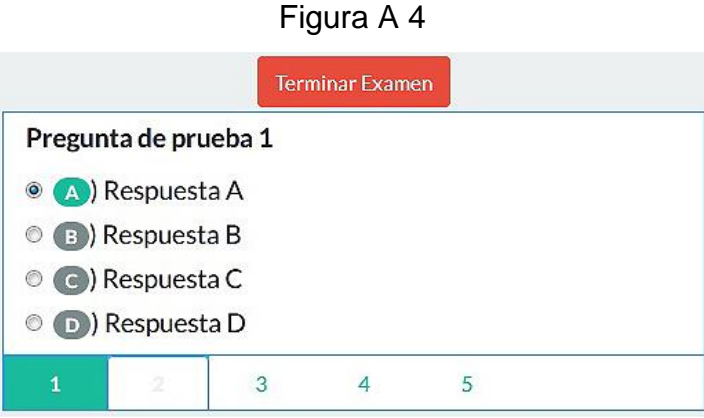

Finalizado el examen se observará un mensaje con la nota que obtuvo el estudiante en el examen realizado. Por último, se puede dar clic en salir.

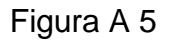

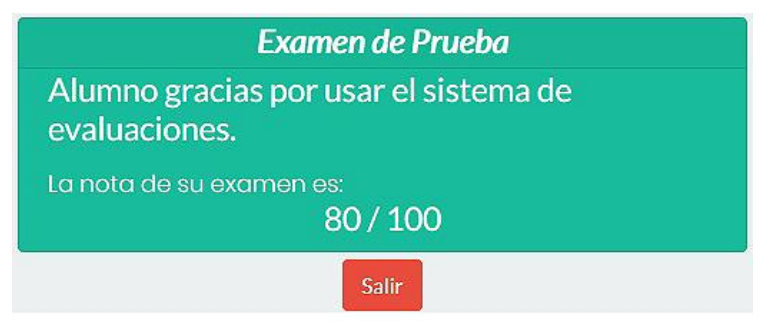

Fuente: elaboración propia, empleando captura de pantalla.

### Apéndice 2. **Interfaz de usuario para catedráticos**

Se describe la forma en la que un catedrático utiliza la plataforma digital para crear, modificar y ver notas de los exámenes.

Al ingresar a la plataforma el catedrático deberá seleccionar la opción catedrático y dar clic en ingresar.

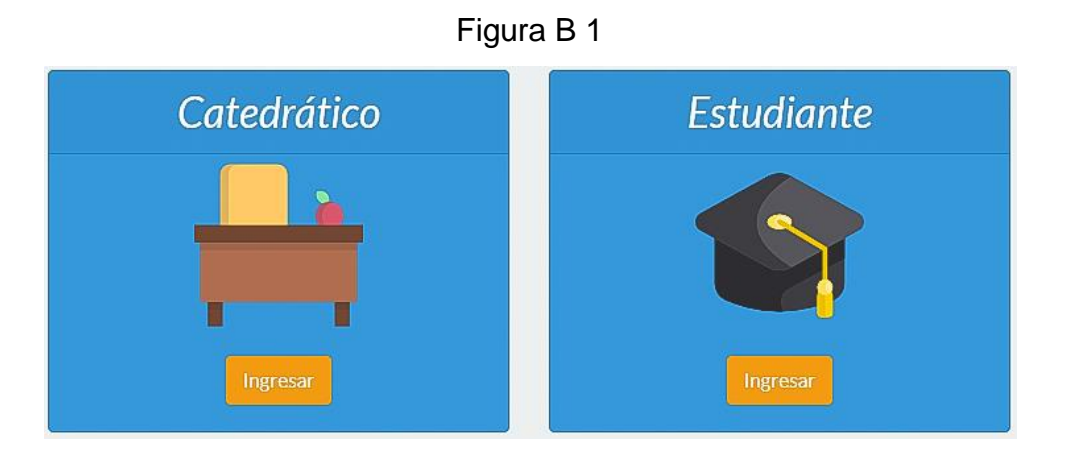

Una vez seleccionada la opción de catedrático se presentará un formulario de ingreso, que se deberá llenar con los datos de usuario y contraseña.

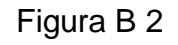

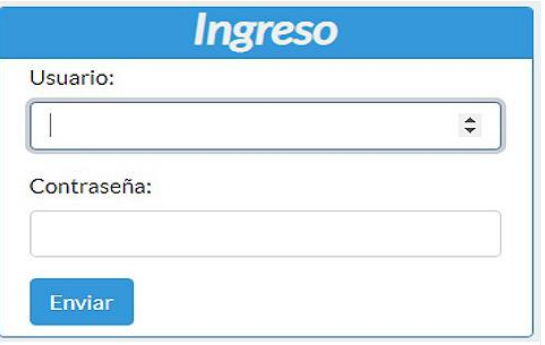

Comprobados los datos de ingreso se verán las opciones del catedrático.

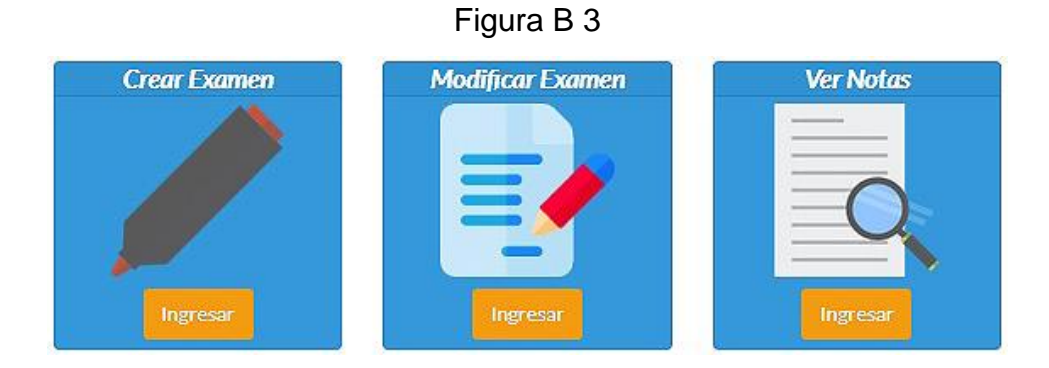

Para crear un examen hacer clic en ingresar, del cuadro crear examen, se deben ingresar los datos solicitados para poder crear las preguntas del examen.

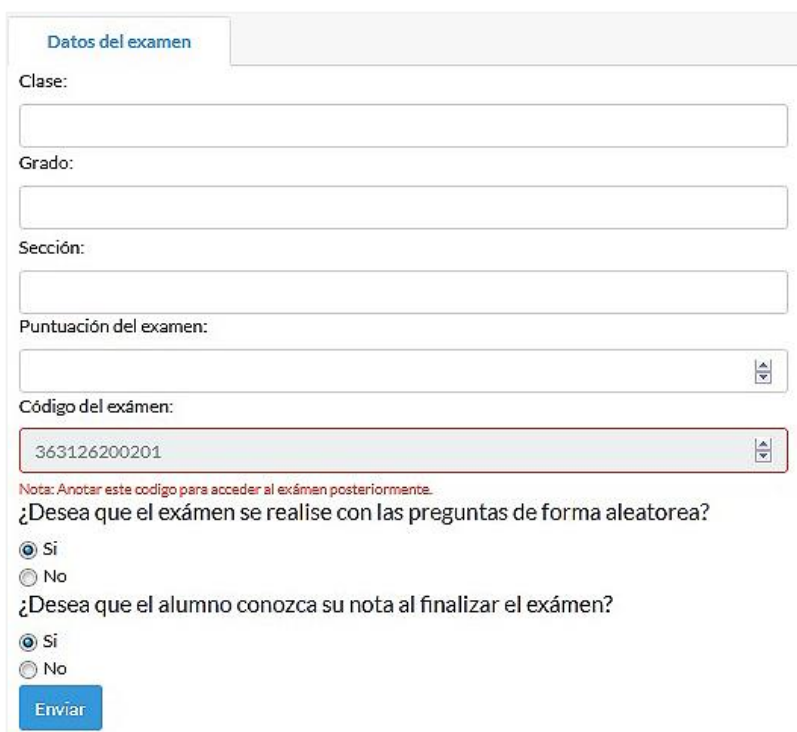

Figura B 4

La opción ¿Desea que el alumno conozca su nota al finalizar el examen?, cuando se selecciona en Si se entregara la nota que el alumno obtuvo en el examen y por el contrario cuando se selecciona en No se desplegara el siguiente mensaje: El catedrático entregará las notas a la brevedad posible.

Una vez creado el examen se podrá crear las preguntas llenando el formulario que se encuentra en la pestaña nueva pregunta. Una pregunta debe tener como máximo cinco posibles respuestas y como mínimo dos respuestas.

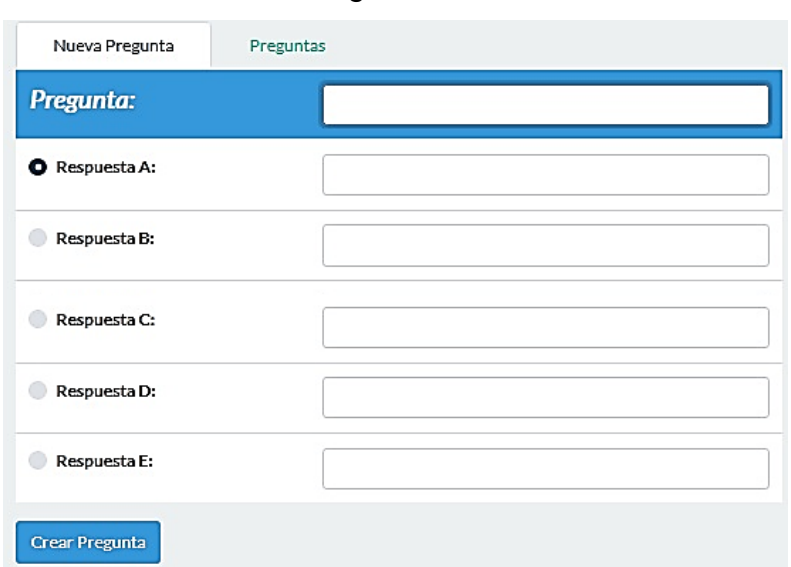

Figura B 5

Para visualizar las preguntas creadas se debe de dar clic en la pestaña preguntas lo que muestra las preguntas que se han creado. Para visualizar alguna pregunta en específico se debe de dar clic en el número de la pregunta que se encuentra en la parte inferior del cuadro. Cada pregunta tendrá la opción de editar o borrar según sea necesario.

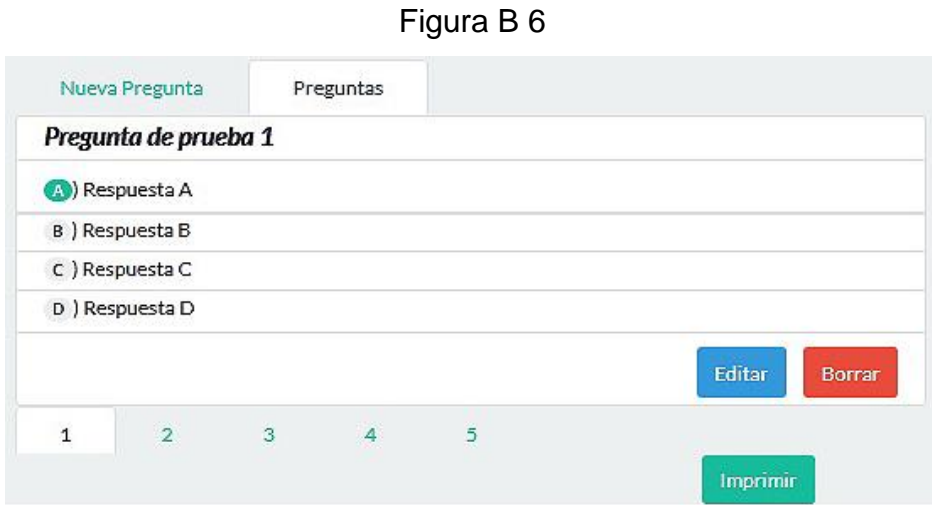

Se cuenta con un botón imprimir, este botón creara un archivo PDF con las preguntas que contenga el examen por si se desea imprimir en hojas el examen.

Cuando se desea modificar una pregunta se debe dar clic en el botón editar que se encuentra en la parte inferior de la pregunta, este botón traerá un formulario con la información de la pregunta.

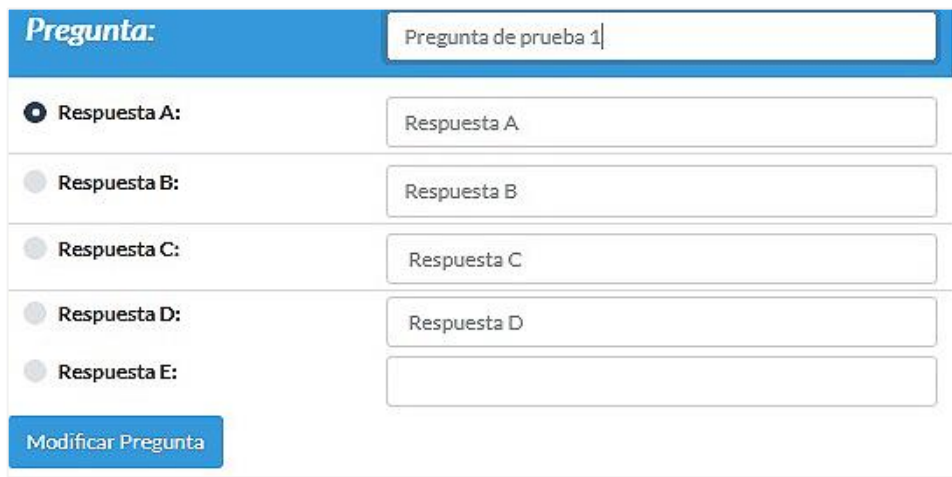

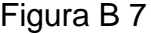

Para modificar un examen que ya ha sido creado se debe ingresar en la opción modificar examen, esta opción expondrá un formulario en el que se debe ingresar solamente el código del examen.

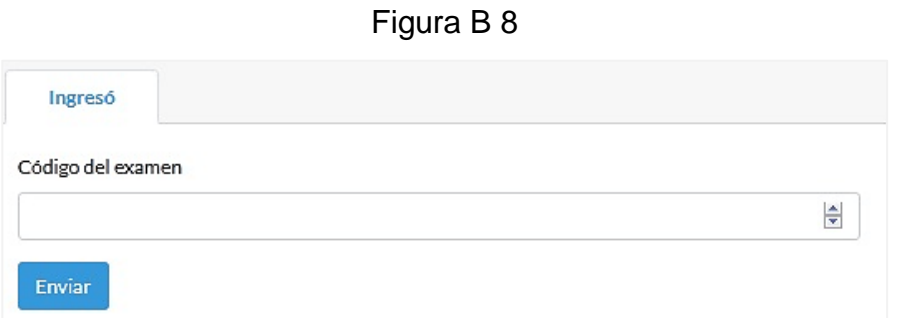

Una vez ingresado el código del examen se tendrá acceso a la opción de crear preguntas que se mostró en la figura B5 y la opción de modificar preguntas que se mostró en la figura B7.

Para editar los datos de un examen como la clase, grado, sección y punteo se debe seleccionar la opción editar datos que es muestra en el menú de la parte izquierda de la pantalla.

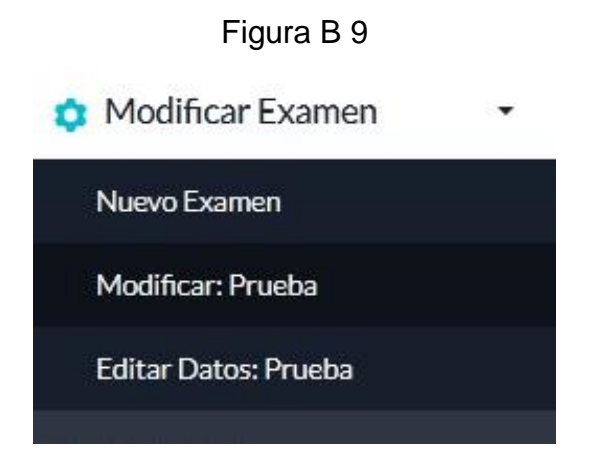

Una vez seleccionada la opción editar datos se presentará un formulario con los datos del examen para que puedan ser modificados.

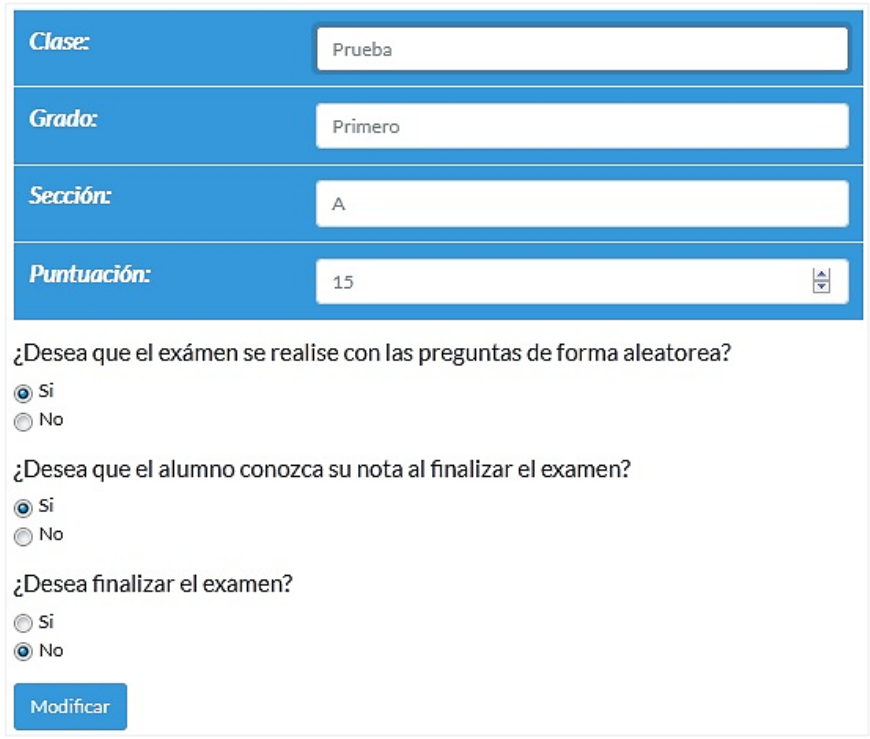

Figura B 10

En la opción ¿Desea finalizar el examen?, cuando se selecciona la opción Si los alumnos ya no podrán tener acceso a este examen, solo el catedrático podrá tener acceso al examen para ver notas o modificarlo. Si por el contrario se selecciona la opción No cualquier alumno que conozca el código del examen podrá responder las preguntas.

Para ver las notas obtenidas por los alumnos en un examen, se deberá seleccionar la opción ver notas, esta opción traerá un formulario, en el que se debe ingresar solamente el código del examen.

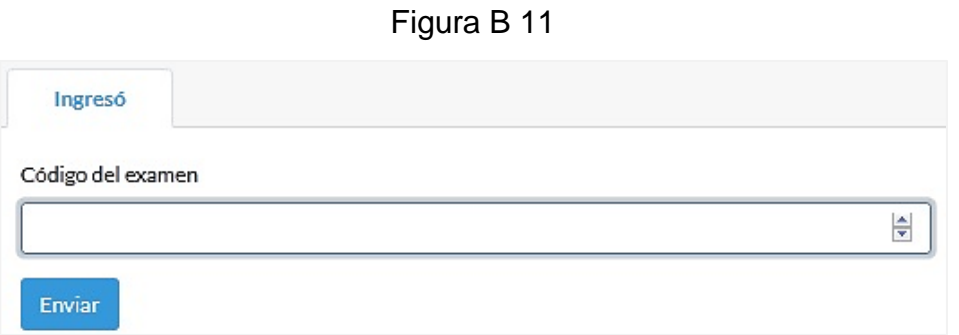

Una vez ingresado el código del examen se mostrará un cuadro con tres pestañas que contienen la siguiente información: notas, notas con respuesta y datos.

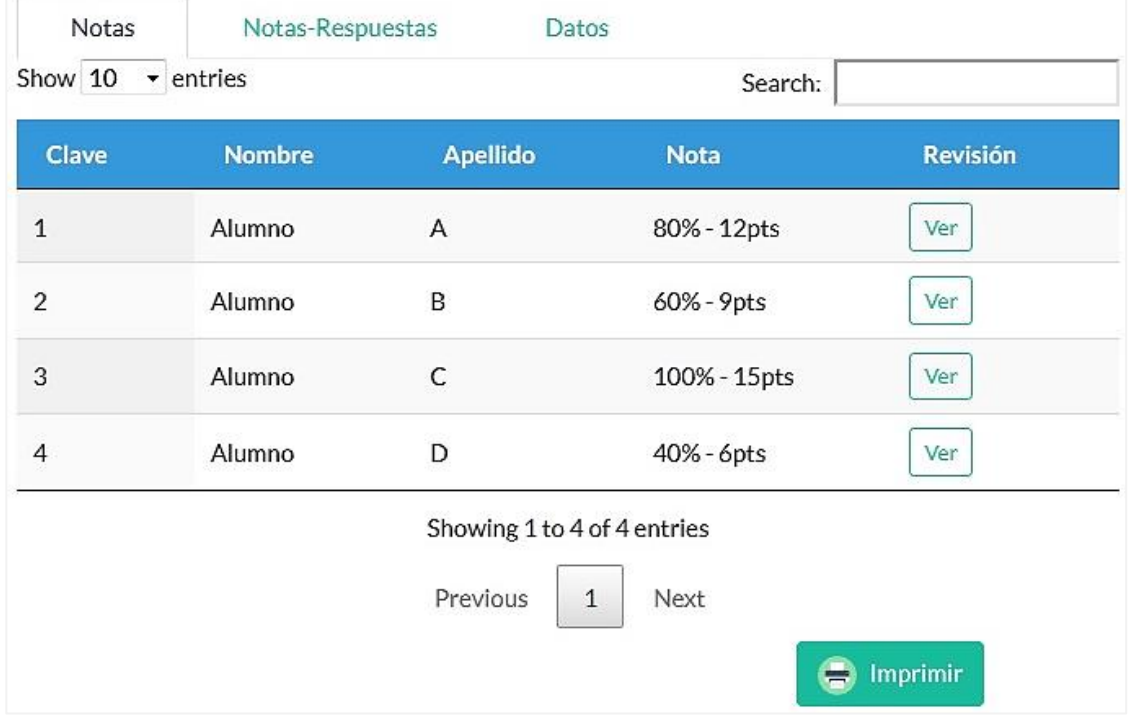

## Figura B 12
Continuación del apéndice 2.

En la pestaña Notas se muestra la información resumida de la nota que obtuvo cada estudiante, al dar clic en el botón ver de la columna revisión de algún alumno en particular se tendrá acceso a un cuadro con las respuestas que dicho alumno contestó en el examen. Para ver alguna pregunta en particular se debe dar clic en los números que se encuentran en la parte inferior del cuadro.

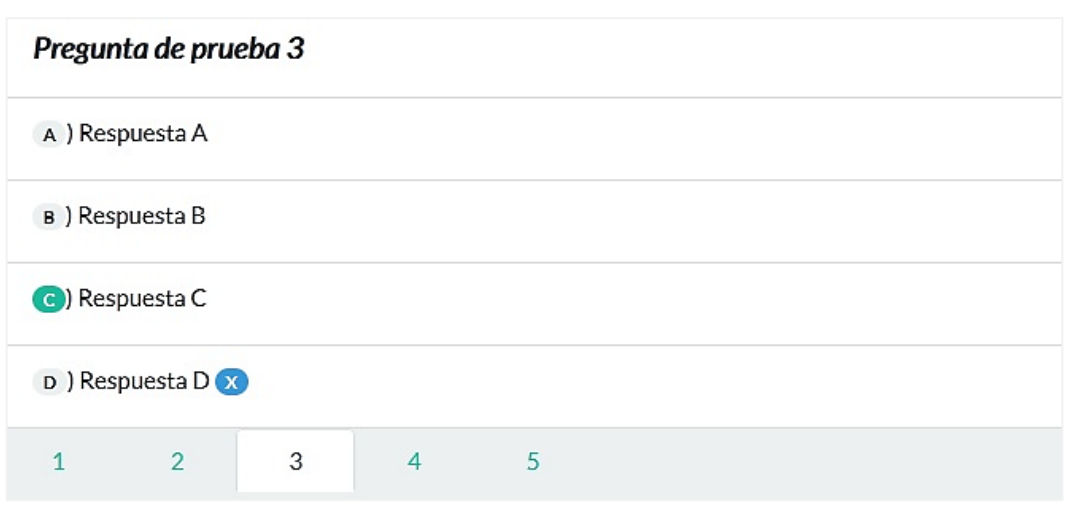

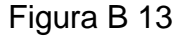

En la pestaña notas también se encuentra un botón imprimir en la parte inferior del cuadro al dar clic en este botón se creará un archivo PDF para poder imprimir dichos resultados.

En la pestaña Notas-Respuestas se muestra la información de la nota que obtuvo cada estudiante, pero en está tabla es posible ver las opciones que escogió cada estudiante y compararlas con las opciones correctas las cuales se muestran en la primera fila de la tabla. Al igual que en la pestaña Notas también se cuenta con un botón para poder imprimir la tabla de notas.

Continuación del apéndice 2.

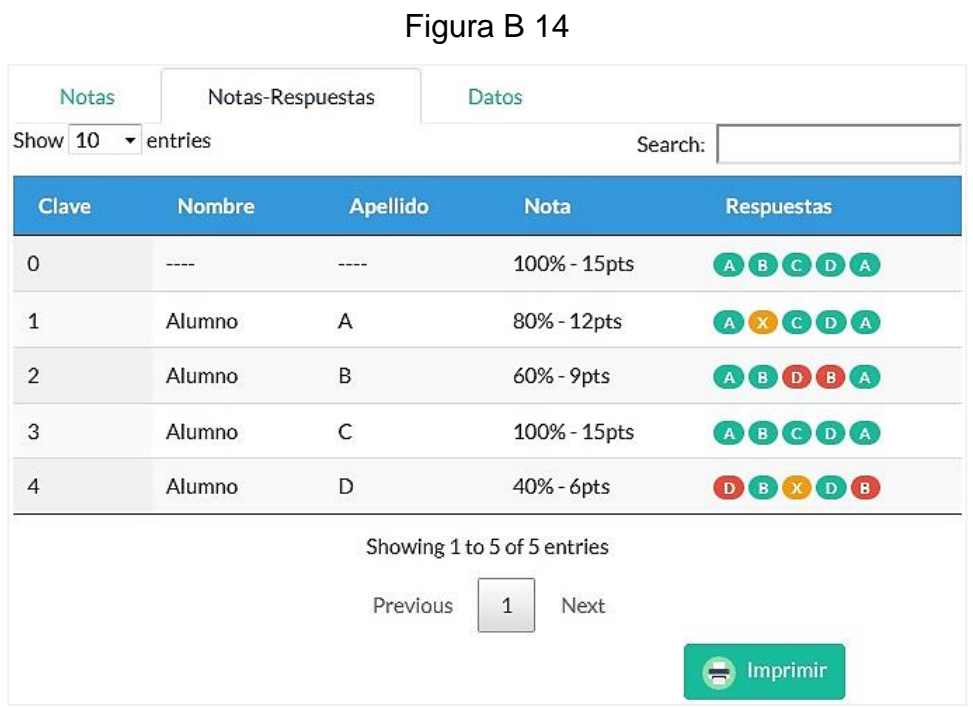

Por último, en la pestaña Datos es posible ver los datos estadísticos del examen como: alumnos evaluados, alumnos que ganaron, alumnos que perdieron, puntuación promedio, número de preguntas de examen y el valor de examen.

## Figura B 15

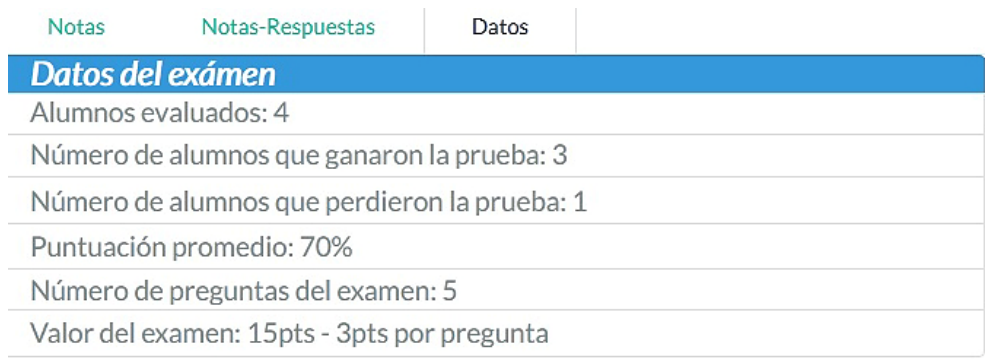

Fuente: elaboración propia, empleando captura de pantalla.

## Apéndice 3. **Interfaz de usuario para administradores**

Se describe la forma en la que un administrador utiliza la plataforma digital para crear y modificar usuarios además de la posibilidad de borrar exámenes.

Al ingresar a la plataforma el catedrático deberá seleccionar la opción catedrático y dar clic en ingresar.

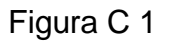

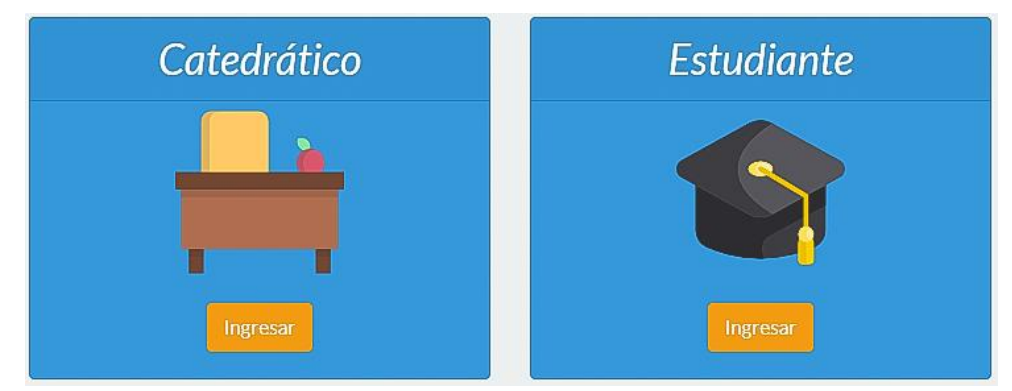

Una vez seleccionada la opción de catedrático se presentará un formulario de ingreso el cual se deberá llenar con los datos de usuario y contraseña.

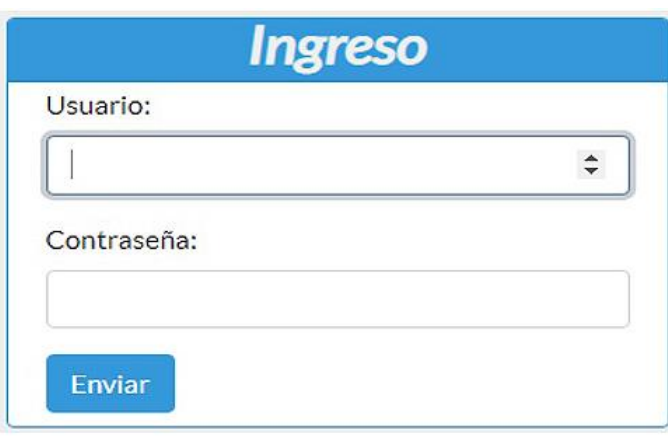

Figura C 2

Continuación del apéndice 3.

Comprobados los datos de ingreso en el formulario se despliegan las opciones del administrador.

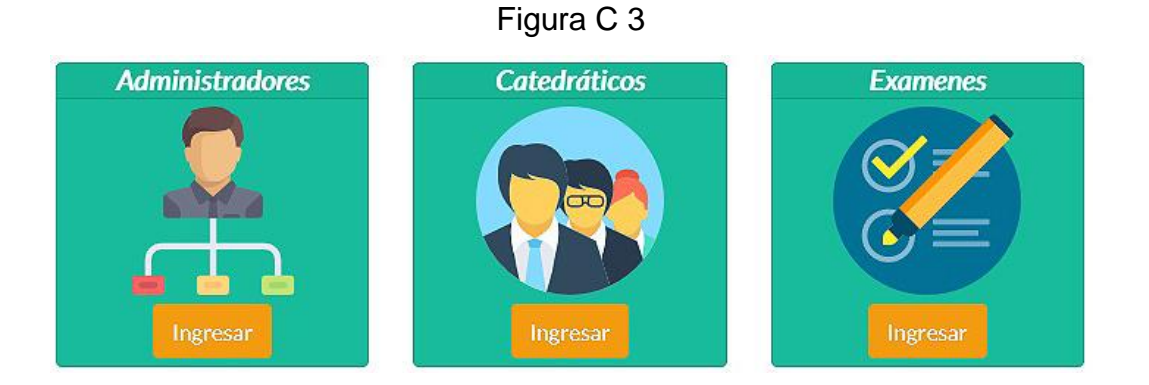

Para ver los administradores que tiene acceso a la plataforma se debe ingresar en la opción administradores, esta opción presentara una tabla con el listado de los administradores registrados y un cuadro donde se podrán crear nuevos usuarios con el rol de administrador.

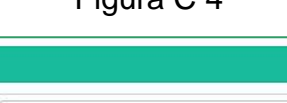

Figura  $C$  4

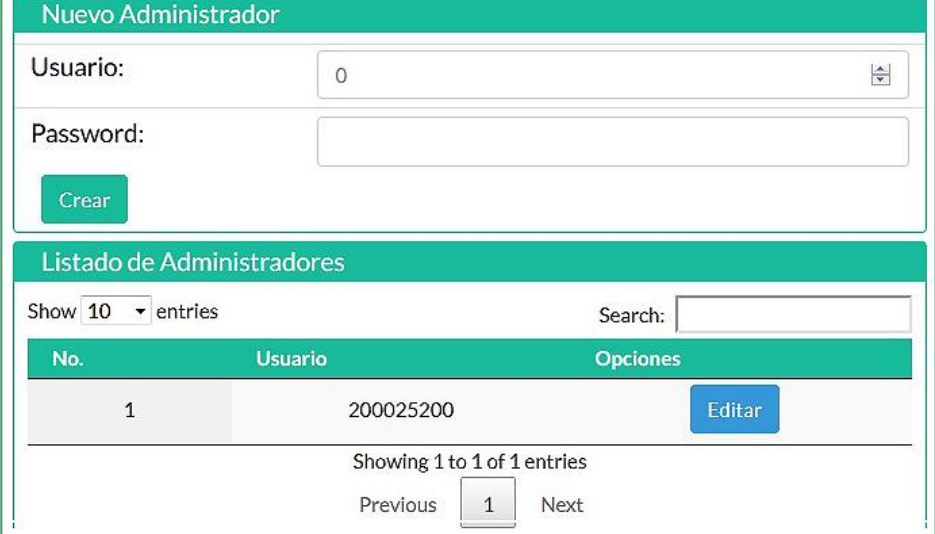

Continuación del apéndice 3.

Para ver los catedráticos que tienen acceso a la plataforma se debe ingresar en la opción catedráticos, con esta opción se puede ver una tabla con el listado de los catedráticos registrados y un cuadro donde se podrán crear nuevos usuarios con el rol de catedrático.

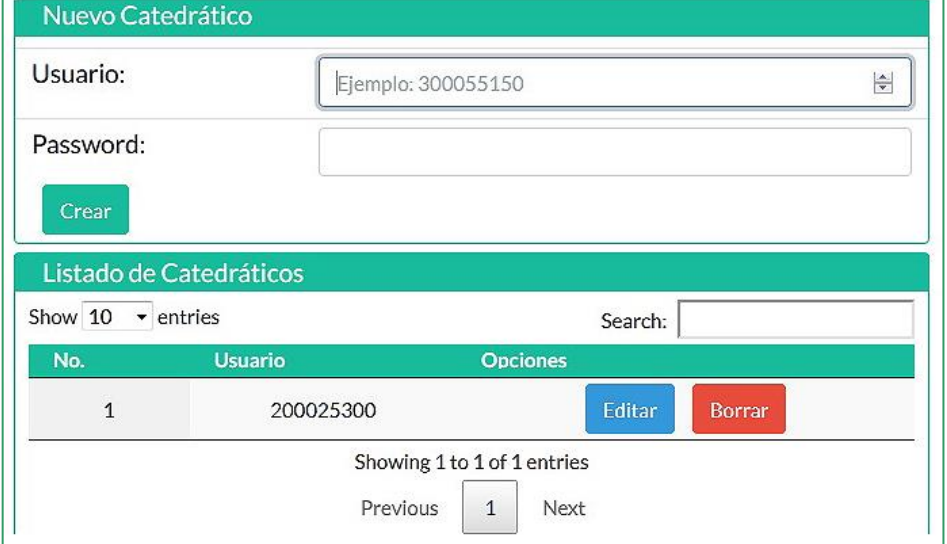

Figura C 5

Cada usuario sea administrador o catedrático en su respectiva tabla tiene las opciones de editar o borrar, exceptuando en la tabla de administradores no se presenta la opción borrar al usuario que actualmente está utilizando la plataforma.

Cuando se presiona la opción editar a algún catedrático se presenta un formulario con el nombre de usuario y la opción de restablecer una nueva contraseña para ese usuario.

## Continuación del apéndice 3.

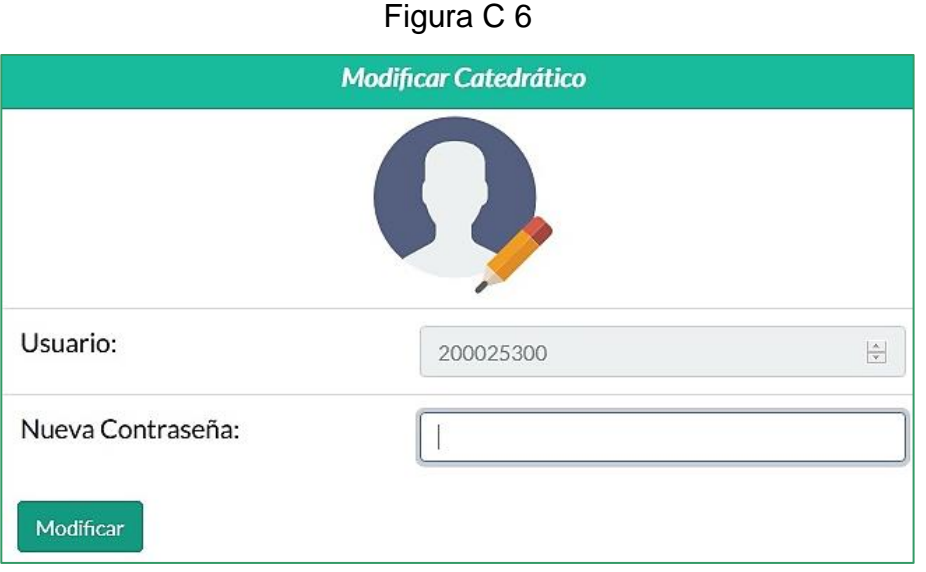

Por último, se tiene la opción exámenes esta opción muestra una tabla con todos los exámenes que se han creado anteriormente, sin embargo, esta tabla solo tiene la opción de borrar algún examen, como usuario administrador no puede ver las notas de los exámenes ni modificarlos.

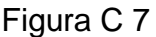

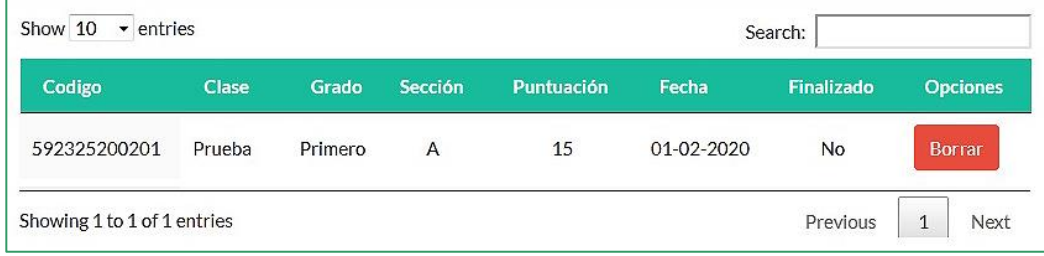

Fuente: elaboración propia, empleando captura de pantalla.